# Feuille de Travaux Dirigés nº 4 Les graphiques et R

Les exemples de cette feuille de travaux dirigées sont tirés de l'aide du logiciel R

# Table des matières

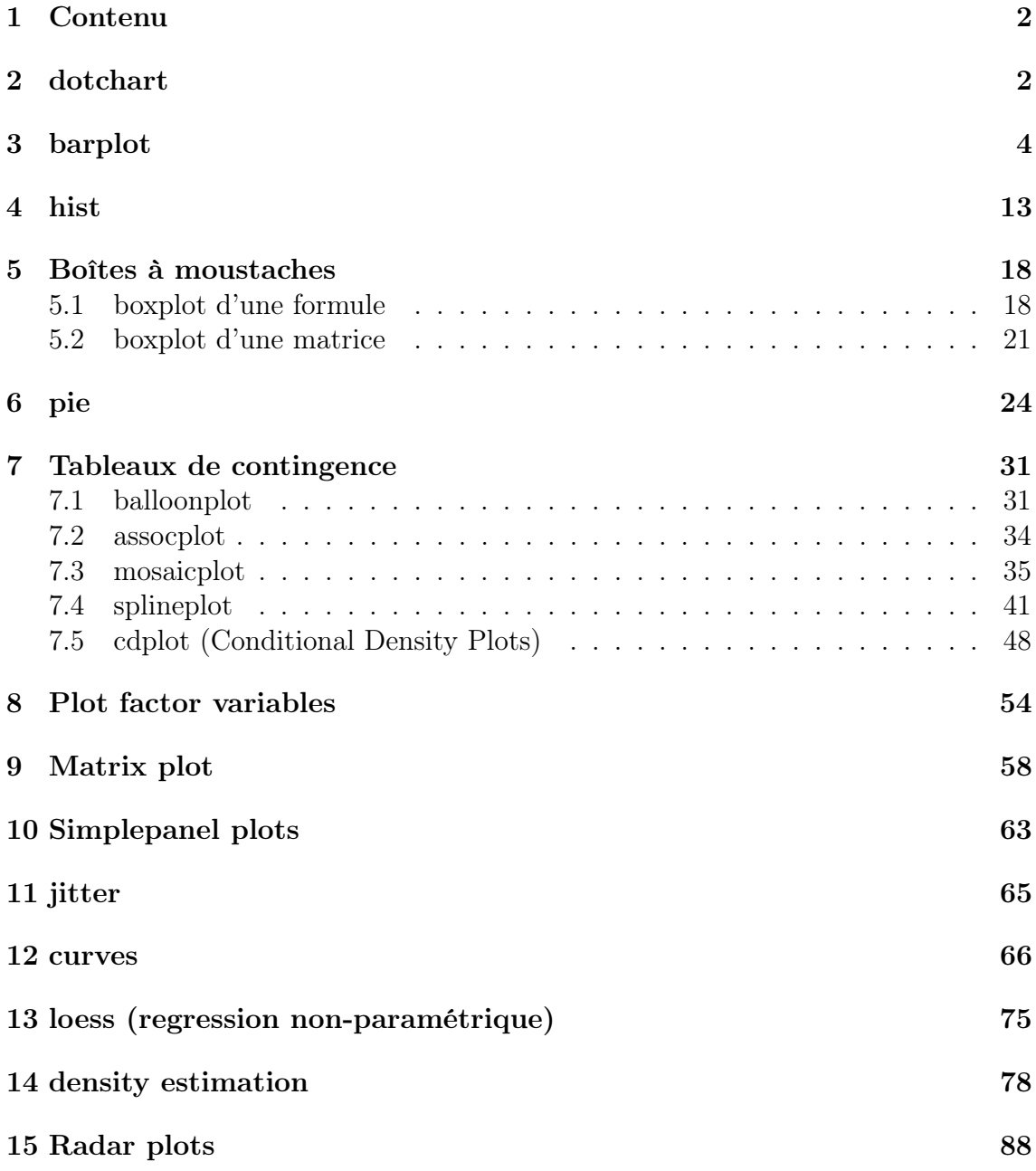

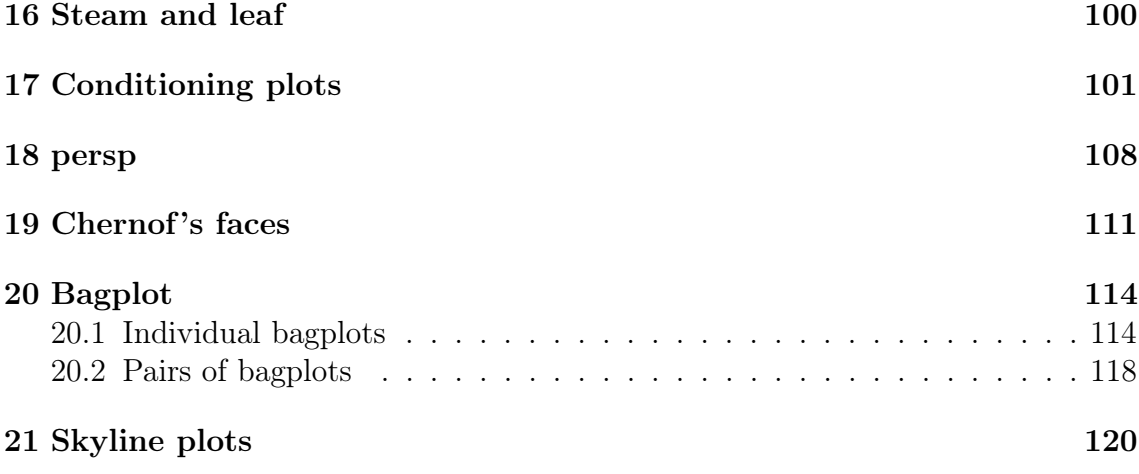

# 1 Contenu

Nous allons nous intéresser à différents types de représentations graphiques adaptées à la nature des variables que nous souhaitons représenter.

library(graphics)

# 2 dotchart

dotchart(VADeaths, main = "Death Rates in Virginia - 1940")

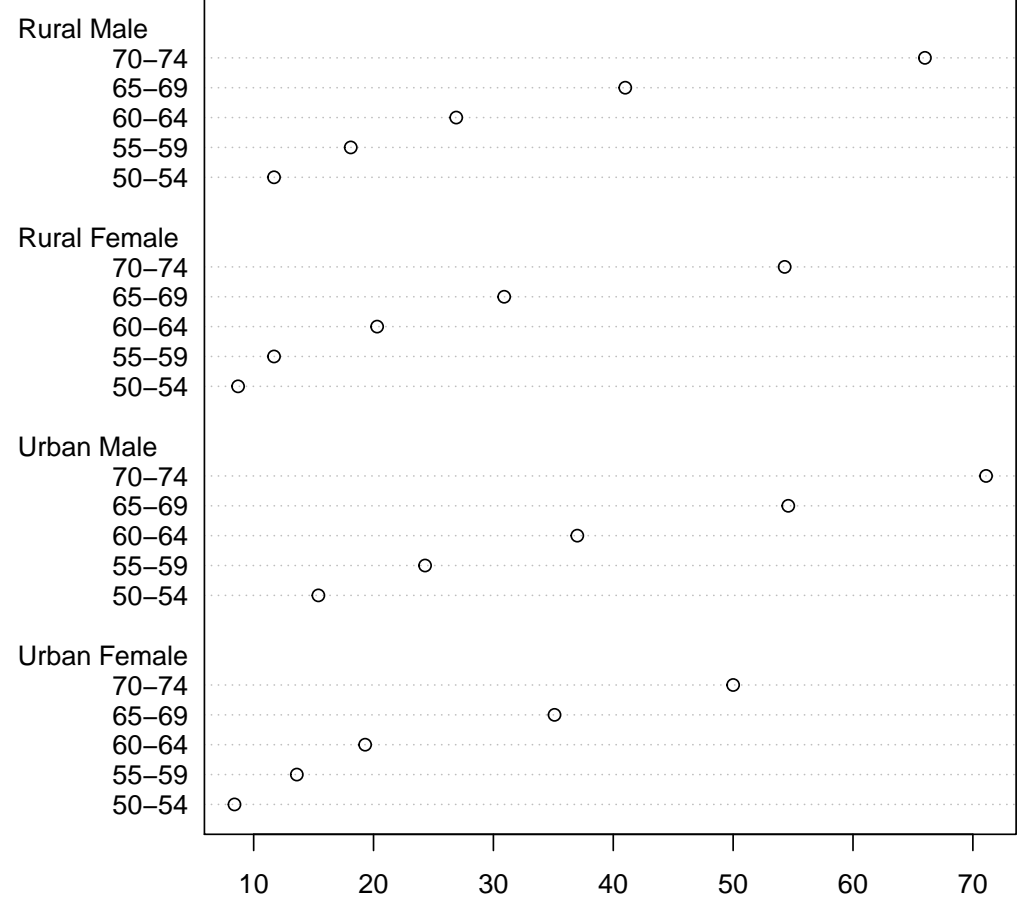

#### **Death Rates in Virginia − 1940**

op <- par(xaxs="i") dotchart(t(VADeaths), main = "Death Rates in Virginia - 1940", xlim =  $c(0,100)$ )

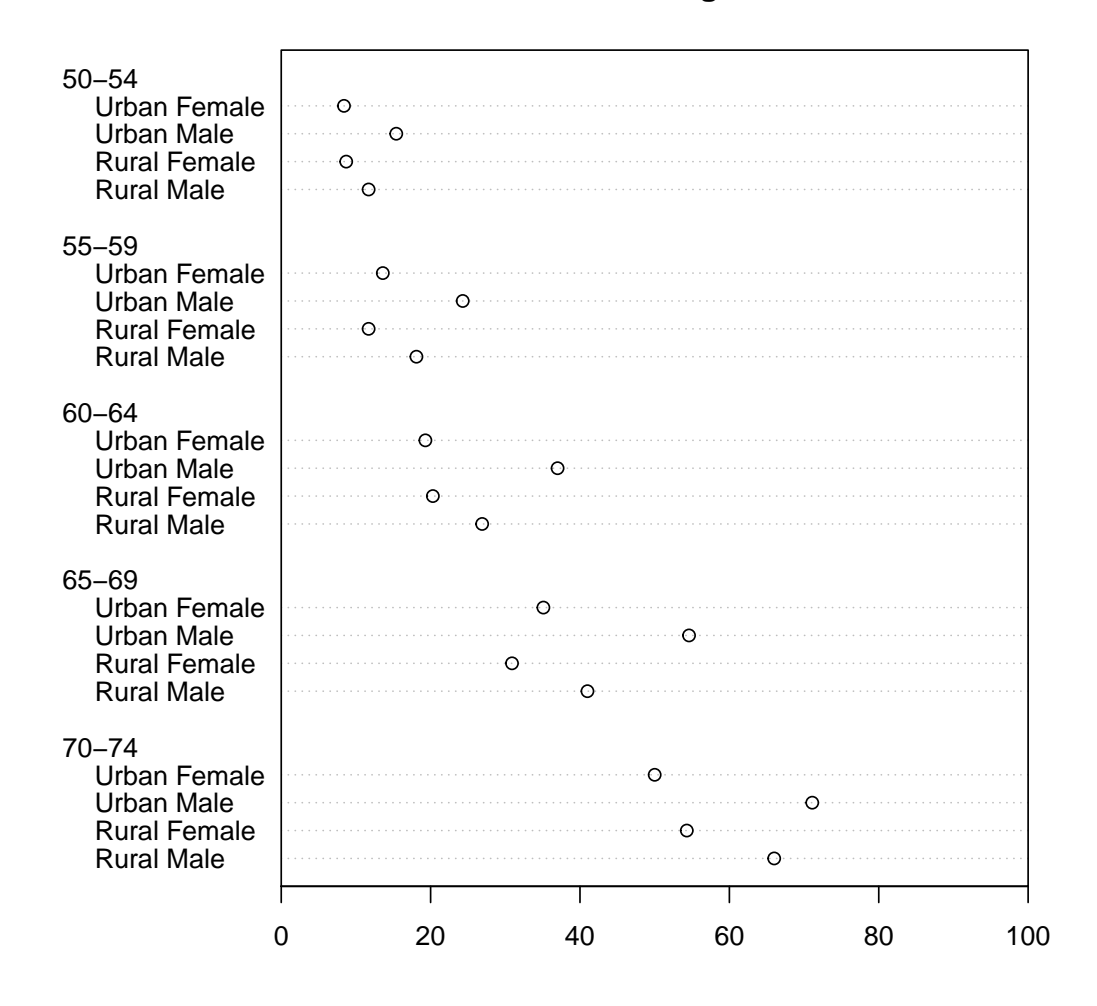

#### **Death Rates in Virginia − 1940**

par(op)

## 3 barplot

require(grDevices) tN <- table(Ni <- stats::rpois(100, lambda=5))

 $r \leftarrow \text{barplot(tN, col=rainbow(20))}$  $lines(r, tN, type='h', col='red', lwd=2)$ 

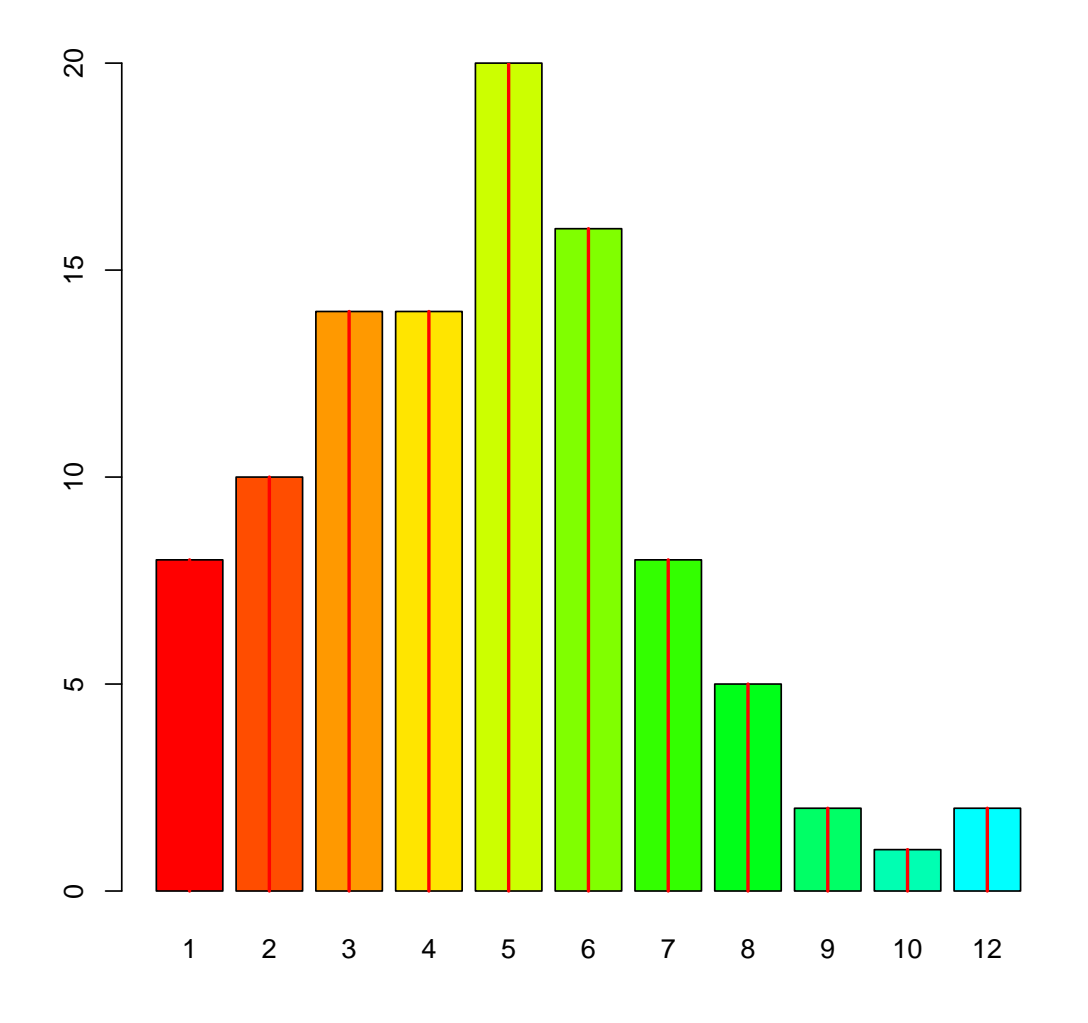

barplot(tN, space = 1.5, axisnames=FALSE, sub = "sous-titre")

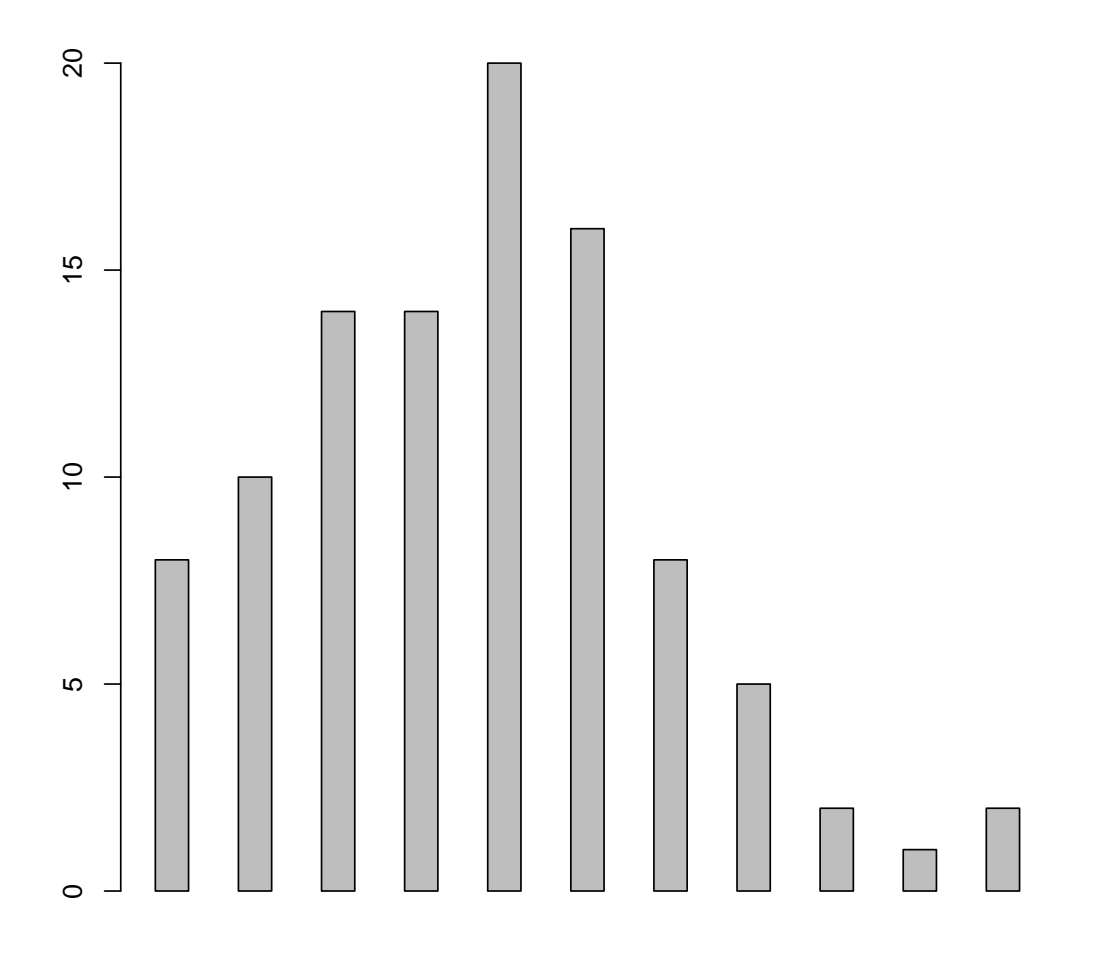

sous−titre

```
barplot(VADeaths, plot = FALSE)
```

```
## [1] 0.7 1.9 3.1 4.3
```
barplot(VADeaths, plot = FALSE, beside = TRUE) ## [,1] [,2] [,3] [,4] ## [1,] 1.5 7.5 13.5 19.5 ## [2,] 2.5 8.5 14.5 20.5 ## [3,] 3.5 9.5 15.5 21.5 ## [4,] 4.5 10.5 16.5 22.5 ## [5,] 5.5 11.5 17.5 23.5

```
mp <- barplot(VADeaths)
tot <- colMeans(VADeaths)
text(mp, tot + 3, format(tot), xpd = TRUE, col = "blue")
```
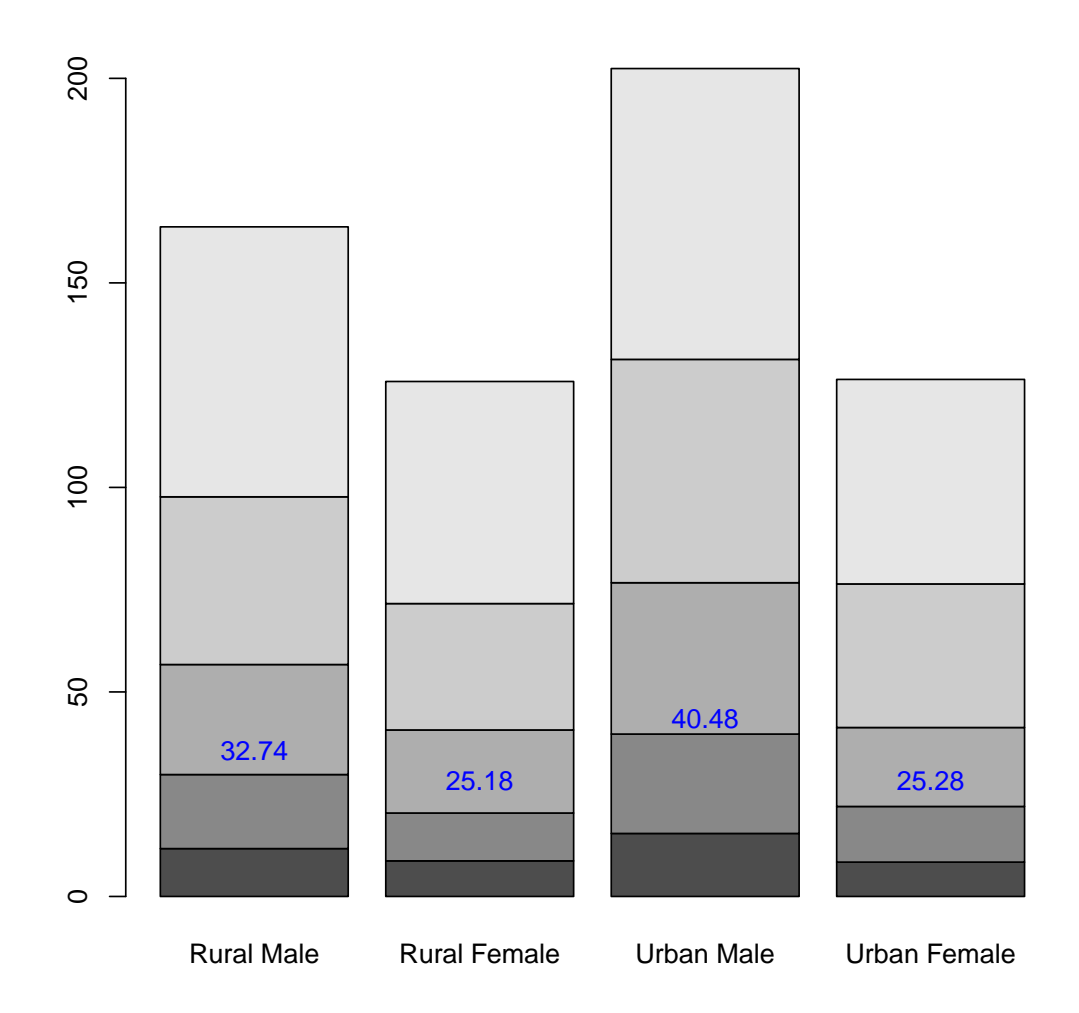

```
barplot(VADeaths, beside = TRUE,
        col = c("lightblue", "mistyrose", "lightcyan",
                "lavender", "cornsilk"),
        legend = rownames(VADeaths), ylim = c(0, 100))
title(main = "Death Rates in Virginia", font.main = 4)
```

```
100
      20 40 60 80 100
                                                            50−54
                                                            55−59
                                                            60−64
                                                            65−69
     80
                                                            70−74
    60
     \overline{Q}\overline{c}\circRural Male Rural Female Urban Male Urban Female
hh \leftarrow t(VADeaths) [, 5:1]
mybarcol <- "gray20"
mp <- barplot(hh, beside = TRUE,
         col = c("lightblue", "mistyrose",
                 "lightcyan", "lavender"),
        legend = colnames(VADeaths), ylim = c(0,100),main = "Death Rates in Virginia", font.main = 4,
        sub = "Faked upper 2*sigma error bars", col.sub = mybarcol,
        cex.name = 1.5)segments(mp, hh, mp, hh + 2*sqrt(1000*hh/100), col = mybarcol, lwd = 1.5)
stopifnot(dim(mp) == dim(hh))# corresponding matrices
```
**Death Rates in Virginia**

```
mtext{text(side = 1, at = colMeans(mp), line = -2,text = paste("Mean", formatC(colMeans(hh))), col = "red")
```
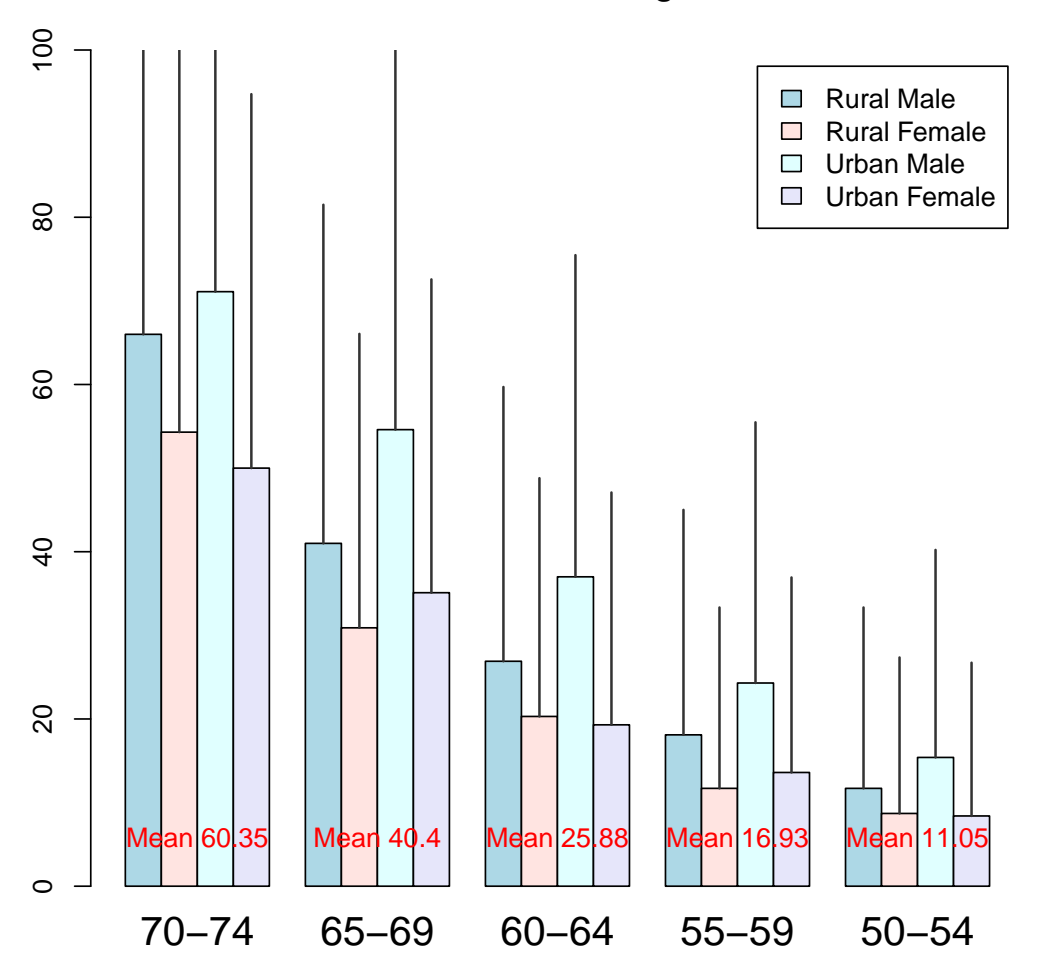

**Death Rates in Virginia**

Faked upper 2\*sigma error bars

barplot(VADeaths, angle =  $15+10*1:5$ , density = 20, col = "black", legend = rownames(VADeaths)) title(main = list("Death Rates in Virginia", font = 4))

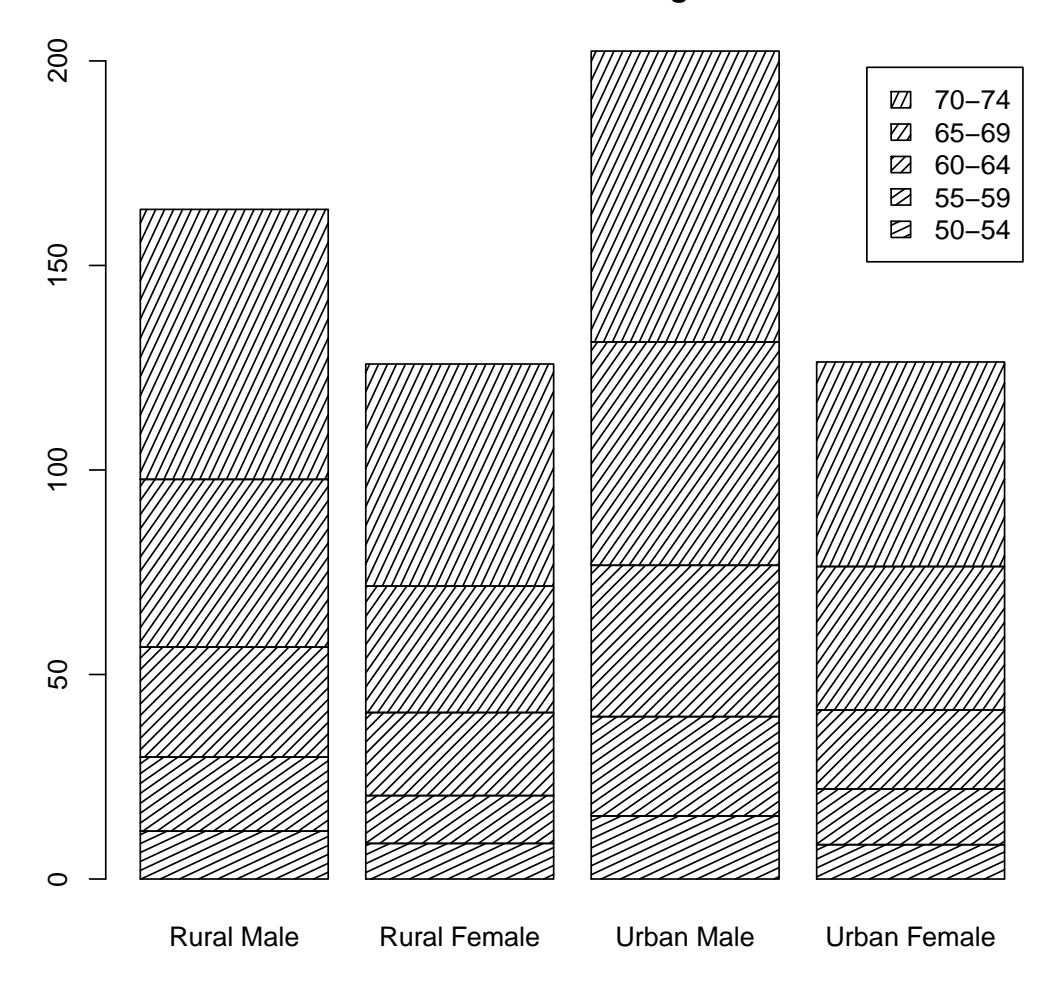

**Death Rates in Virginia**

barplot(VADeaths, border = "dark blue")

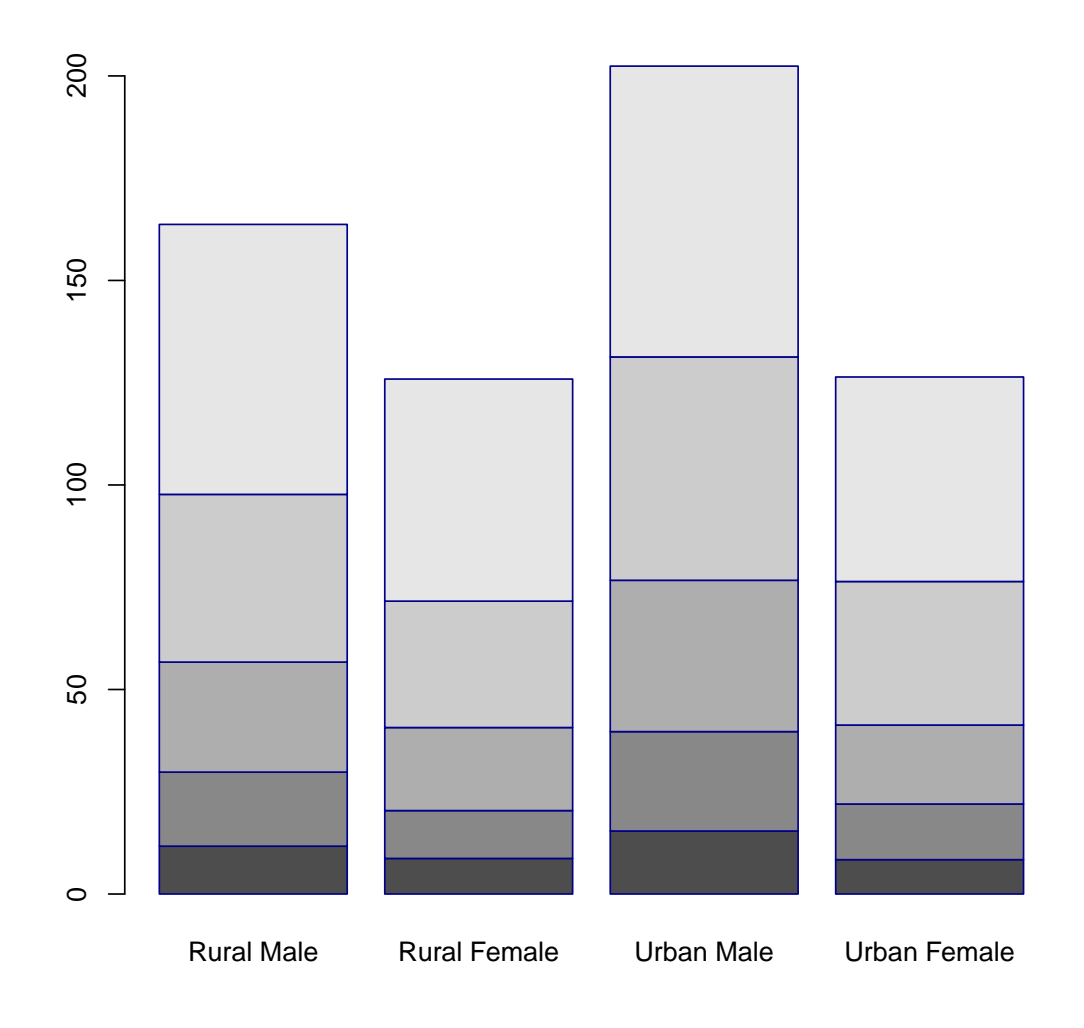

Échelles logarithmiques

barplot(tN, col=heat.colors(12),  $log = "y")$ 

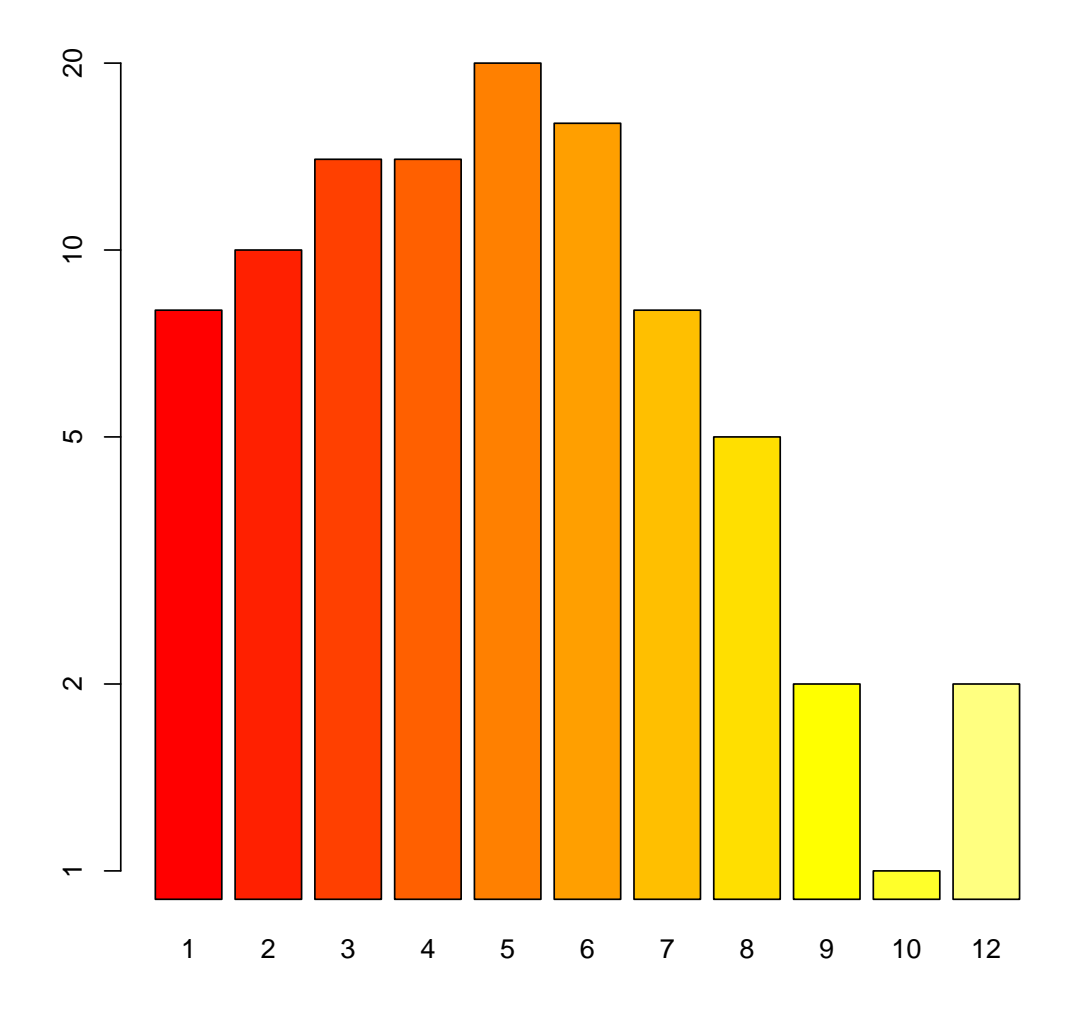

barplot(tN,  $col=gray.colors(20)$ ,  $log = "xy")$ 

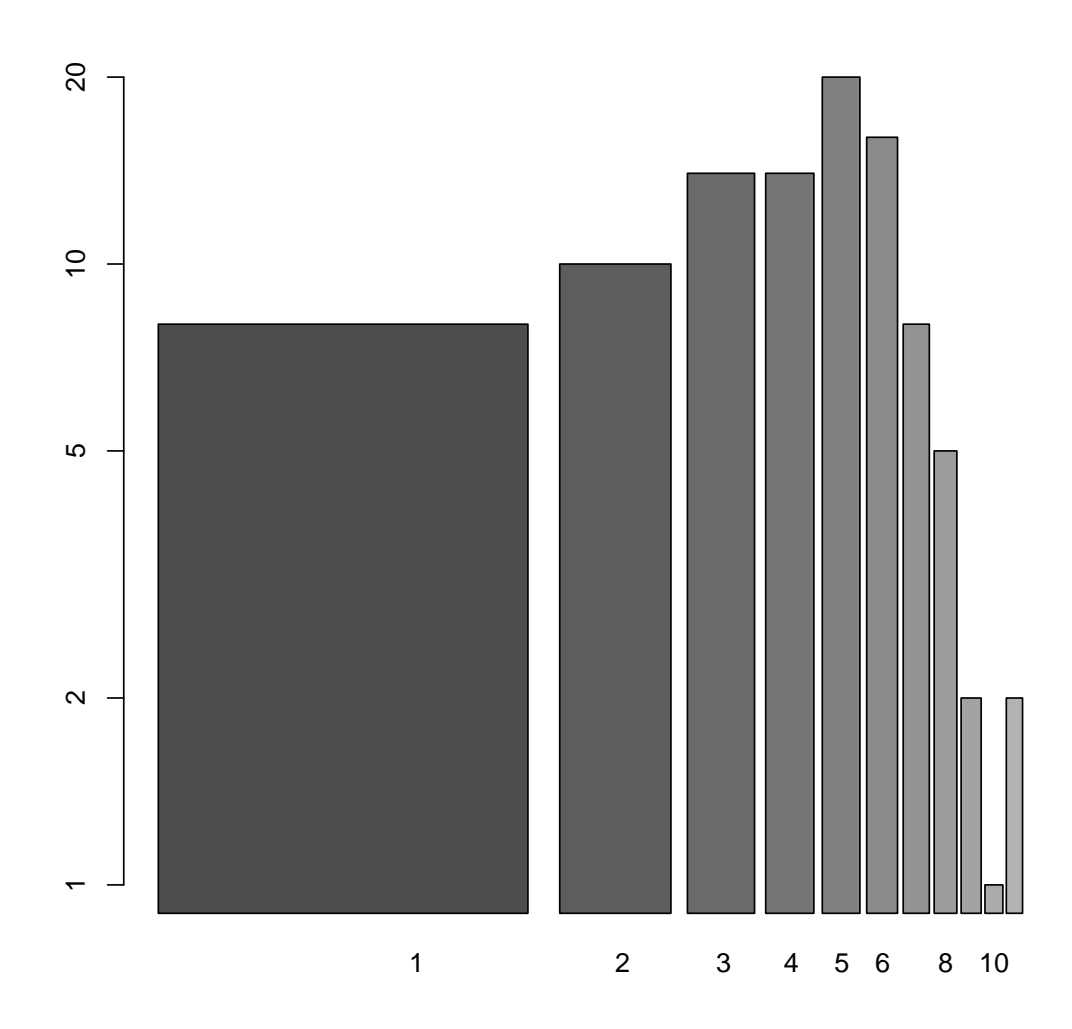

# 4 hist

```
op \leq par(mfrow=c(2, 2))
hist(islands)
utils::str(hist(islands, col="gray", labels = TRUE))
hist(sqrt(islands), breaks = 12, col="lightblue", border="pink")
##-- For non-equidistant breaks, counts should NOT be graphed unscaled:
r <- hist(sqrt(islands), breaks = c(4*0:5, 10*3:5, 70, 100, 140),
          col='blue1')
text(r$mids, r$density, r$counts, adj=c(.5, -.5), col='blue3')
sapply(r[2:3], sum)sum(r$density * diff(r$breaks)) # == 1
```
lines(r, lty = 3, border = "purple") #  $\rightarrow$  lines.histogram(\*)

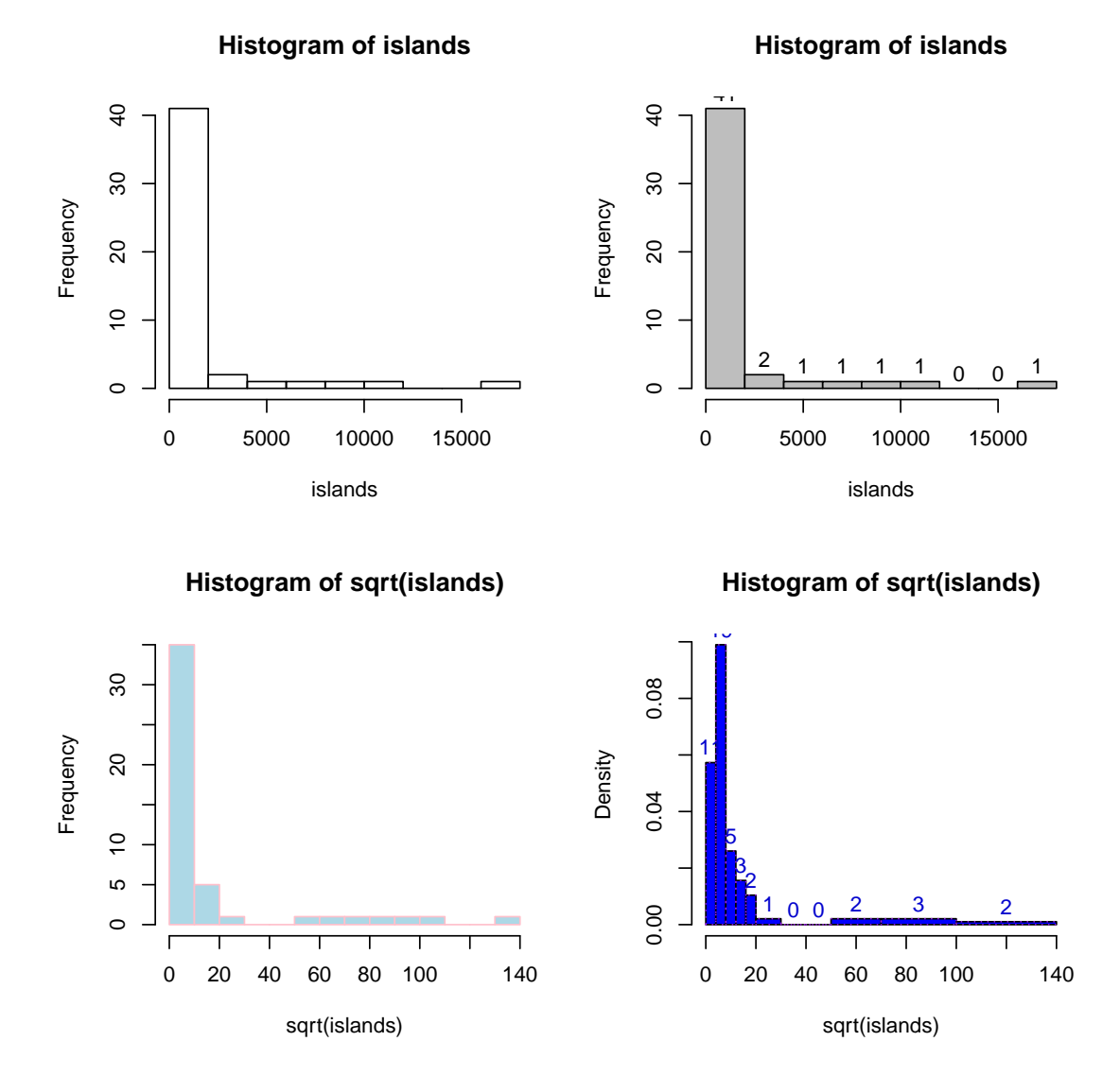

par(op)

```
require(utils) # for strstr(hist(islands, breaks=12, plot= FALSE)) #-> 10 (\tilde{=} 12) breaks
## List of 6
## $ breaks : num [1:10] 0 2000 4000 6000 8000 10000 12000 14000 16000 18000
## $ counts : int [1:9] 41 2 1 1 1 1 0 0 1
## $ density : num [1:9] 4.27e-04 2.08e-05 1.04e-05 1.04e-05 1.04e-05 ...
## $ mids : num [1:9] 1000 3000 5000 7000 9000 11000 13000 15000 17000
```

```
## $ xname : chr "islands"
## $ equidist: logi TRUE
## - attr(*, "class")= chr "histogram"
str(hist(islands, breaks=c(12,20,36,80,200,1000,17000), plot = FALSE))
## List of 6
## $ breaks : num [1:7] 12 20 36 80 200 1000 17000
## $ counts : int [1:6] 12 11 8 6 4 7
## $ density : num [1:6] 0.03125 0.014323 0.003788 0.001042 0.000104 ...
## $ mids : num [1:6] 16 28 58 140 600 9000
## $ xname : chr "islands"
## $ equidist: logi FALSE
## - attr(*, "class")= chr "histogram"
```

```
hist(islands, breaks=c(12,20,36,80,200,1000,17000), freq = TRUE,
     main = "WRONG histogram") # and warning
  ## Warning in plot.histogram(r, freq = freq1, col = col, border =
border, angle = angle, : the AREAS in the plot are wrong – rather use
                            'freq = FALSE'
```
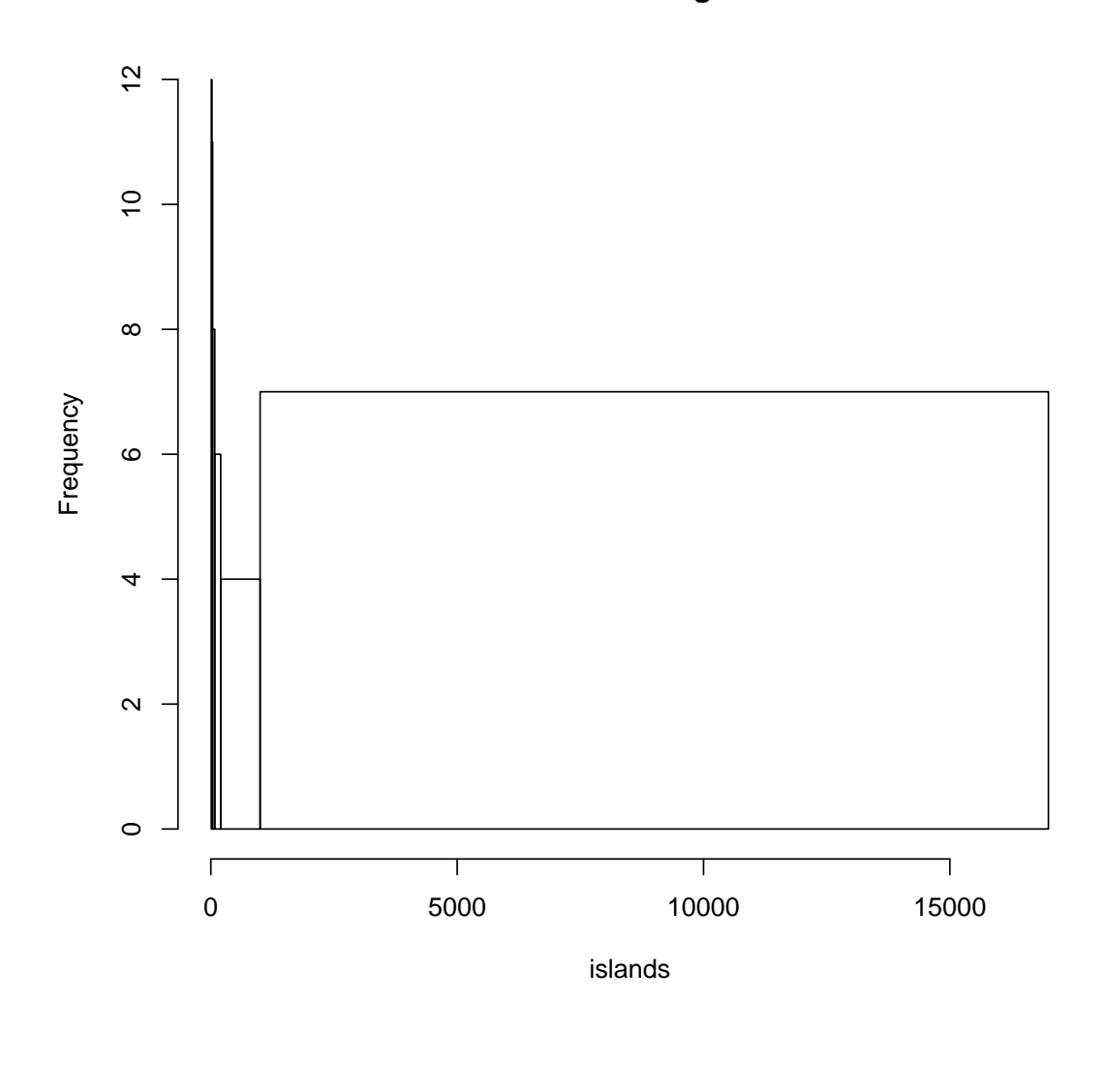

#### **WRONG histogram**

require(stats) set.seed(14)  $x \leftarrow$  rchisq(100, df = 4)

Comparing data with a model distribution should be done with qqplot() !

qqplot(x, qchisq(ppoints(x), df = 4)); abline(0,1, col = 2, lty = 2)

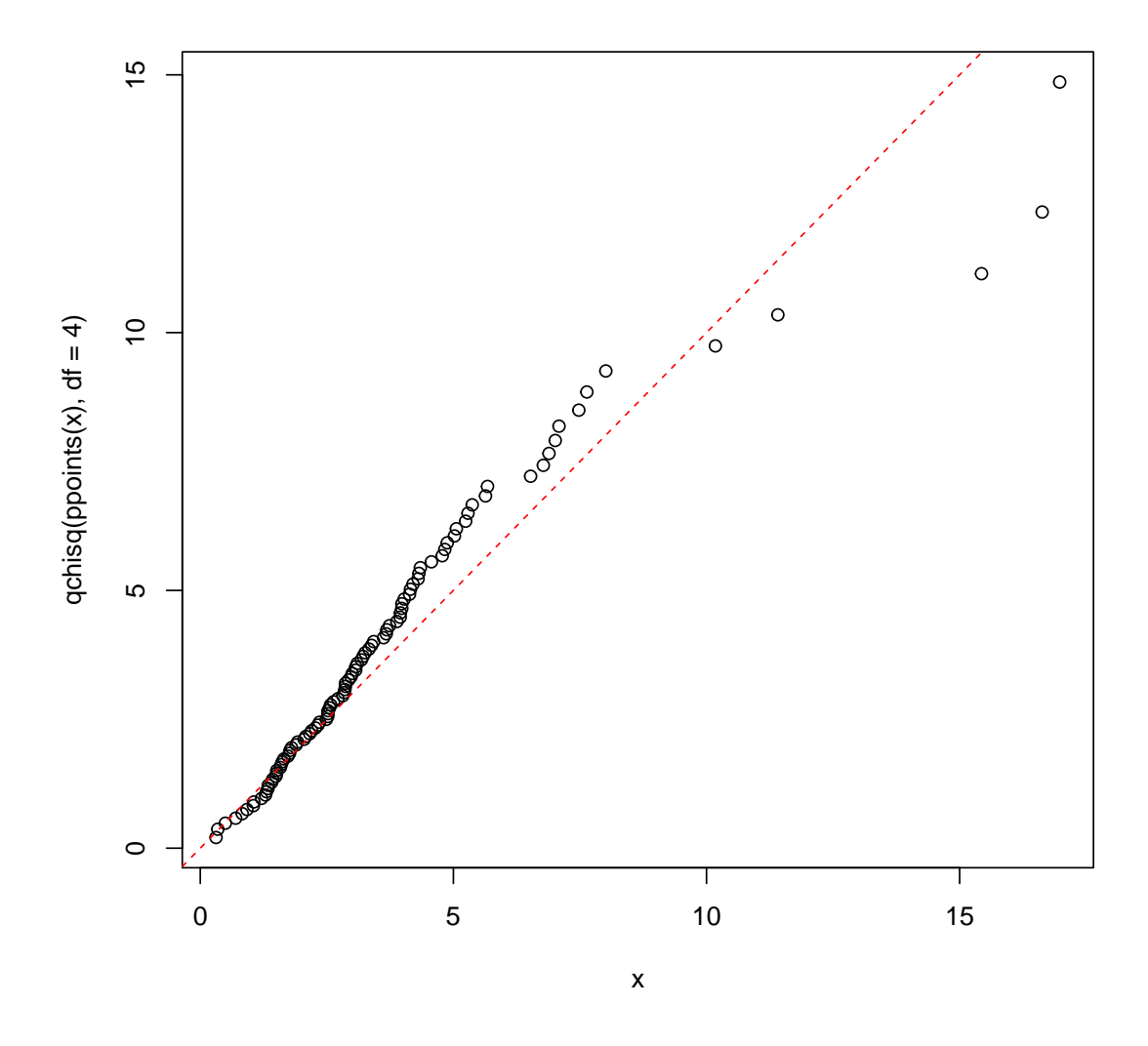

if you really insist on using hist() ... :

hist(x, freq = FALSE, ylim =  $c(0, 0.2)$ ) curve(dchisq(x, df = 4), col = 2, lty = 2, lwd = 2, add = TRUE)

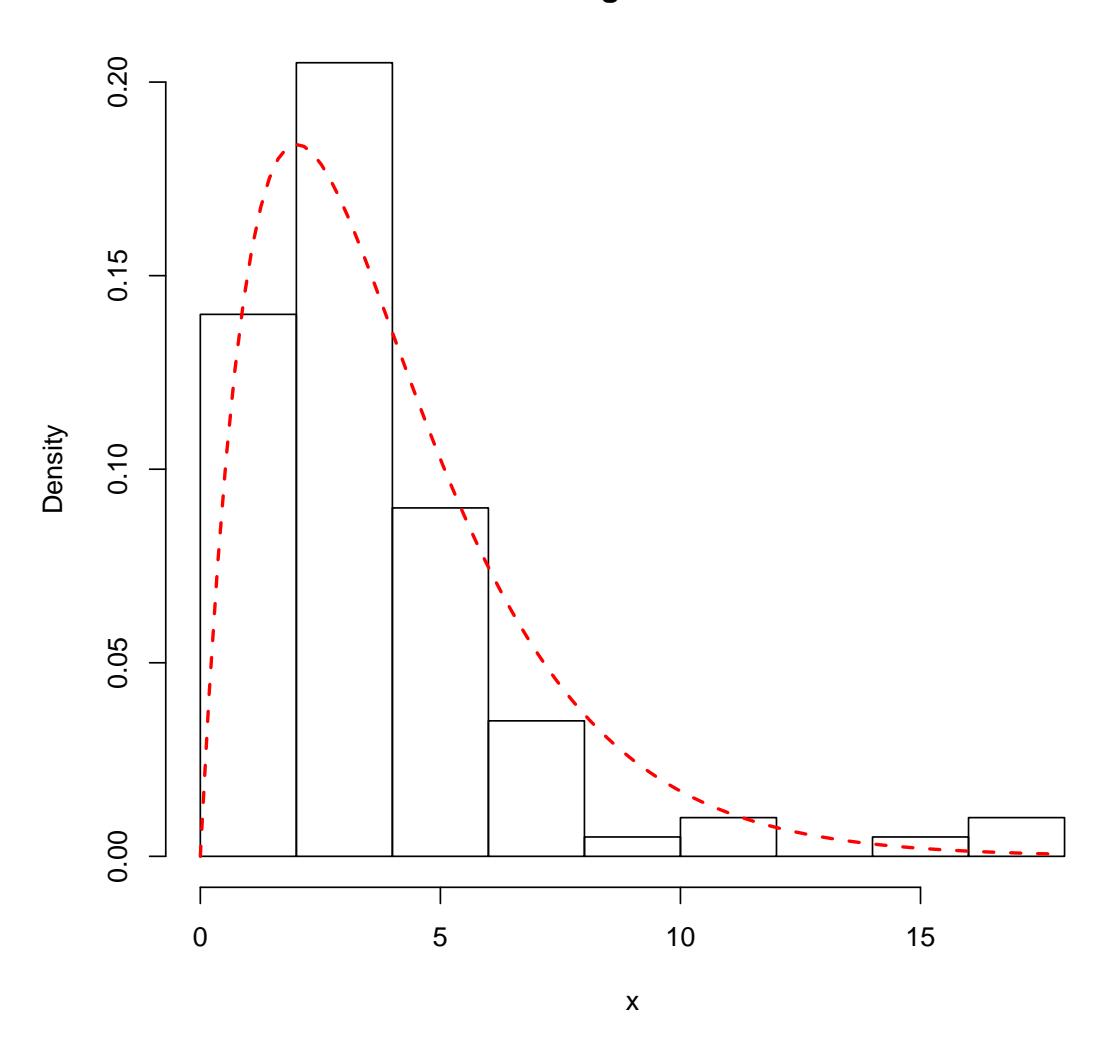

**Histogram of x**

## 5 Boîtes à moustaches

### 5.1 boxplot d'une formule

boxplot(count ~ spray, data = InsectSprays, col = "lightgray") boxplot(count ~ spray, data = InsectSprays, notch = TRUE, add=TRUE, col = "blue") ## Warning in  $bxp(list(stats = structure(c(7, 11, 14, 18.5, 23, 7,$ 12, 16.5, : some notches went outside hinges ('box'): maybe set notch=FALSE

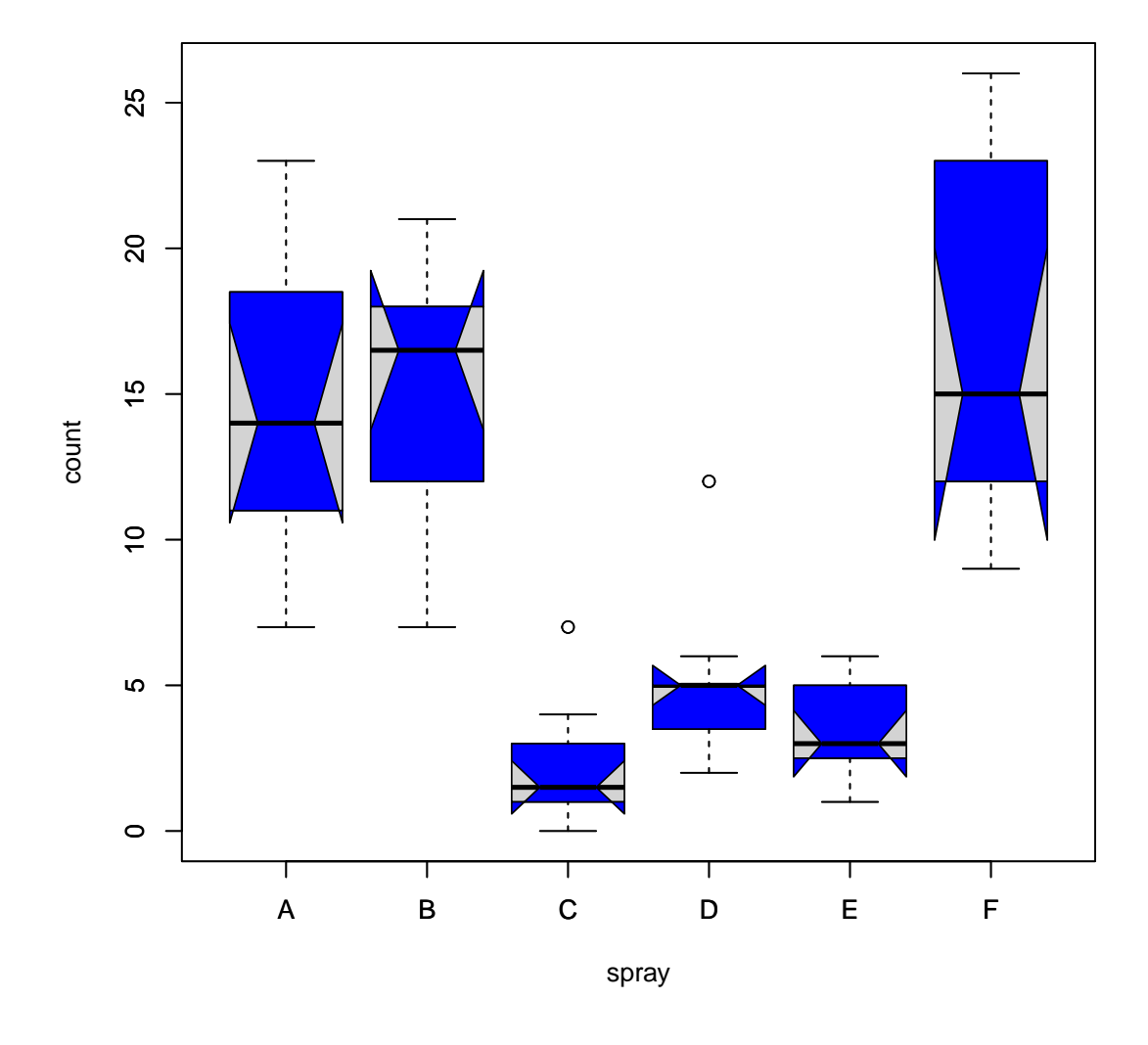

The last command add notches : If the notches of two plots do not overlap this is 'strong evidence' that the two medians differ.

boxplot(decrease ~ treatment, data = OrchardSprays,  $log = "y", col = "bisque")$ 

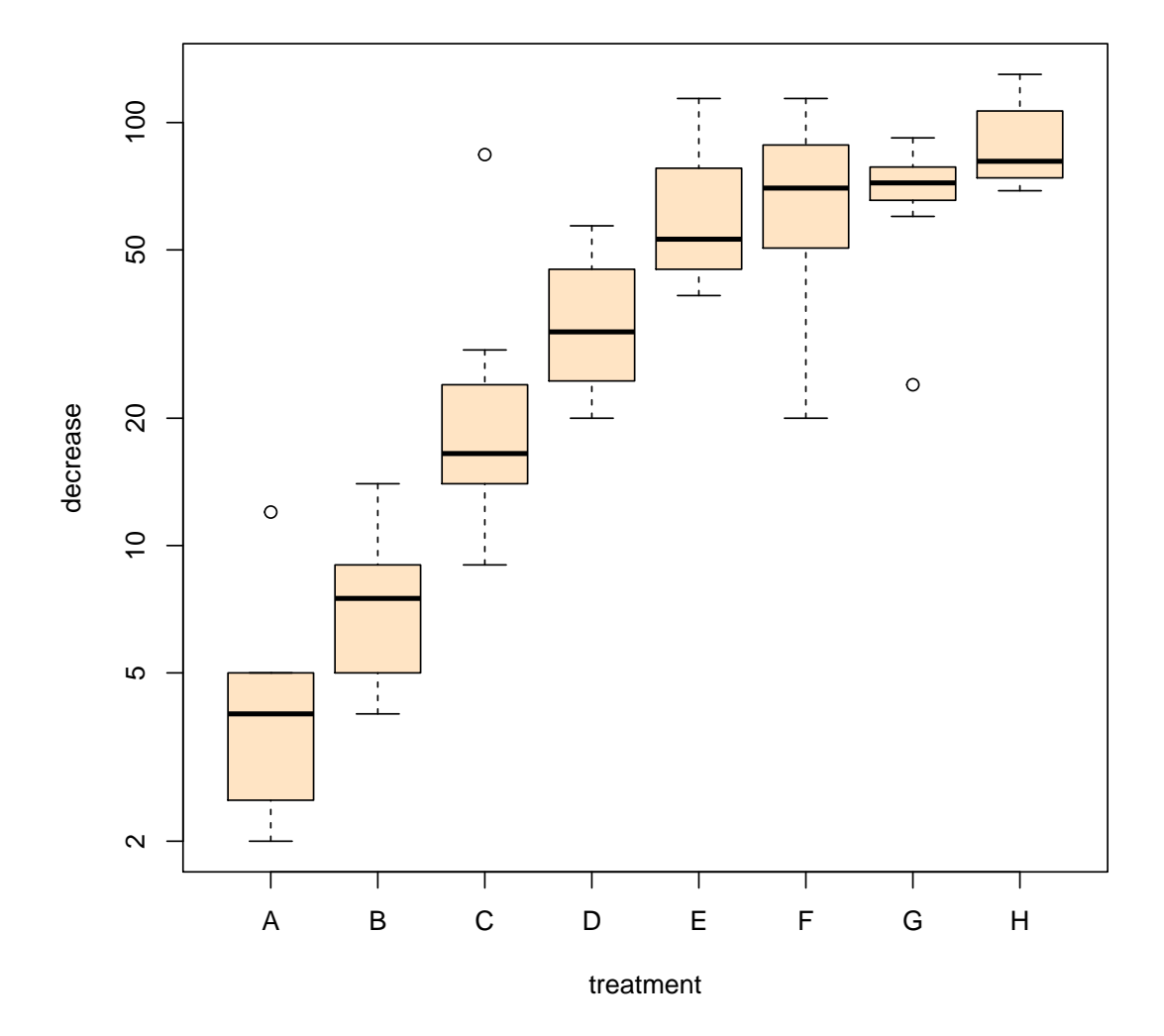

rb <- boxplot(decrease ~ treatment, data = OrchardSprays, col="bisque") title("Comparing boxplot()s and non-robust mean +/- SD")

```
mn.t <- tapply(OrchardSprays$decrease, OrchardSprays$treatment, mean)
sd.t <- tapply(OrchardSprays$decrease, OrchardSprays$treatment, sd)
xi \le 0.3 + \text{seq}(\text{rb$}\text{\$n})points(xi, mn.t, col = "orange", \text{ pch} = 18)arrows(xi, mn.t - sd.t, xi, mn.t + sd.t,
        code = 3, col = "pink", angle = 75, length = .1)
```
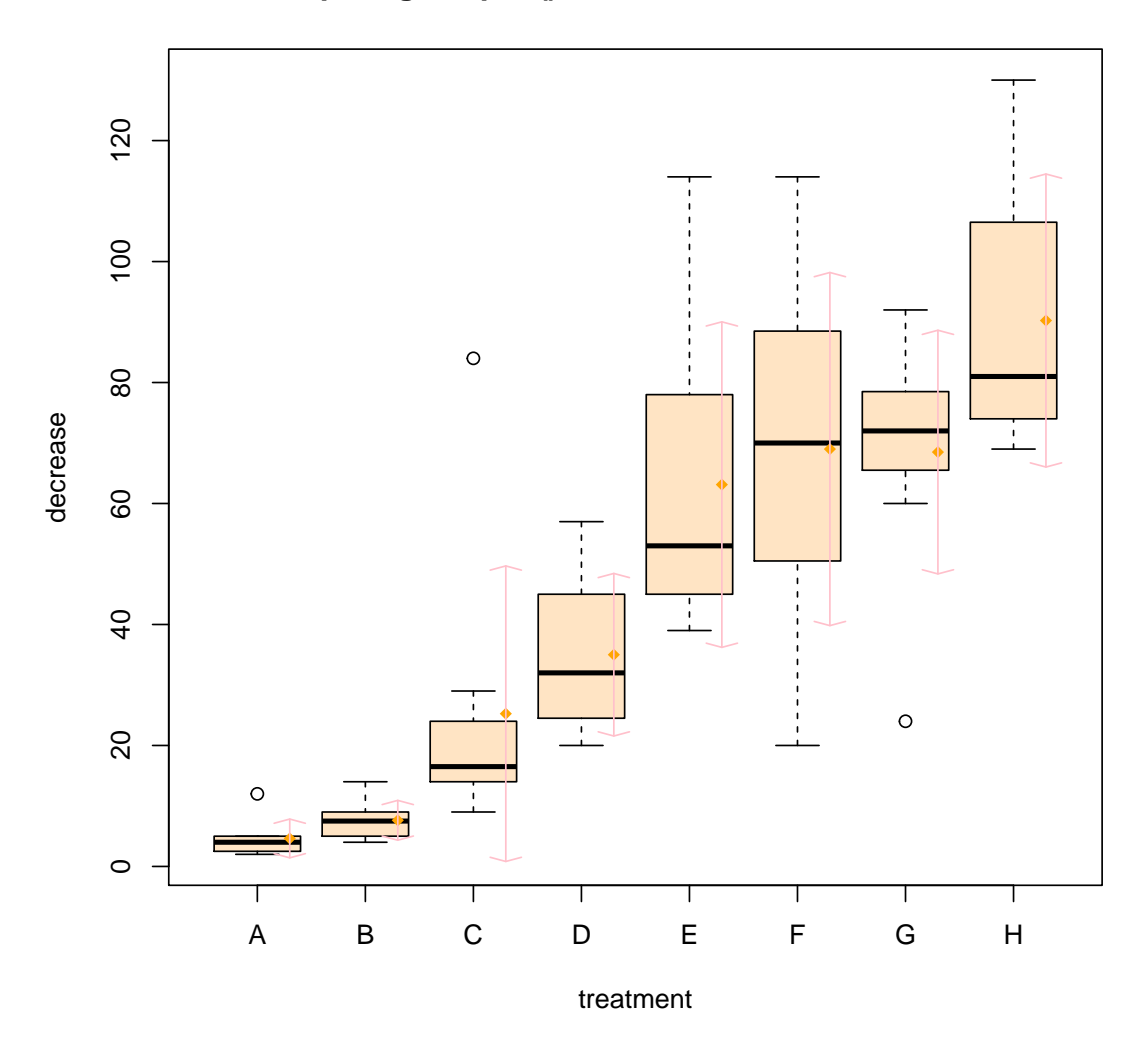

**Comparing boxplot()s and non−robust mean +/− SD**

# 5.2 boxplot d'une matrice

 $\text{mat} < - \text{cbind}(\text{Uni05} = (1:100)/21, \text{Norm} = \text{rnorm}(100),$ `5T` =  $rt(100, df = 5)$ ,  $Gam2 = rgamma(100, shape = 2)$ 

boxplot(as.data.frame(mat),  $main = "boxplot(as.data.frame(mat), main = ... )")$ 

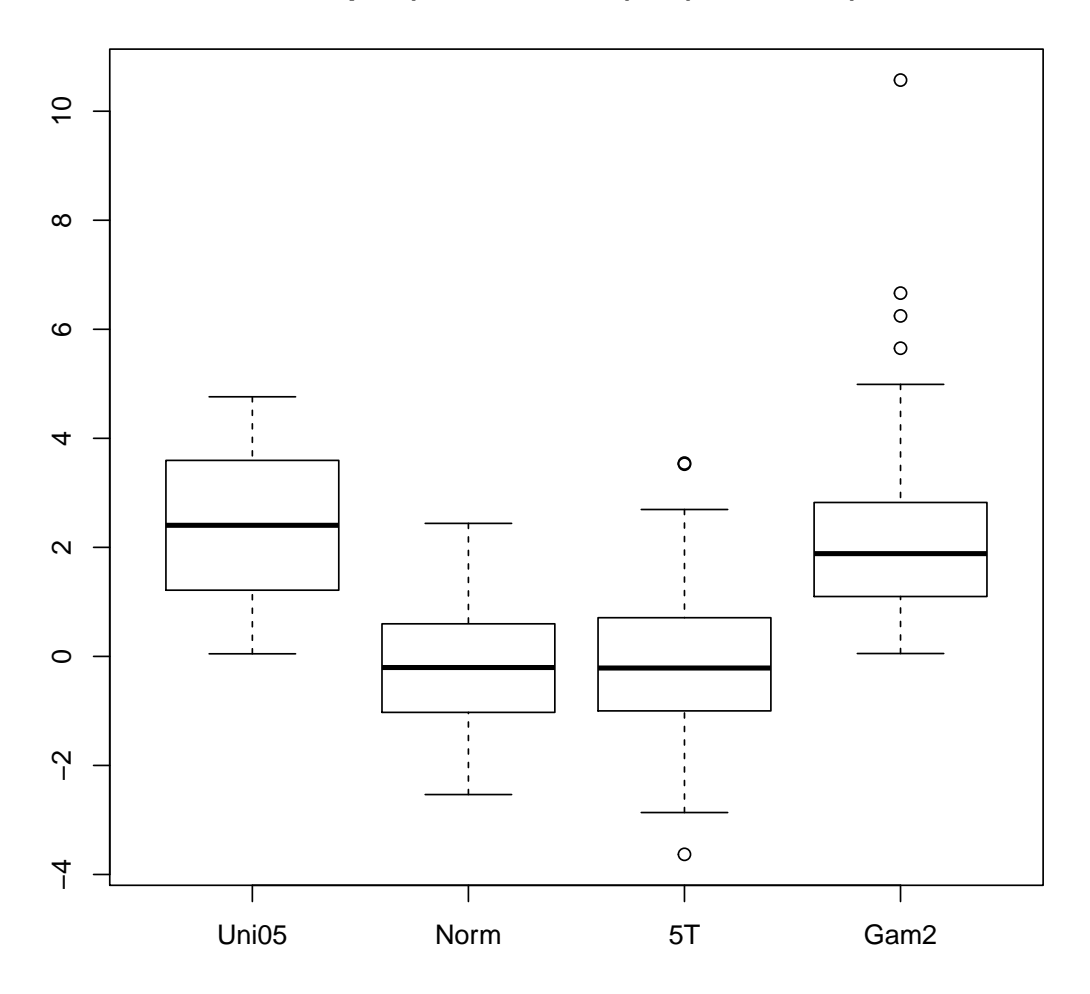

**boxplot(as.data.frame(mat), main = ...)**

```
par(las=1)# all axis labels horizontal
\overline{\text{b} \alpha}boxplot(as.data.frame(mat), main = "boxplot(*, horizontal = TRUE)",
         horizontally = TRUE)
```
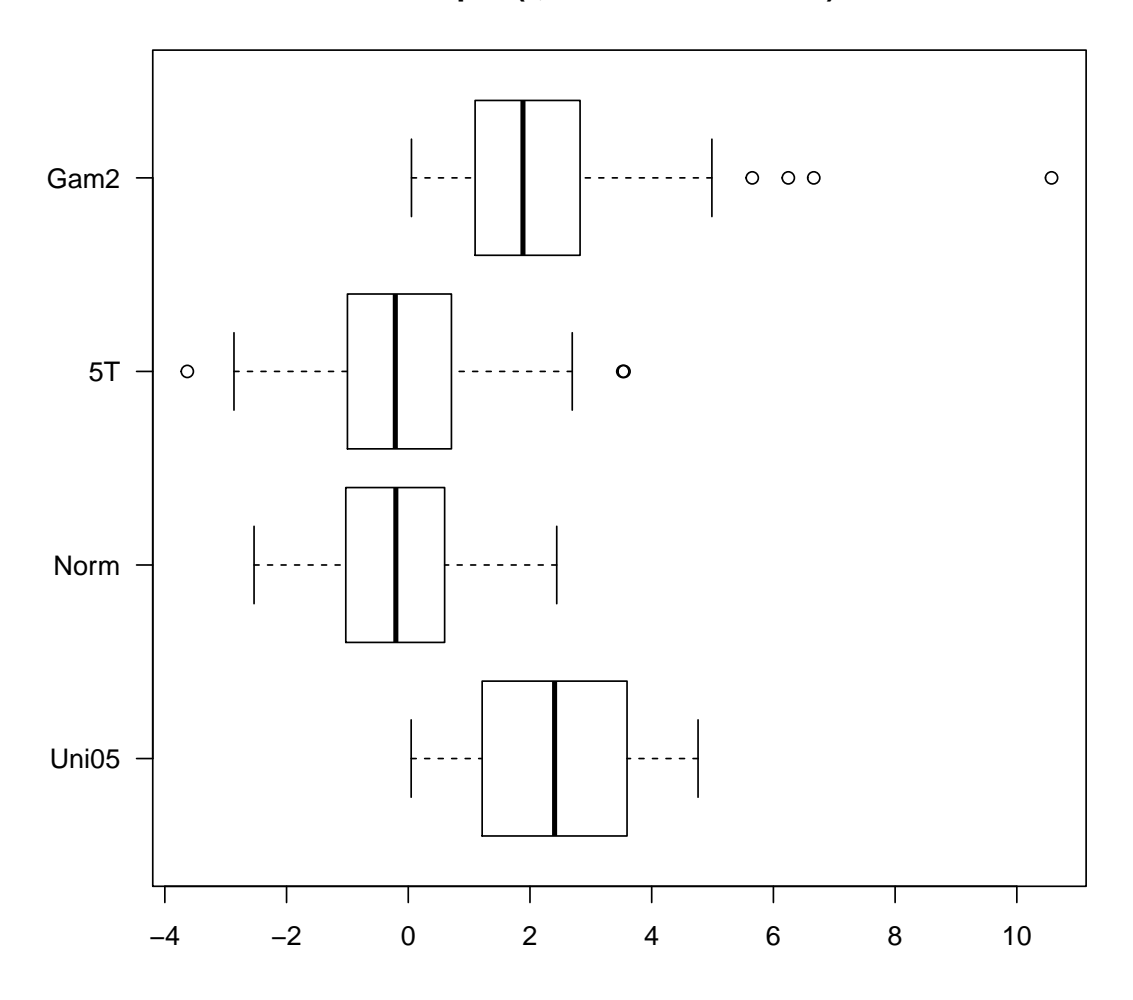

**boxplot(\*, horizontal = TRUE)**

Using ' $at =$ ' and adding boxplots – example idea by Roger Bivand :

```
boxplot(len ~ dose, data = ToothGrowth,
        boxwex = 0.25, at = 1:3 - 0.2,
        subset = supp == "VC", col = "yellow",main = "Guinea Pigs' Tooth Growth",
       xlab = "Vitamin C dose mg",
       ylab = "tooth length",
       xlim = c(0.5, 3.5), ylim = c(0, 35), yaxs = "i")boxplot(len \sim dose, data = ToothGrowth, add = TRUE,
        boxwex = 0.25, at = 1:3 + 0.2,
        subset = supp == "OJ", col = "orange")legend(2, 9, c("Ascorbic acid", "Orange juice"),
       fill = c("yellow", "orange")
```
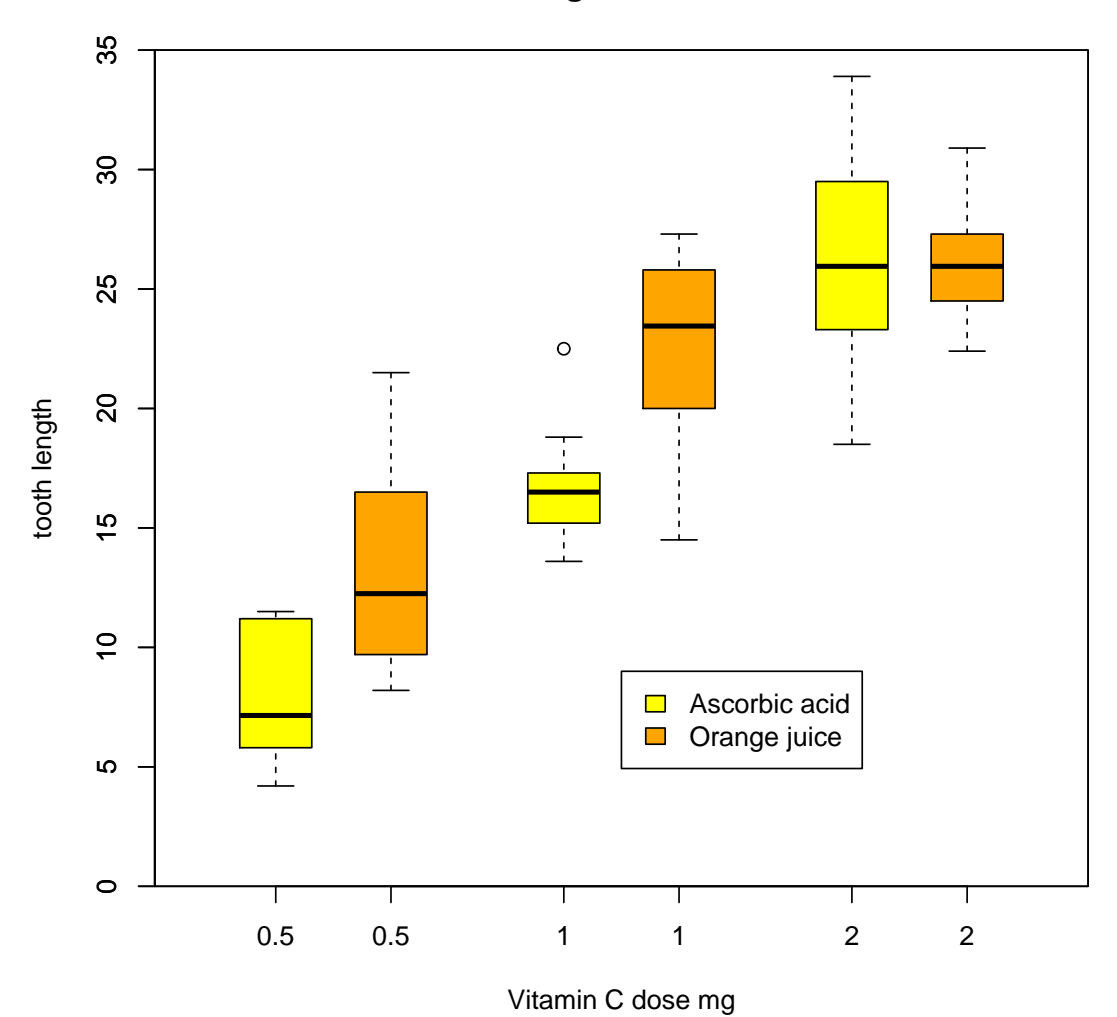

**Guinea Pigs' Tooth Growth**

6 pie

require(grDevices)

 $pie(rep(1, 24), col = rainbow(24), radius = 0.9)$ 

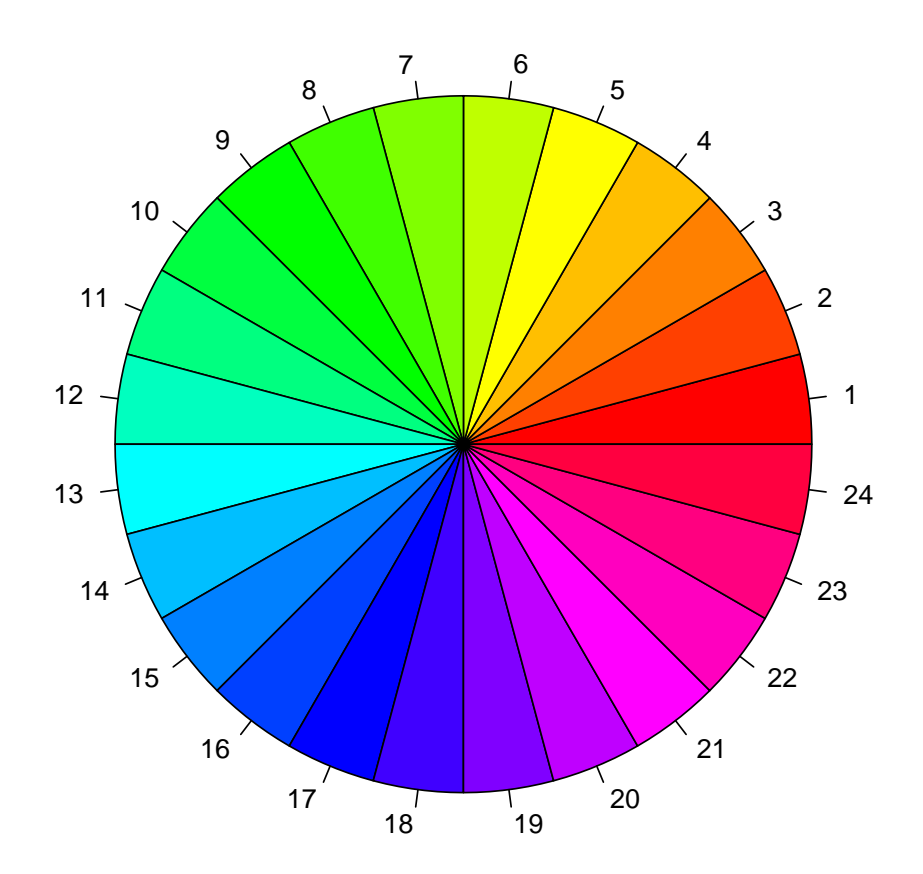

```
pie.sales <- c(0.12, 0.3, 0.26, 0.16, 0.04, 0.12)
names(pie.sales) <- c("Blueberry", "Cherry",
    "Apple", "Boston Cream", "Other", "Vanilla Cream")
```
pie(pie.sales) # default colours

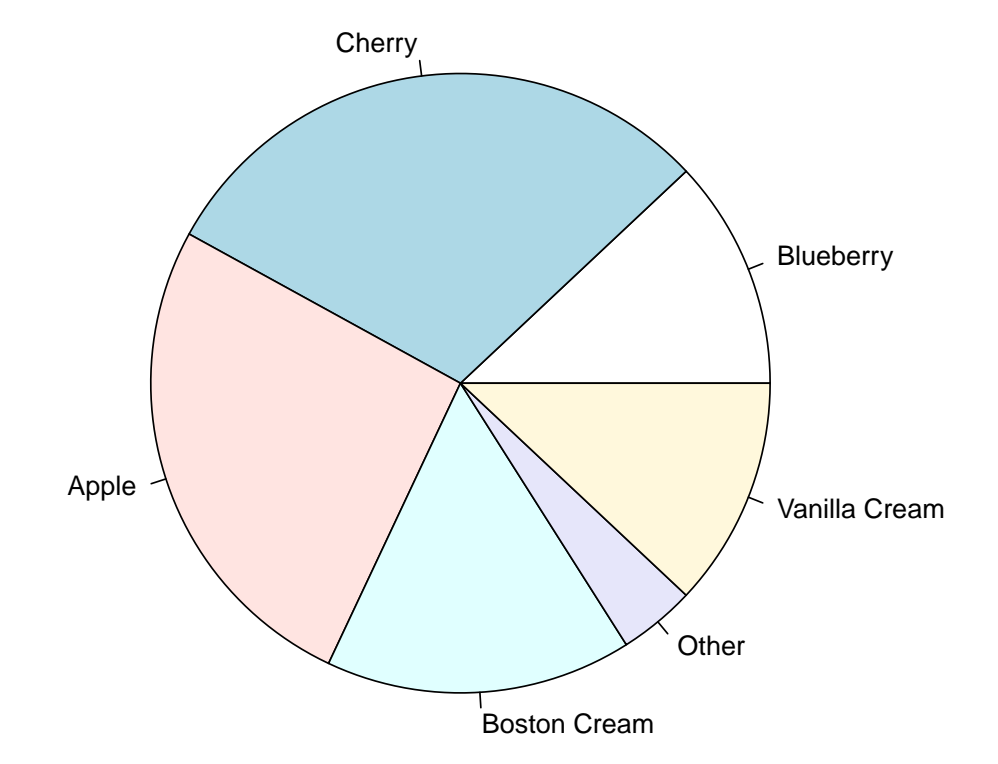

pie(pie.sales, col = c("purple", "violetred1", "green3", "cornsilk", "cyan", "white"))

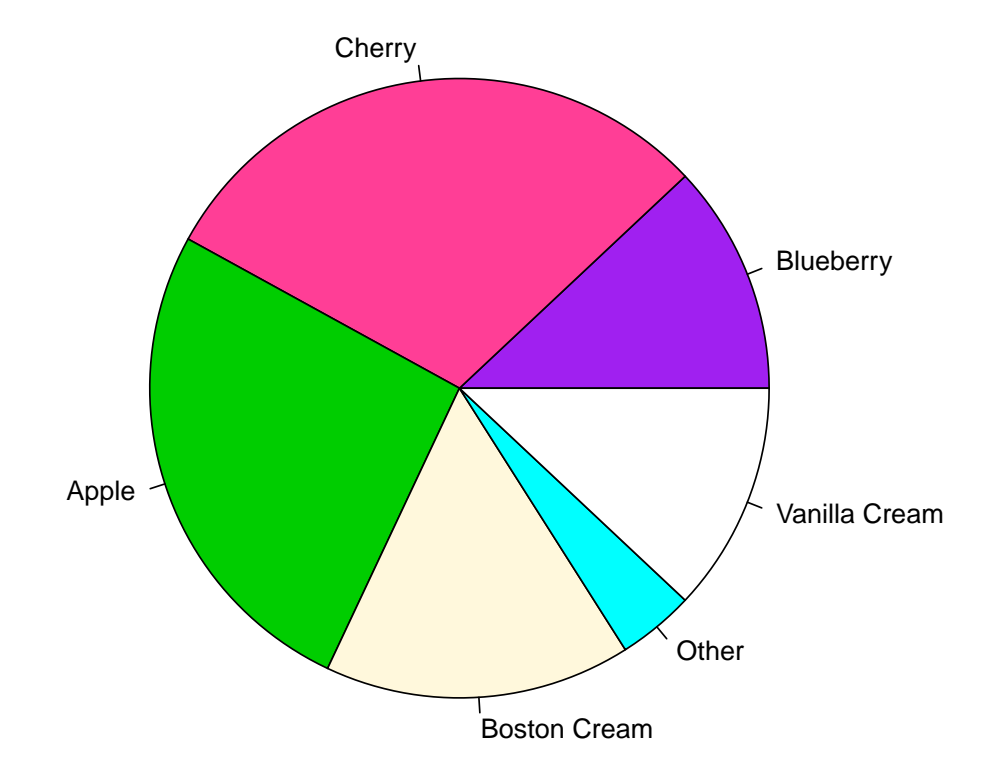

pie(pie.sales, col = gray(seq(0.4,1.0,length=6)))

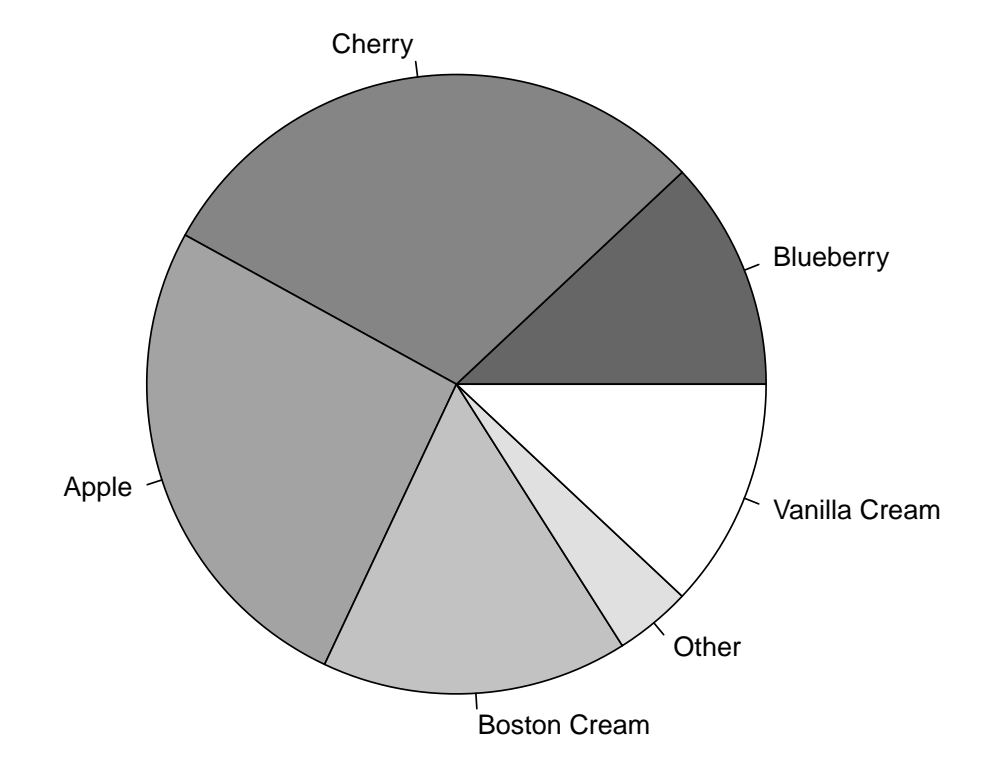

 $pie(pie.sales, density = 10, angle = 15 + 10 * 1:6)$ 

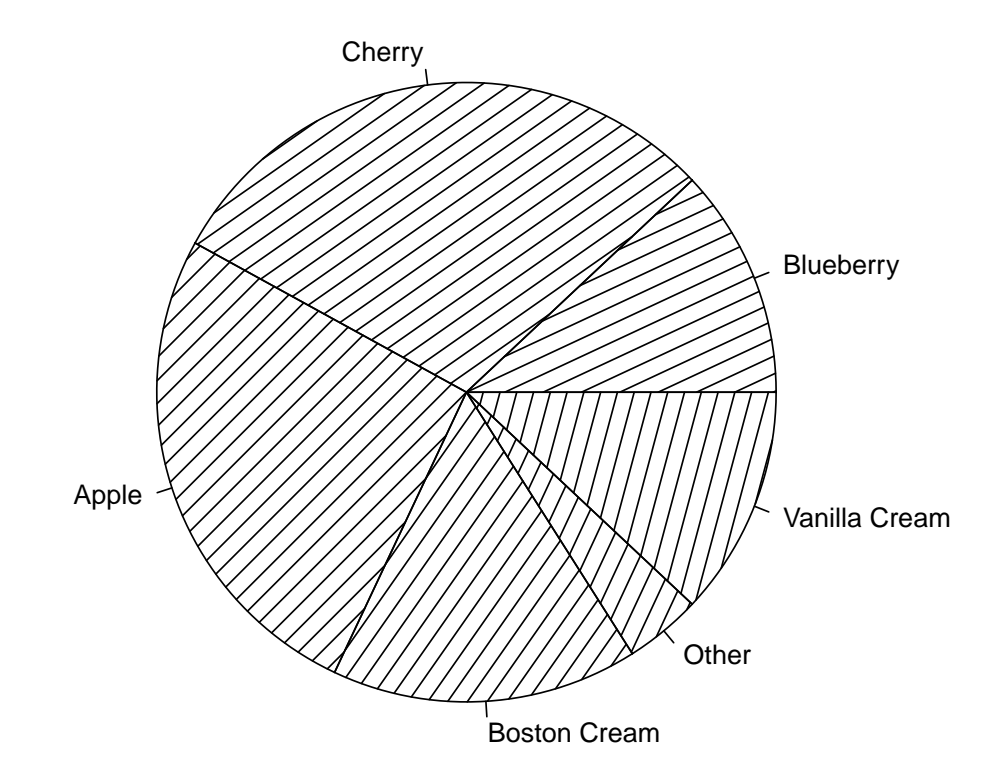

```
pie(pie.sales, clockwise=TRUE, main="pie(*, clockwise=TRUE)")
segments(0,0, 0, 1, col='red", lwd = 2)text(0,1, "init.angle = 90", col='red")
```
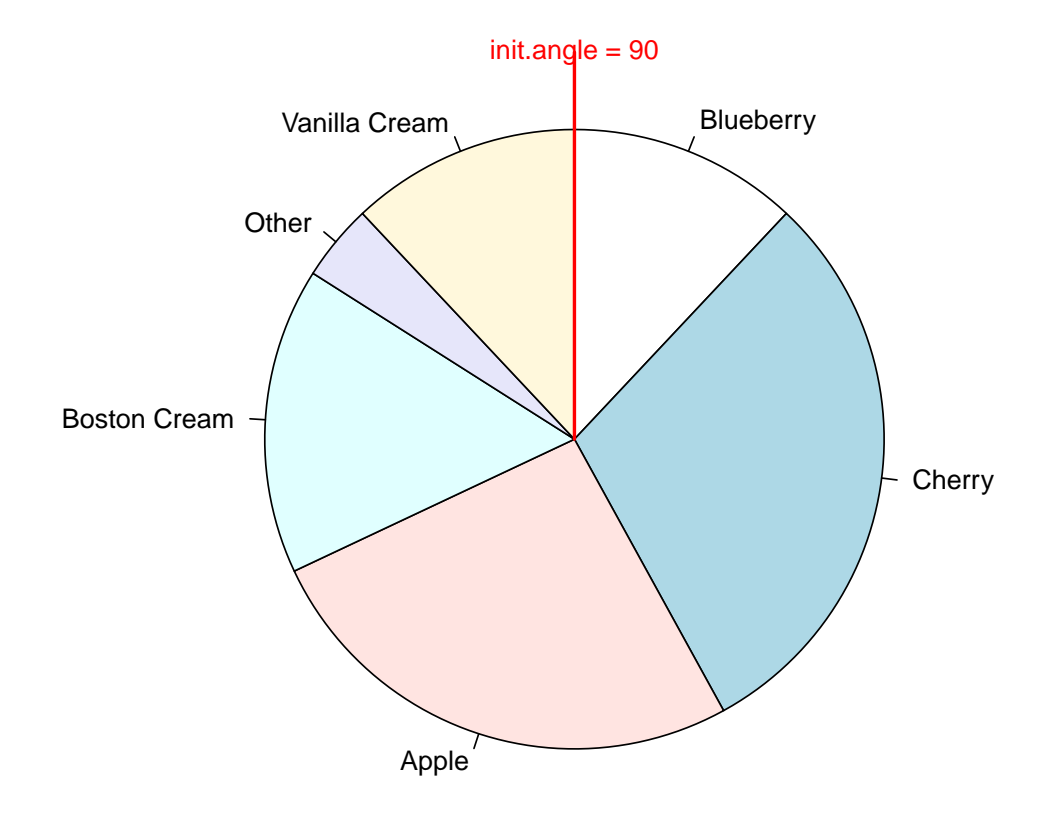

**pie(\*, clockwise=TRUE)**

```
n \le -200pie(rep(1,n), labels="", col=rainbow(n), border=NA,
main = "Rainbow")
```
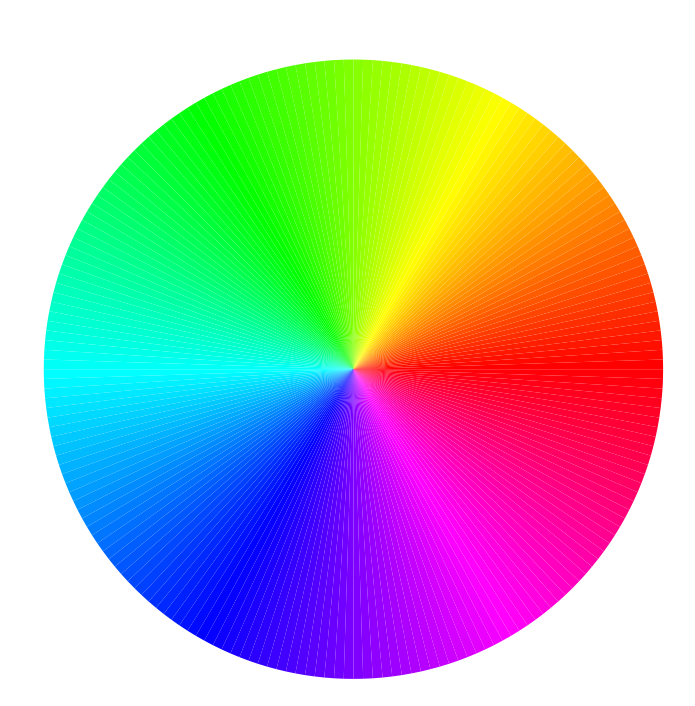

**Rainbow**

# 7.1 balloonplot

7 Tableaux de contingence

library(gdata) ## gdata: read.xls support for 'XLS' (Excel 97-2004) files ENABLED. ## ## gdata: read.xls support for 'XLSX' (Excel 2007+) files ENABLED. ## ## Attaching package: 'gdata' ## The following object is masked from 'package:stats': ## ## nobs

#### 31

```
## The following object is masked from 'package:utils':
##
## object.size
## The following object is masked from 'package:base':
##
## startsWith
library(gtools)
library(gplots)
##
## Attaching package: 'gplots'
## The following object is masked from 'package:stats':
##
## lowess
```
balloonplot(as.table(HairEyeColor[,,Sex="Male"]), dotsize = 10)

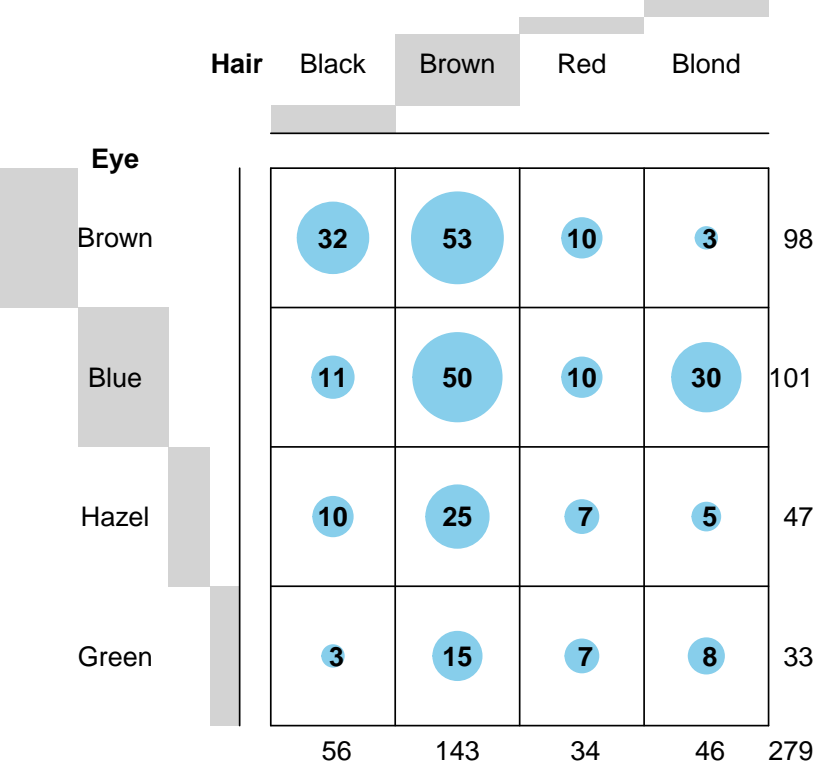

#### **Balloon Plot for x by y. Area is proportional to Freq.**

balloonplot(as.table(HairEyeColor[,,Sex="Female"]), dotsize = 10)

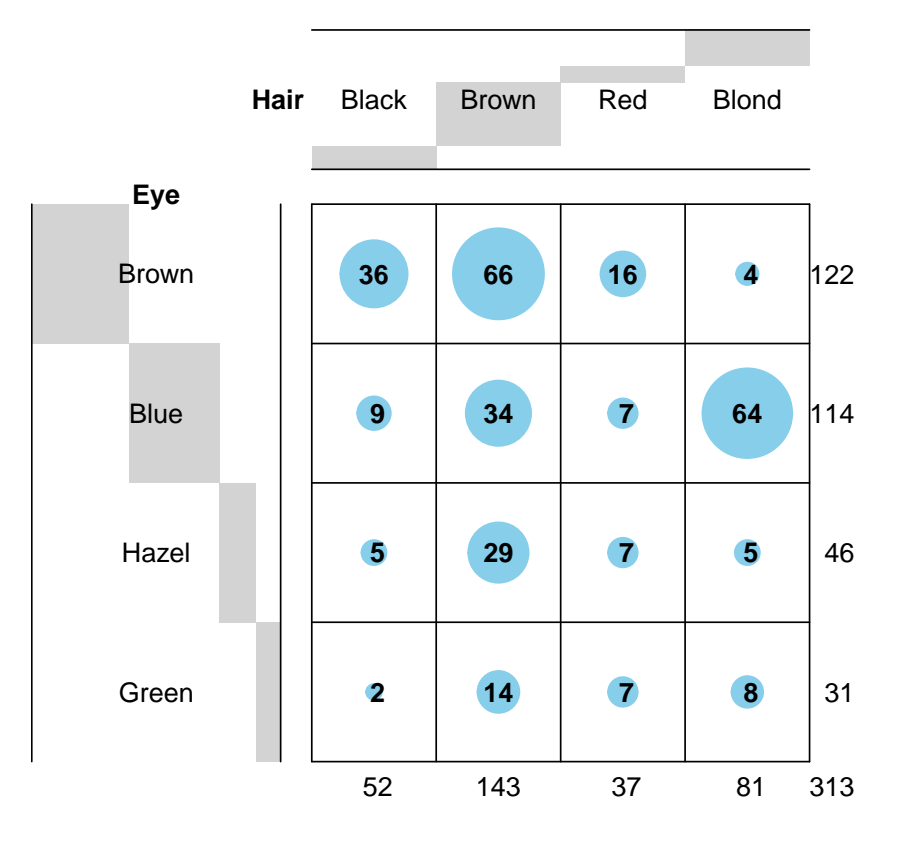

#### **Balloon Plot for x by y. Area is proportional to Freq.**

#### 7.2 assocplot

 $#$  Aggregate over sex :

```
x <- margin.table(HairEyeColor, c(1, 2))
x
```
 $\text{assocplot}(x, \text{ main} = \text{"Relation between hair and eye color")}$ 

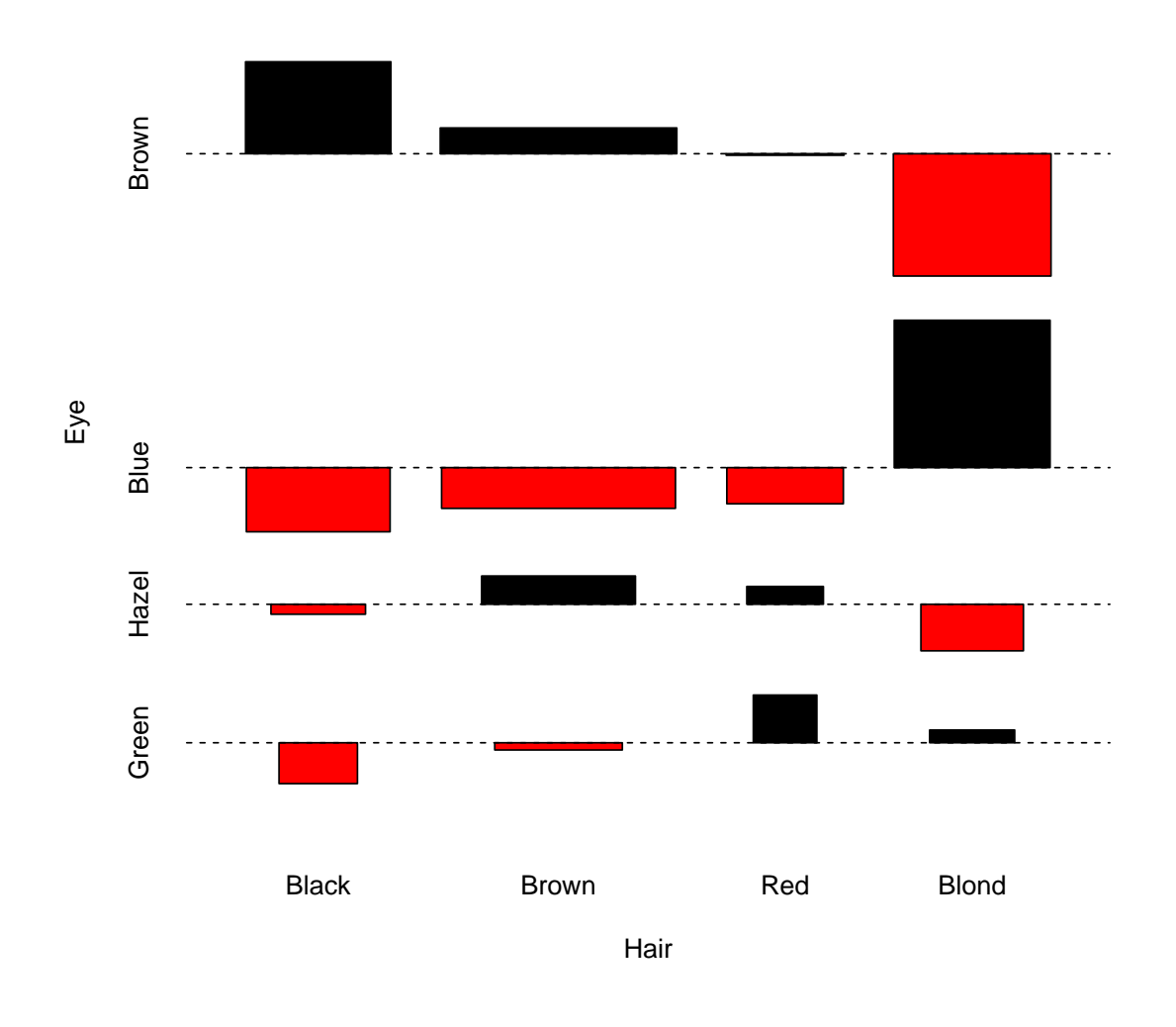

#### **Relation between hair and eye color**

# 7.3 mosaicplot

mosaicplot(Titanic, main = "Survival on the Titanic", color = TRUE)

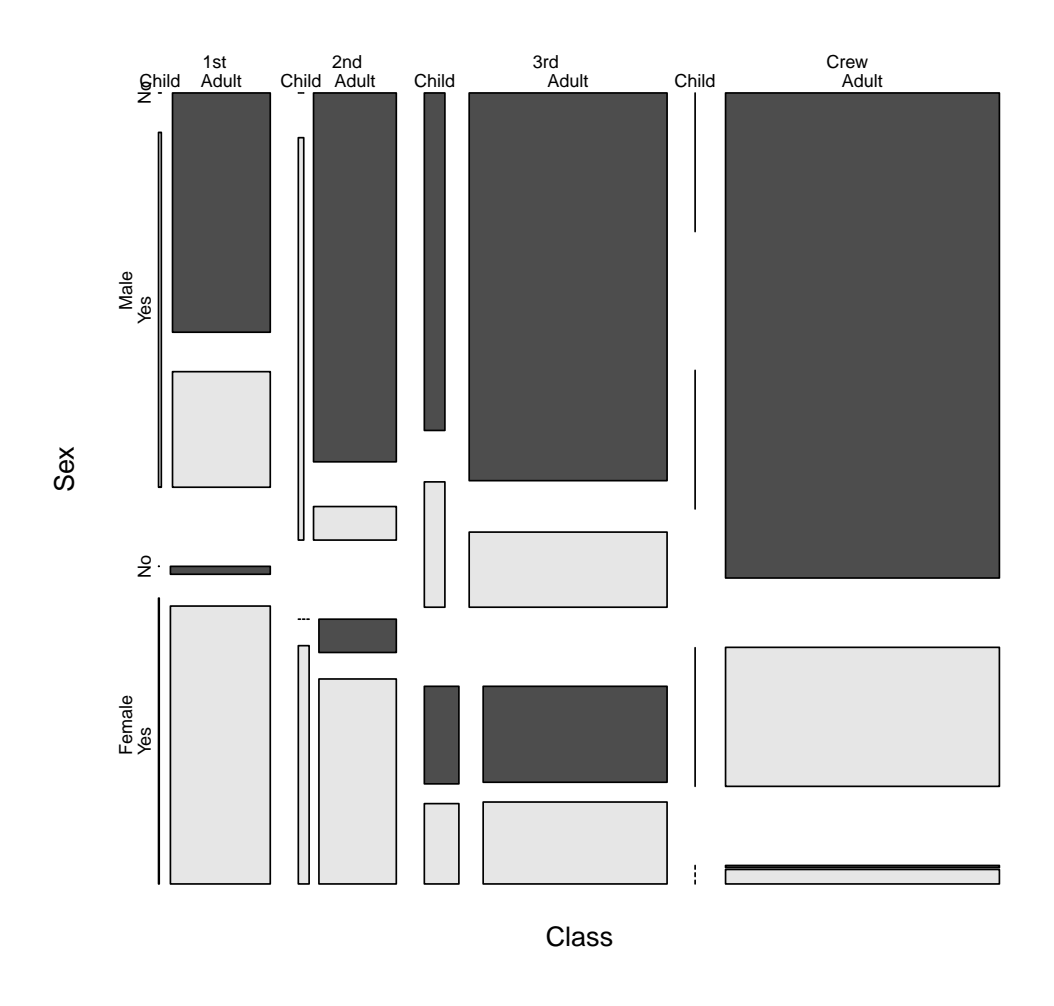

**Survival on the Titanic**

 $\#\#\,$  Formula interface for tabulated data :

mosaicplot(~ Sex + Age + Survived, data = Titanic, color = TRUE)
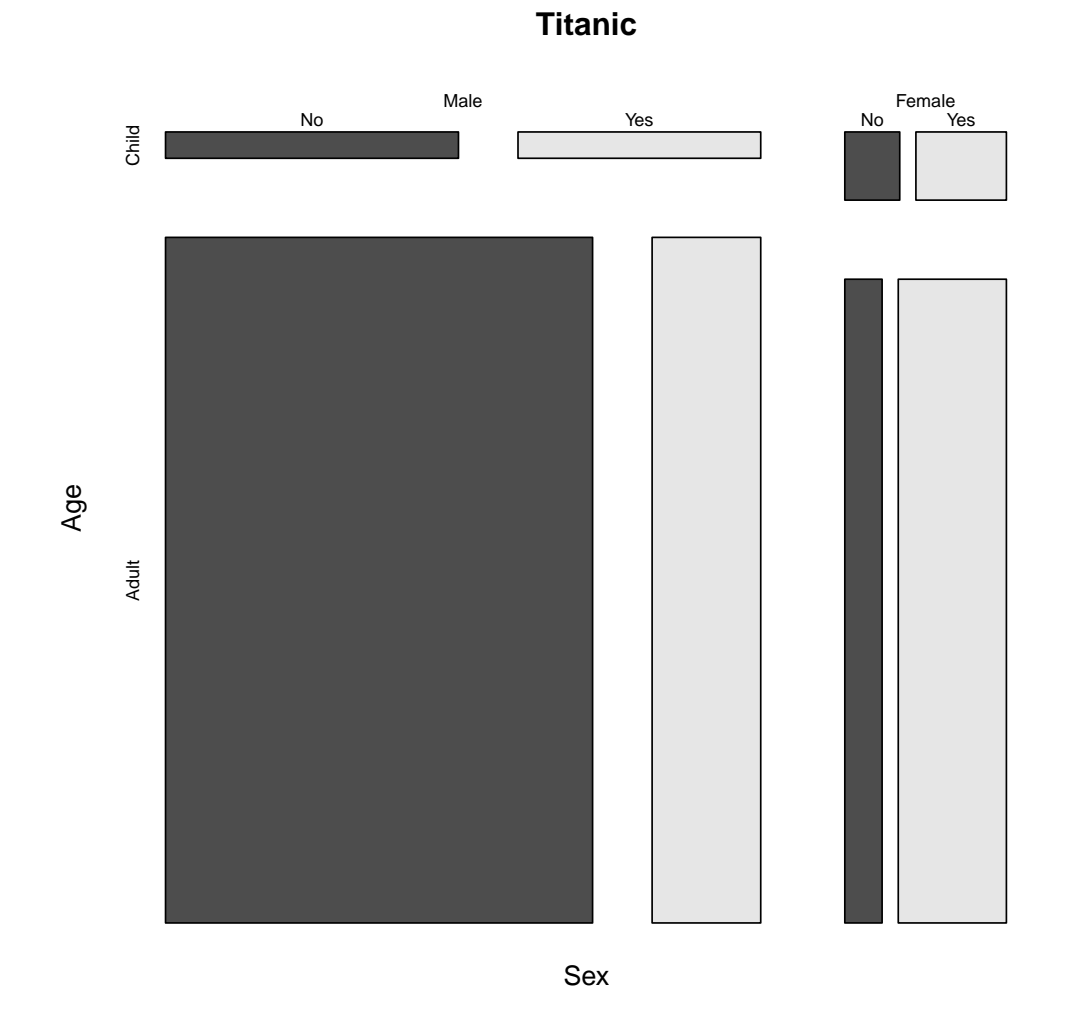

mosaicplot(HairEyeColor, shade = TRUE)

37

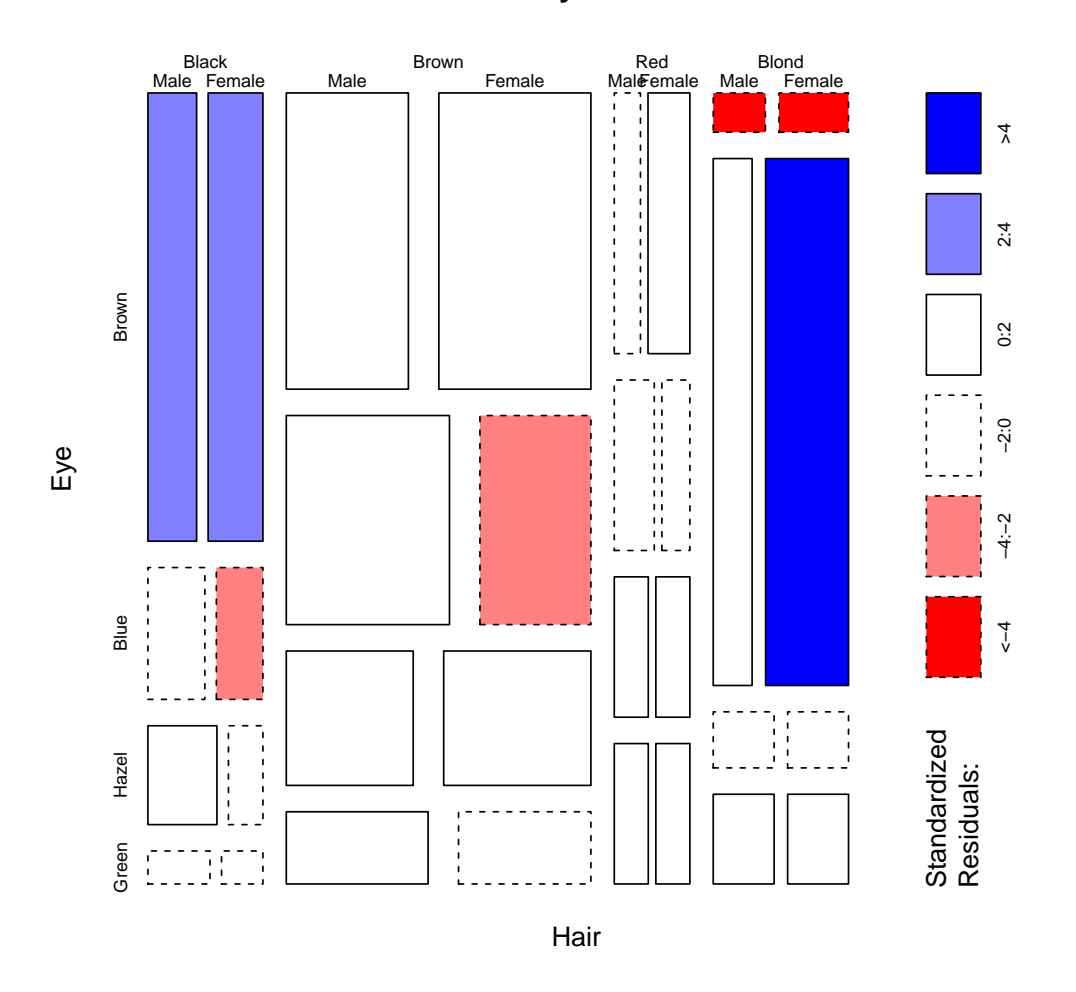

**HairEyeColor**

 $\#\#\text{ Independence model of hair and eye color and sex. Indicates that }\#\#\text{ there are }$ more blue eyed blonde females than expected in the case  $\#\#$  of independence and too few brown eyed blonde females.  $\#\#\,$  The corresponding model is :

```
fm <- loglin(HairEyeColor, list(1, 2, 3))
pchisq(fm$pearson, fm$df, lower.tail = FALSE)
```
mosaicplot(HairEyeColor, shade = TRUE, margin = list(1:2, 3))

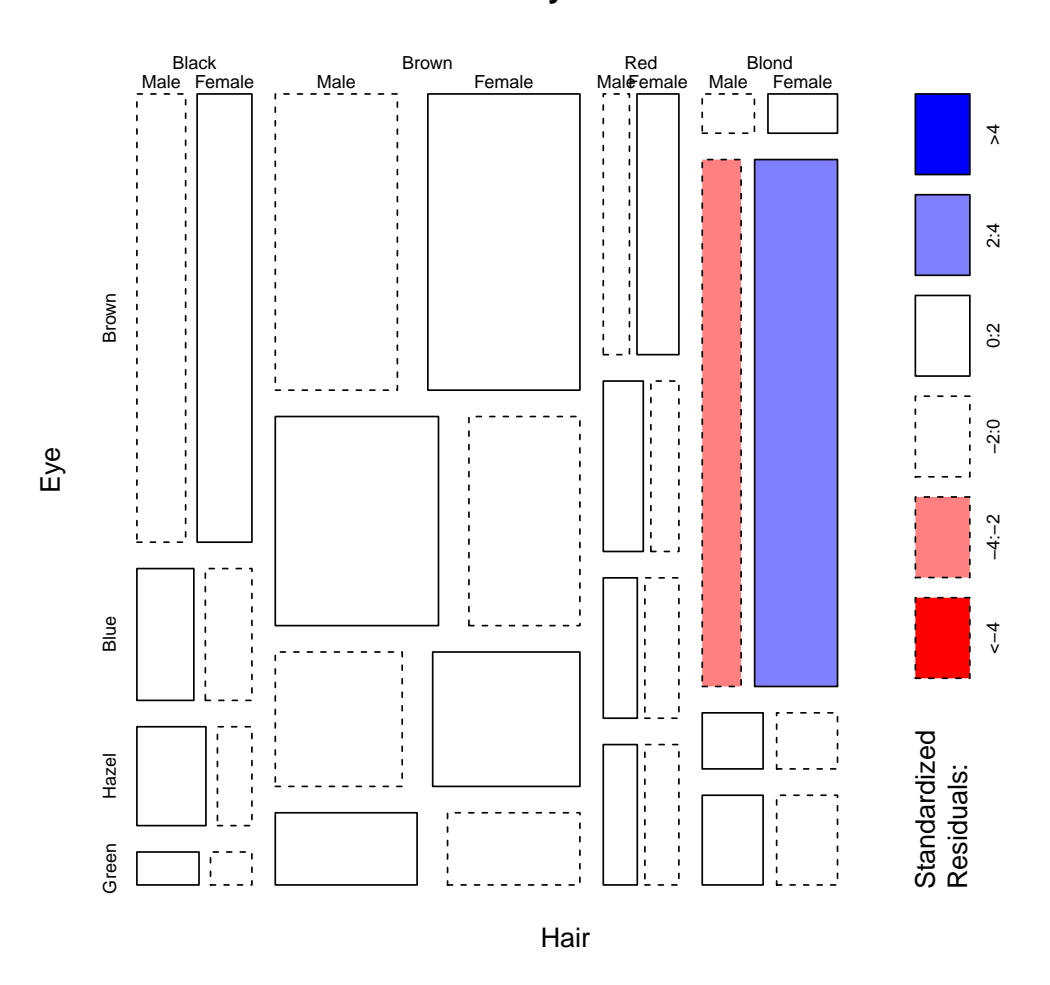

**HairEyeColor**

 $#$  Model of joint independence of sex from hair and eye color. Males  $#$  are underrepresented among people with brown hair and eyes, and are  $\#\#$  overrepresented among people with brown hair and blue eyes.  $\# \#$  The corresponding model is :

```
fm <- loglin(HairEyeColor, list(1:2, 3))
pchisq(fm$pearson, fm$df, lower.tail = FALSE)
```
 $\#\#\,$  Formula interface for raw data : visualize cross-tabulation of numbers  $\#\#\,$  of gears and carburettors in Motor Trend car data.

mosaicplot( $\degree$  gear + carb, data = mtcars, color = TRUE, las = 1)

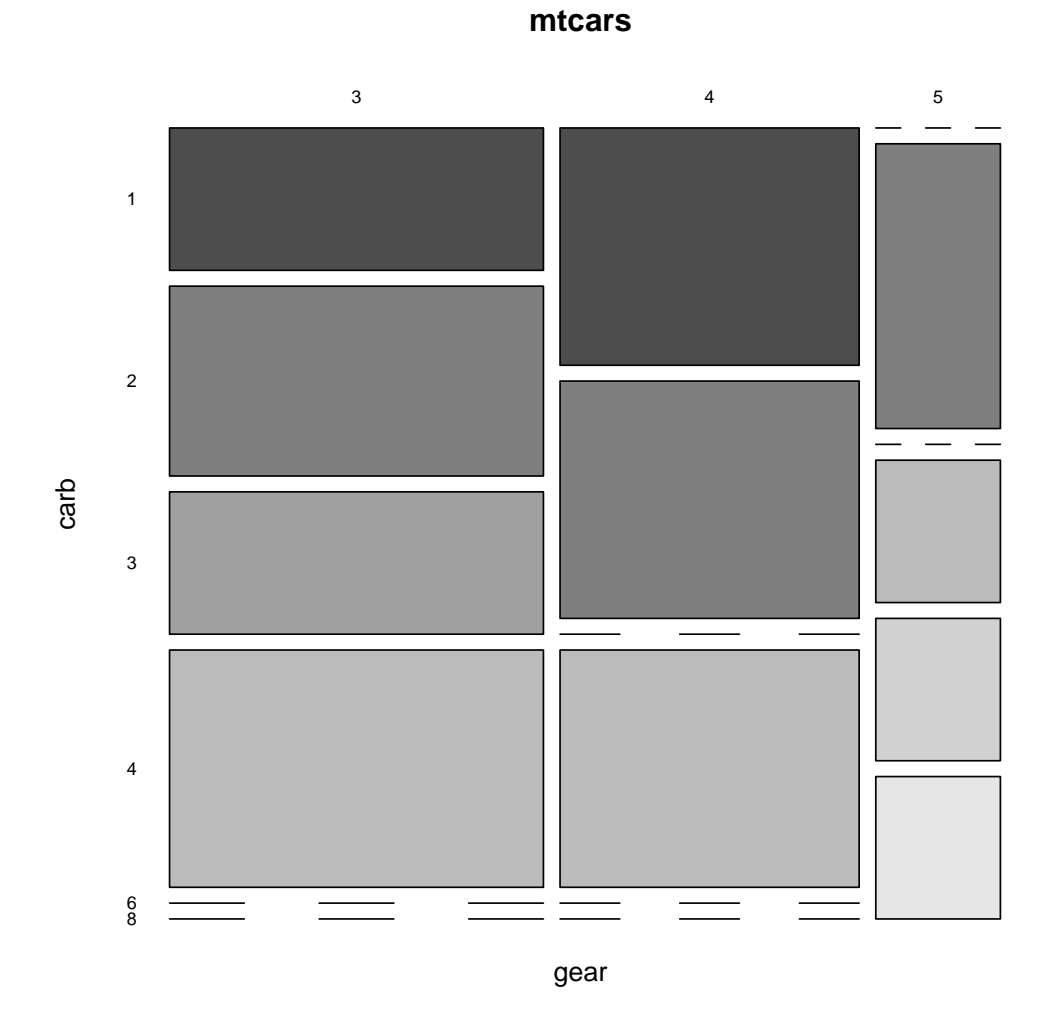

 $\#$  color recycling

mosaicplot( $\degree$  gear + carb, data = mtcars, color = 2:3, las = 1)

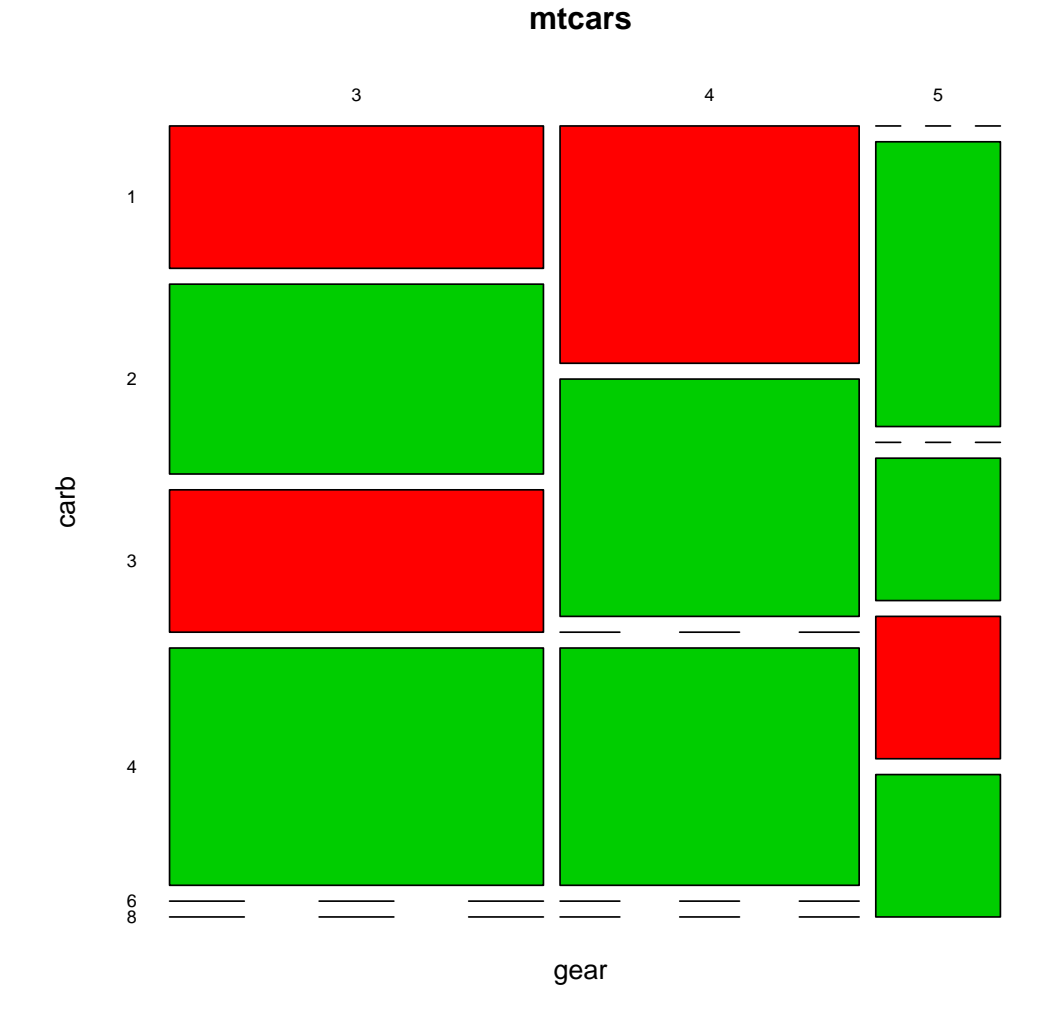

7.4 splineplot

 $#$ # treatment and improvement of patients with rheumatoid arthritis

```
treatment <- factor(rep(c(1, 2), c(43, 41)), levels = c(1, 2),
                    labels = c("placebo", "treated"))
improved <- factor(rep(c(1, 2, 3, 1, 2, 3), c(29, 7, 7, 13, 7, 21)),
                   levels = c(1, 2, 3),
                   labels = c("none", "some", "marked"))
```
 $##$  (dependence on a categorical variable)

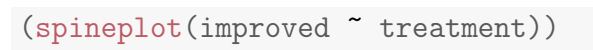

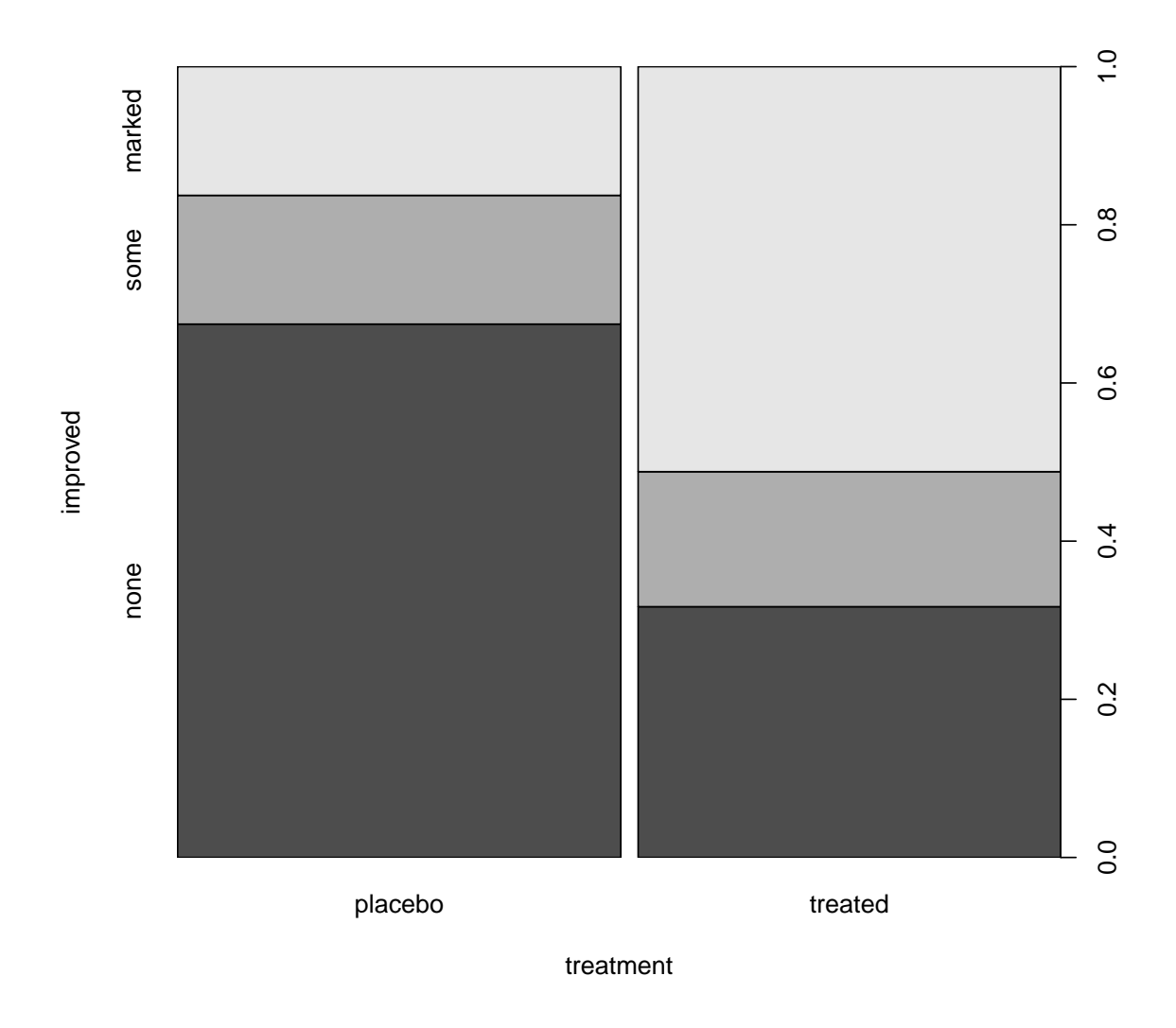

 $\#$ # applications and admissions by department at UC Berkeley  $\#$ # (two-way tables)

```
(spineplot(margin.table(UCBAdmissions, c(3, 2)),
          main = "Applications at UCB"))
```
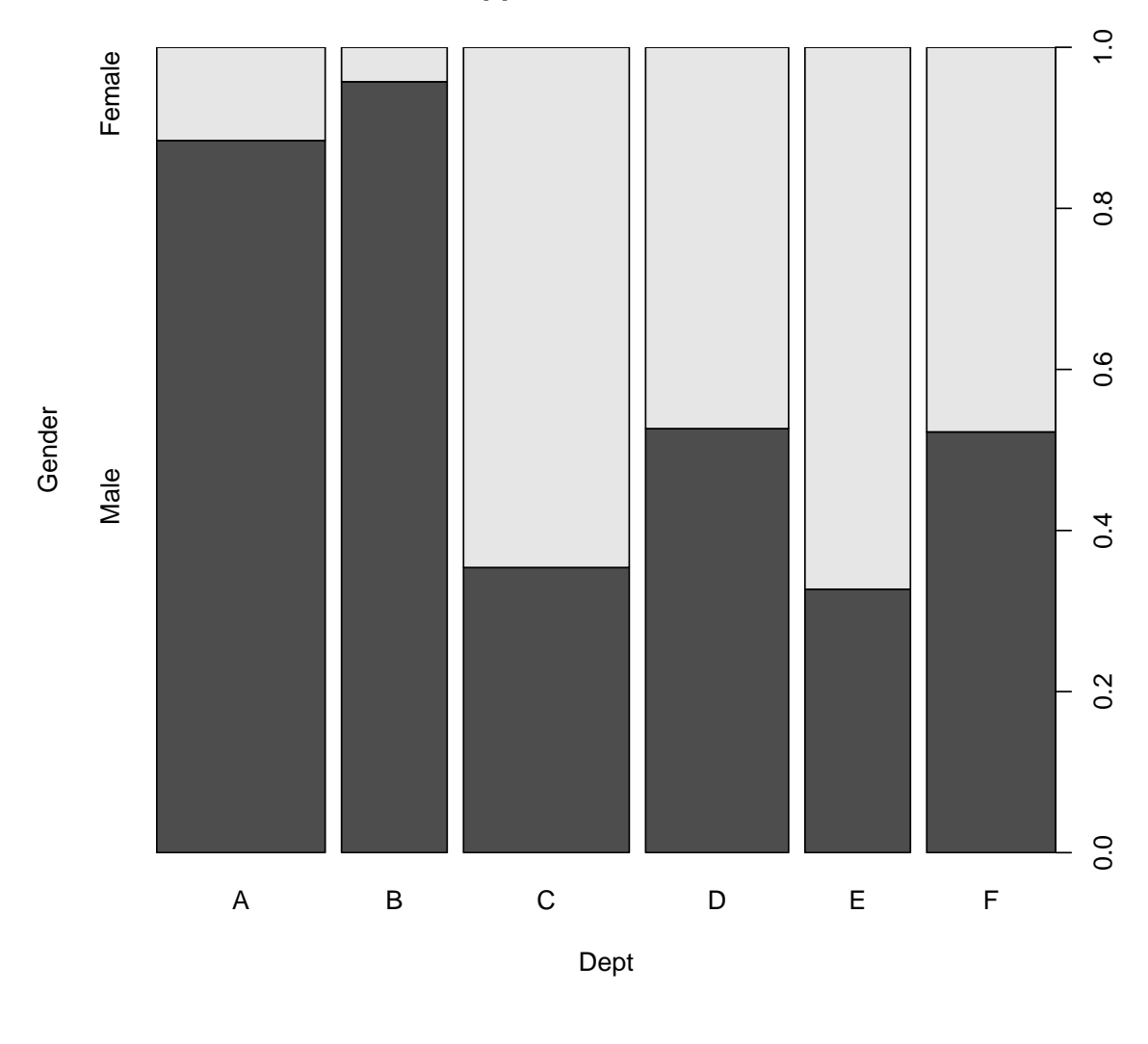

**Applications at UCB**

```
(spineplot(margin.table(UCBAdmissions, c(3, 1)),
          main = "Admissions at UCB"))
```
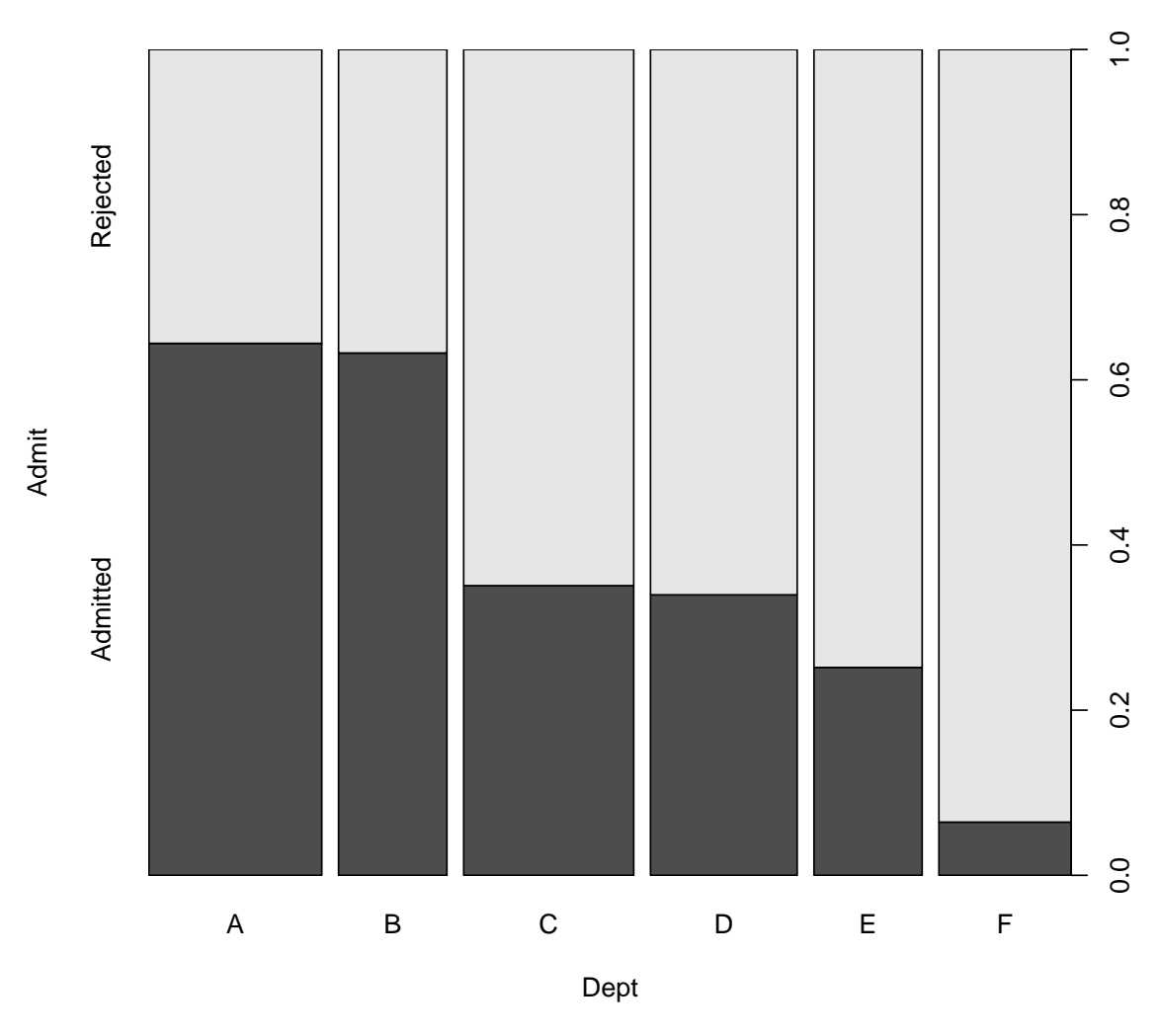

**Admissions at UCB**

 $#$  NASA space shuttle o-ring failures

```
fail <- factor(c(2, 2, 2, 2, 1, 1, 1, 1, 1, 1, 2, 1, 2, 1,
                 1, 1, 1, 2, 1, 1, 1, 1, 1),
               levels = c(1, 2), labels = c("no", "yes"))
temperature <- c(53, 57, 58, 63, 66, 67, 67, 67, 68, 69, 70, 70,
                 70, 70, 72, 73, 75, 75, 76, 76, 78, 79, 81)
```
 $##$  (dependence on a numerical variable)

(spineplot(fail ~ temperature))

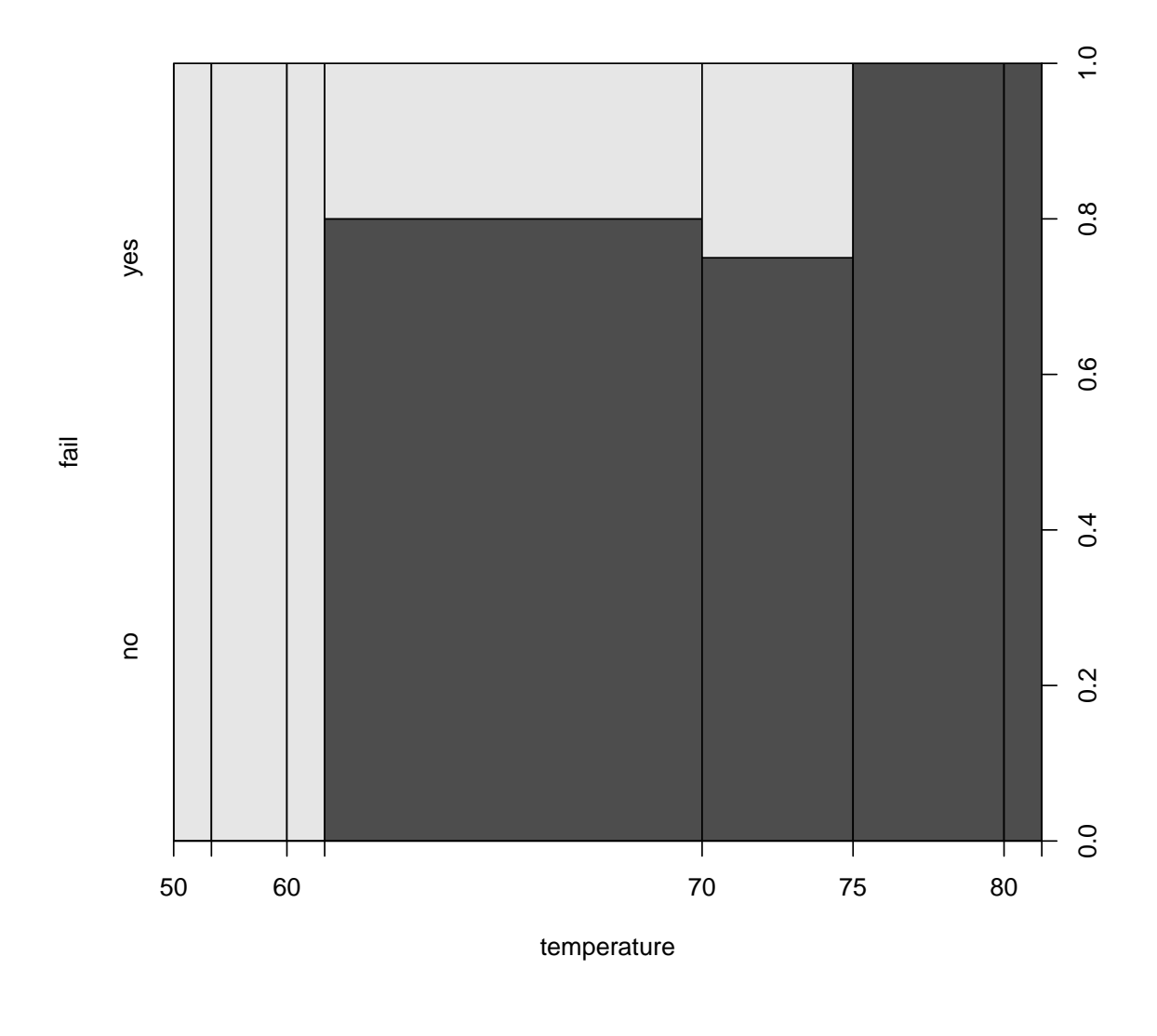

(spineplot(fail ~ temperature, breaks = 3))

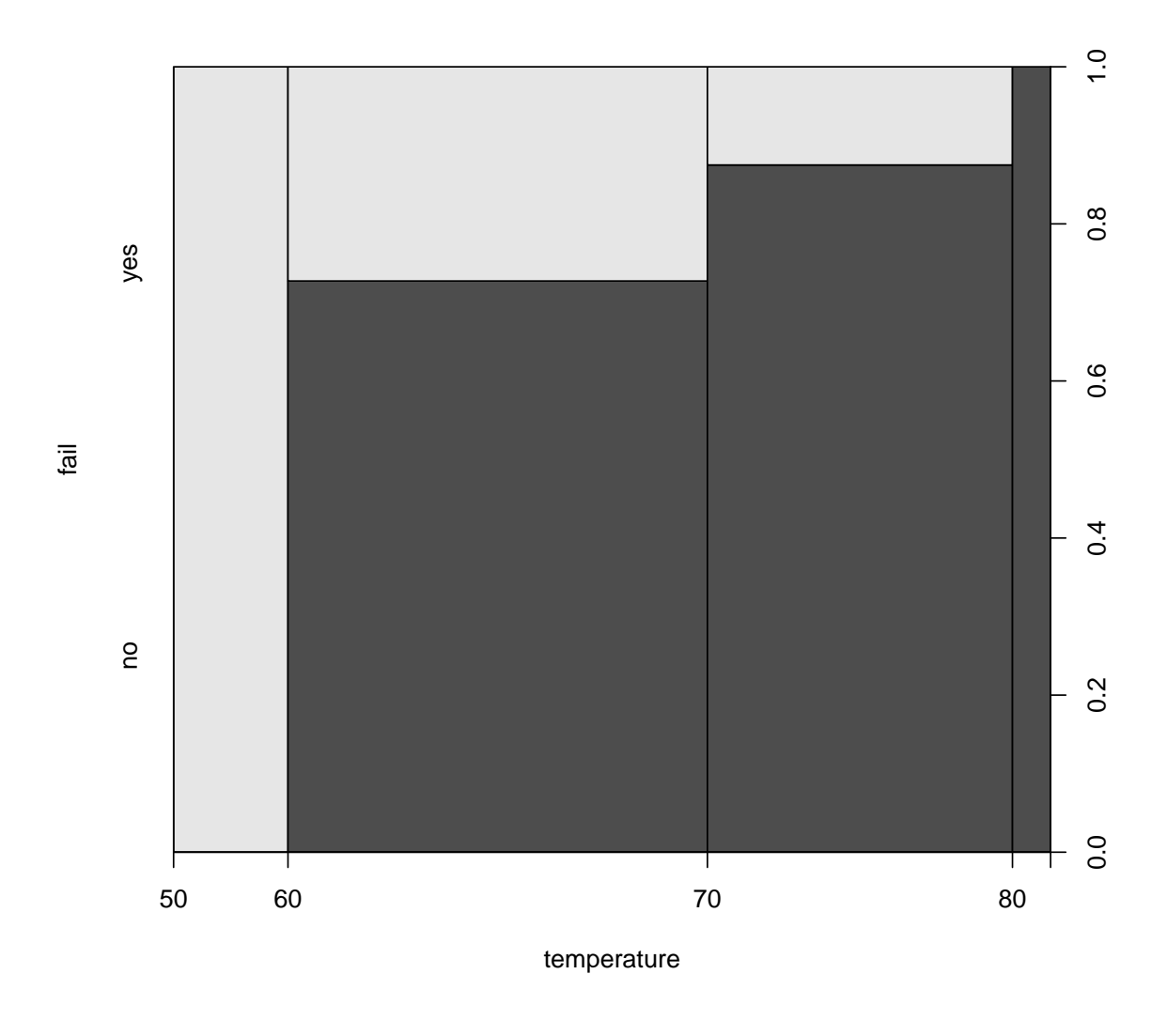

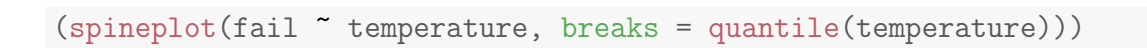

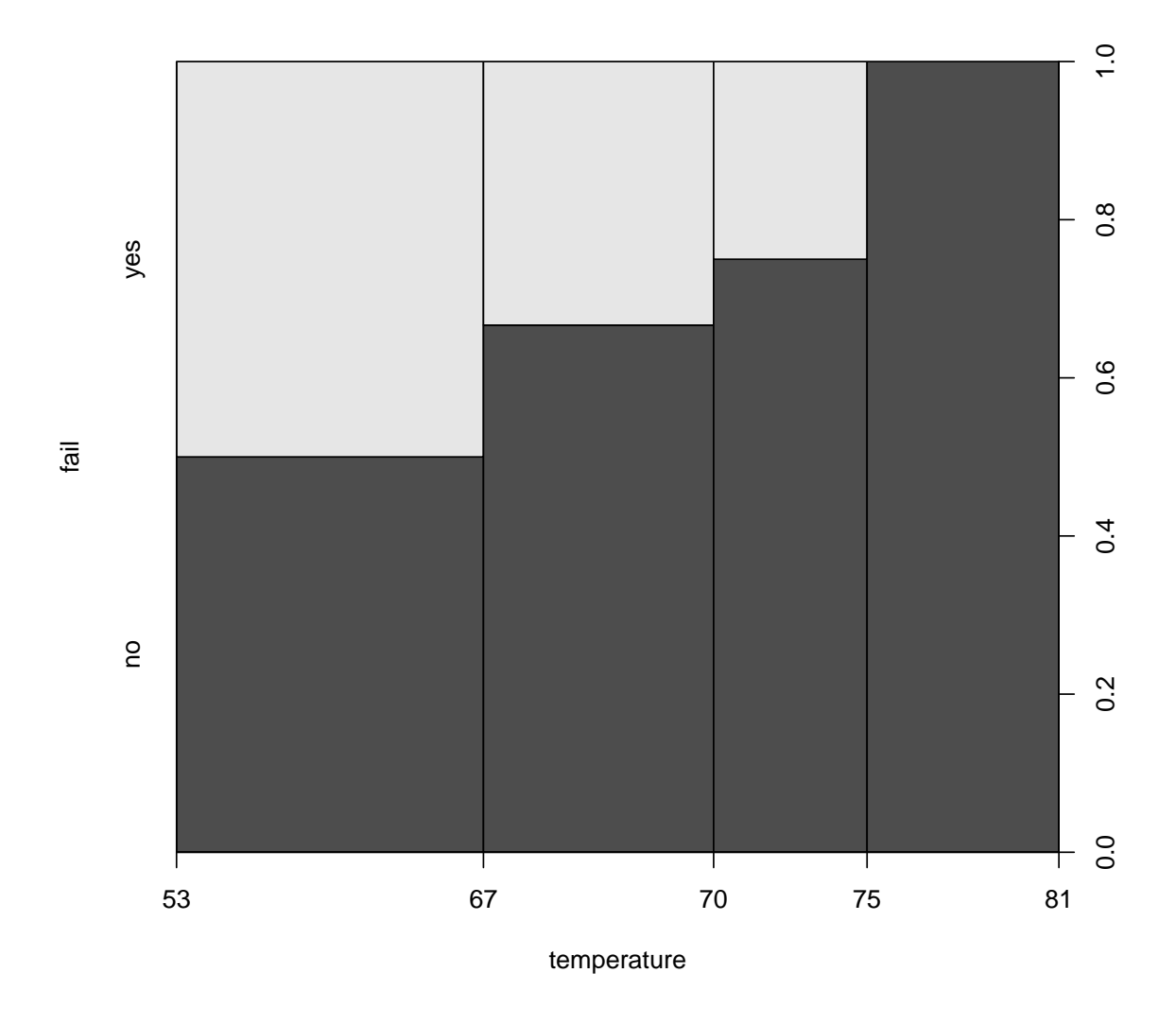

 $\#\#$  highlighting for failures

spineplot(fail  $\sim$  temperature, ylevels = 2:1)

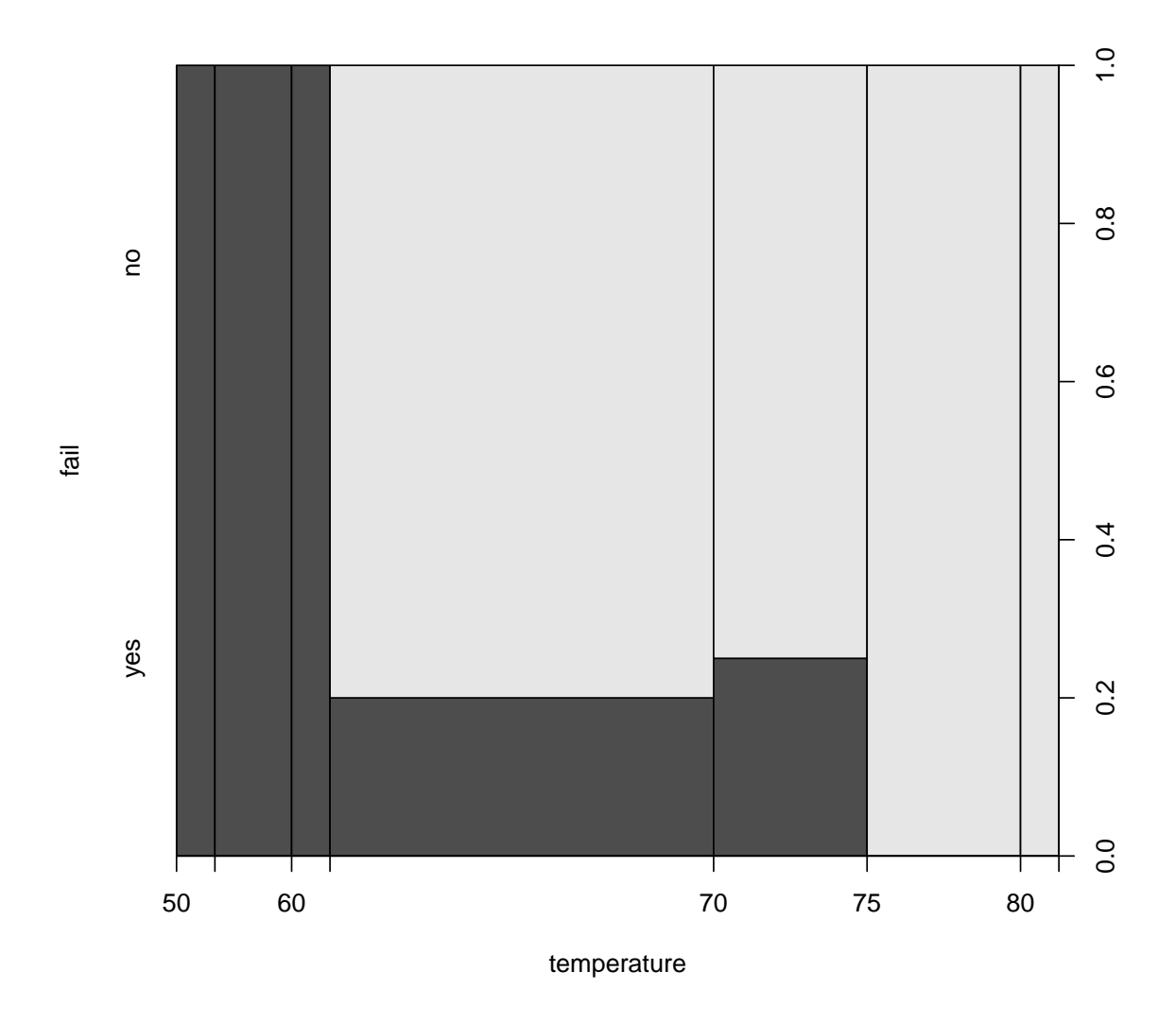

#### 7.5 cdplot (Conditional Density Plots)

NASA space shuttle o-ring failures

```
fail <- factor(c(2, 2, 2, 2, 1, 1, 1, 1, 1, 1, 2, 1, 2, 1, 1, 1,
                1, 2, 1, 1, 1, 1, 1),
              levels = 1:2, labels = c("no", "yes"))temperature <- c(53, 57, 58, 63, 66, 67, 67, 67, 68, 69, 70, 70,
               70, 70, 72, 73, 75, 75, 76, 76, 78, 79, 81)
```
cdplot(fail ~ temperature)

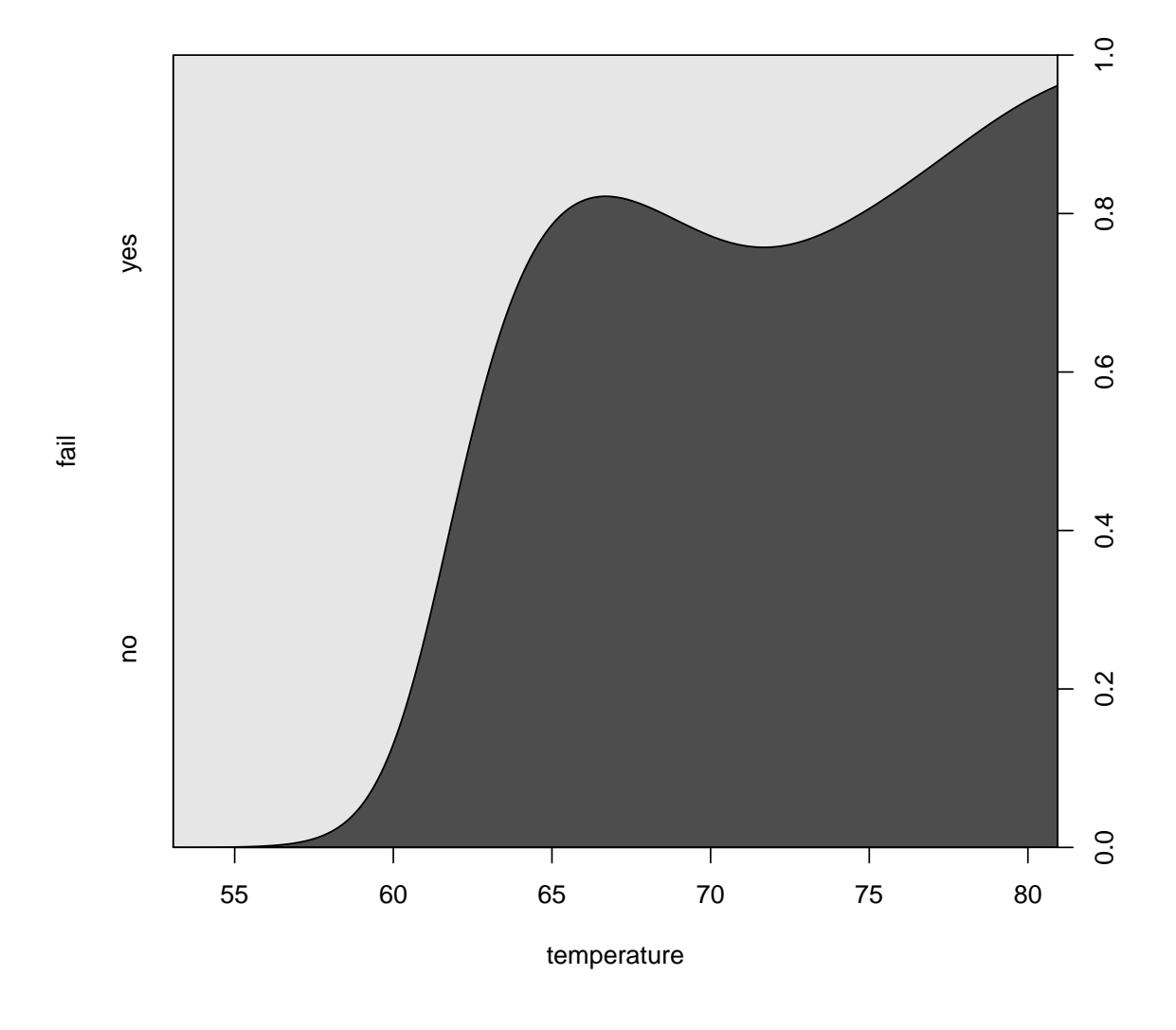

cdplot(fail  $\sim$  temperature, bw = 2)

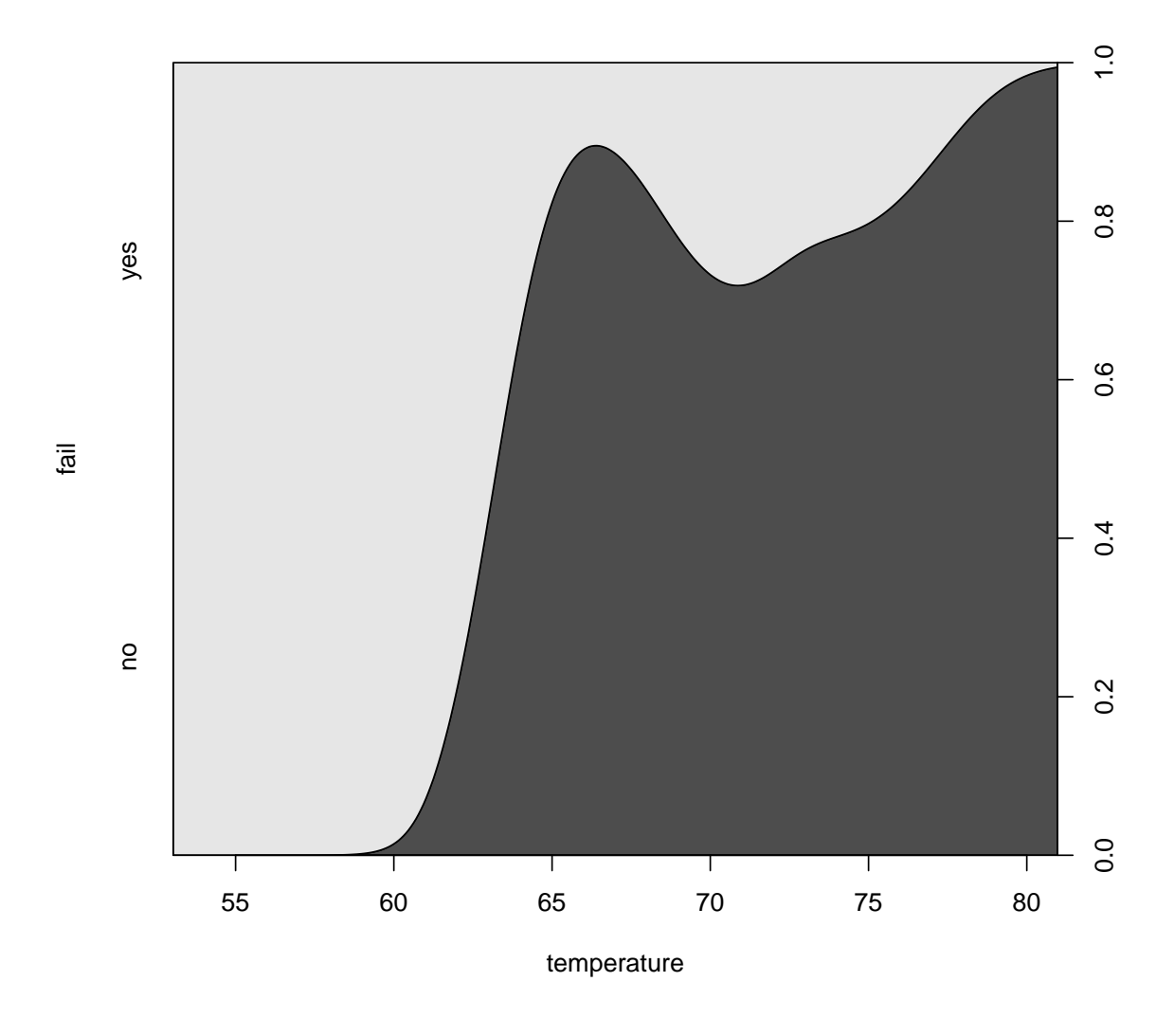

cdplot(fail  $\tilde{ }$  temperature, bw = "SJ")

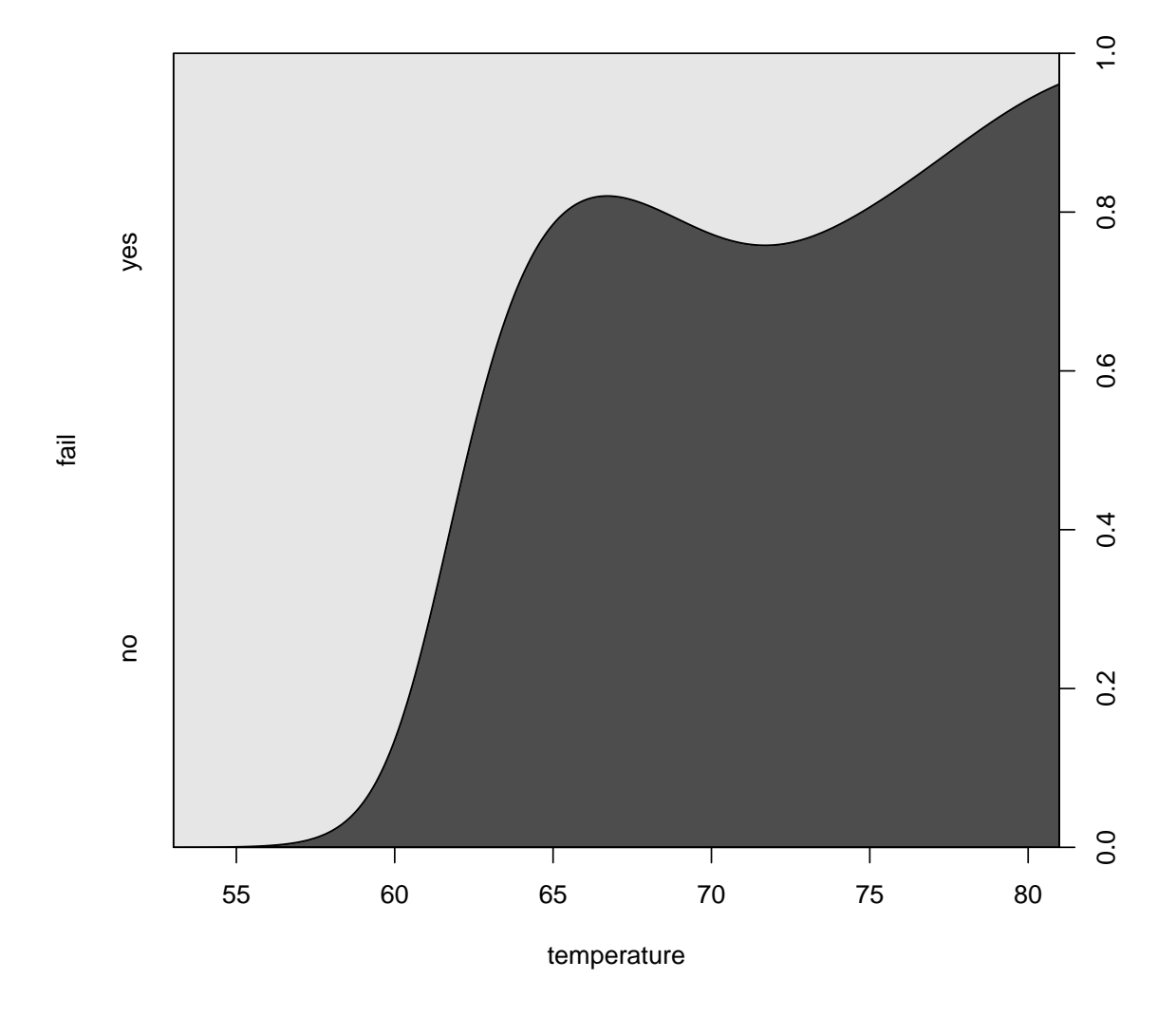

compare with spinogram on the same graph

```
layout(1:2)cdplot(fail ~ temperature)
(spineplot(fail ~ temperature, breaks = 3))
```
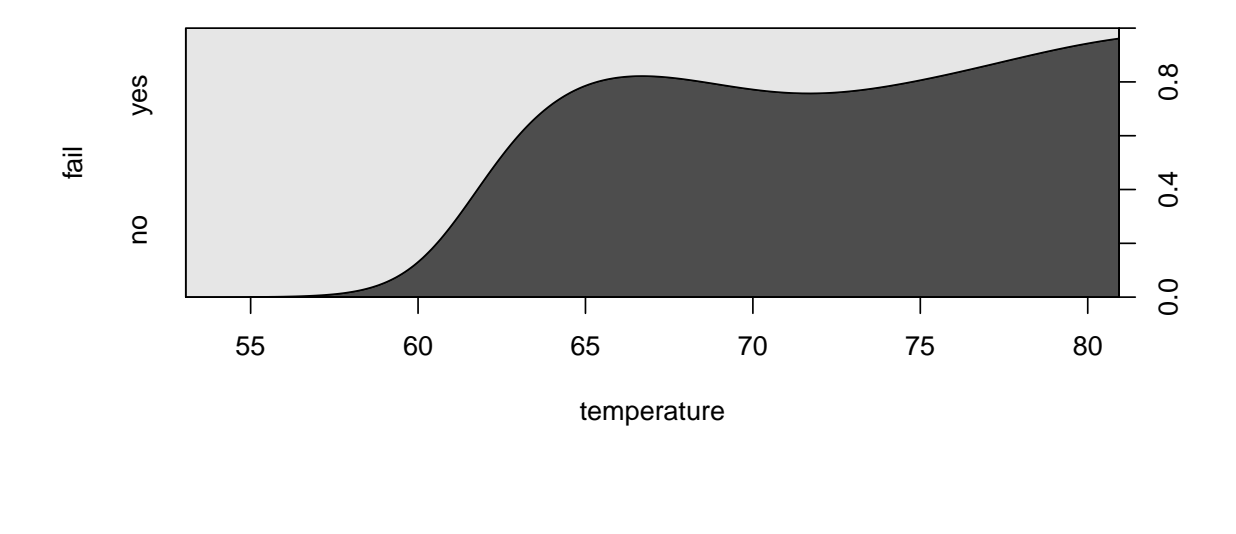

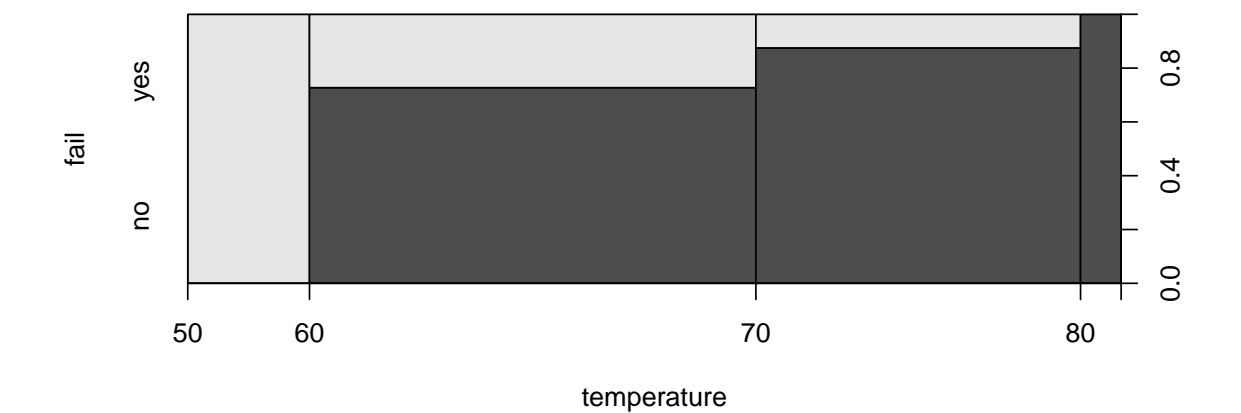

layout(1)

highlighting for failures

 $\text{cdplot}(\text{fail} \text{ " temperature, ylevels = 2:1})$ 

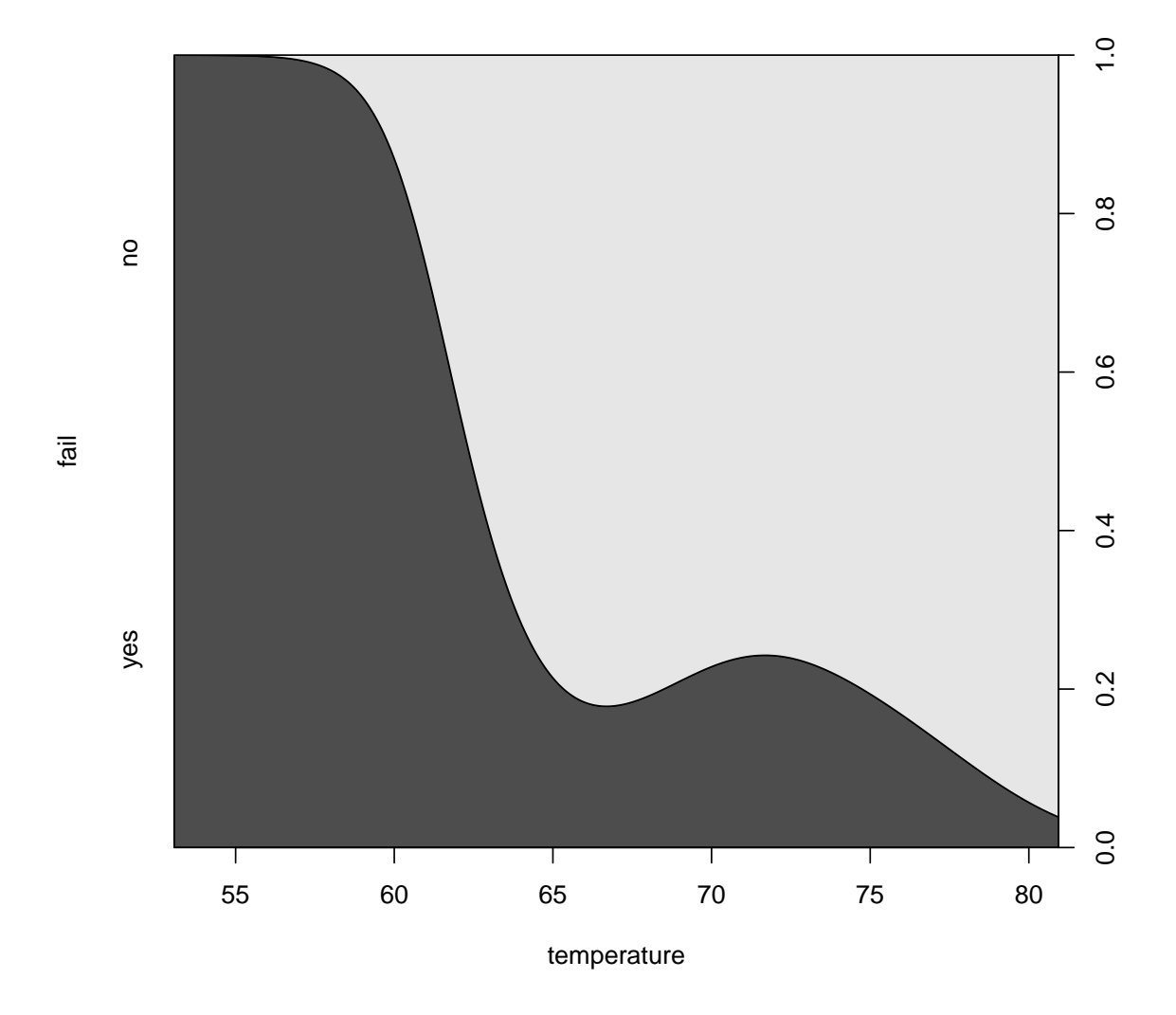

scatter plot with conditional density

cdens <- cdplot(fail ~ temperature, plot = FALSE)

```
plot(I(as.numeric(fail) - 1) " jitter(temperature, factor = 2),
     xlab = "Temperature", ylab = "Conditional failure probability")
lines(53:81, 1 - cdens[[1]](53:81), col = 2)
```
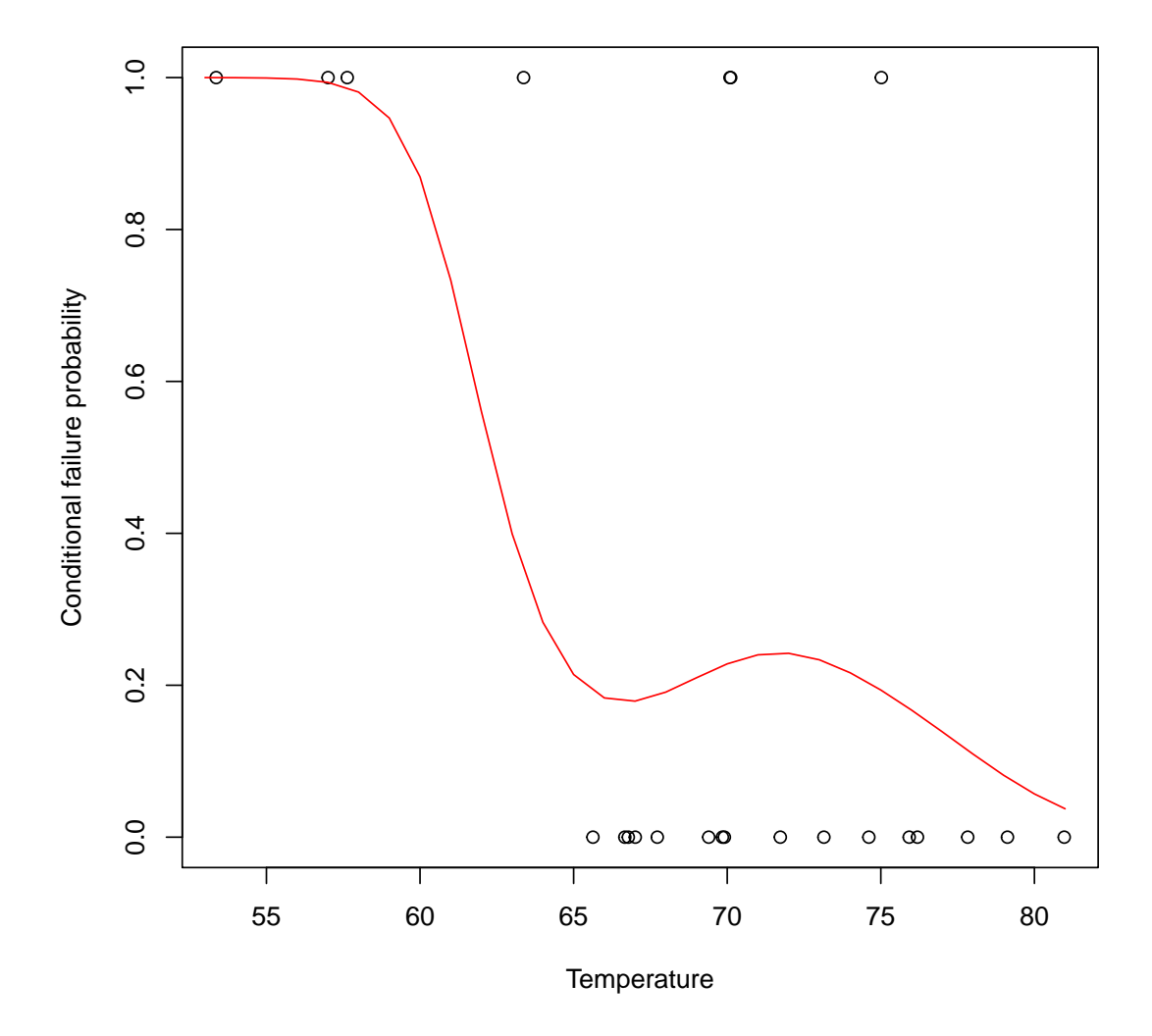

# 8 Plot factor variables

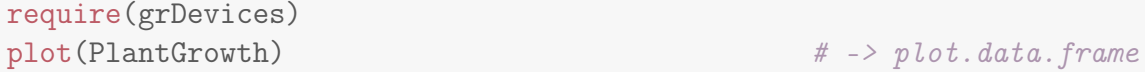

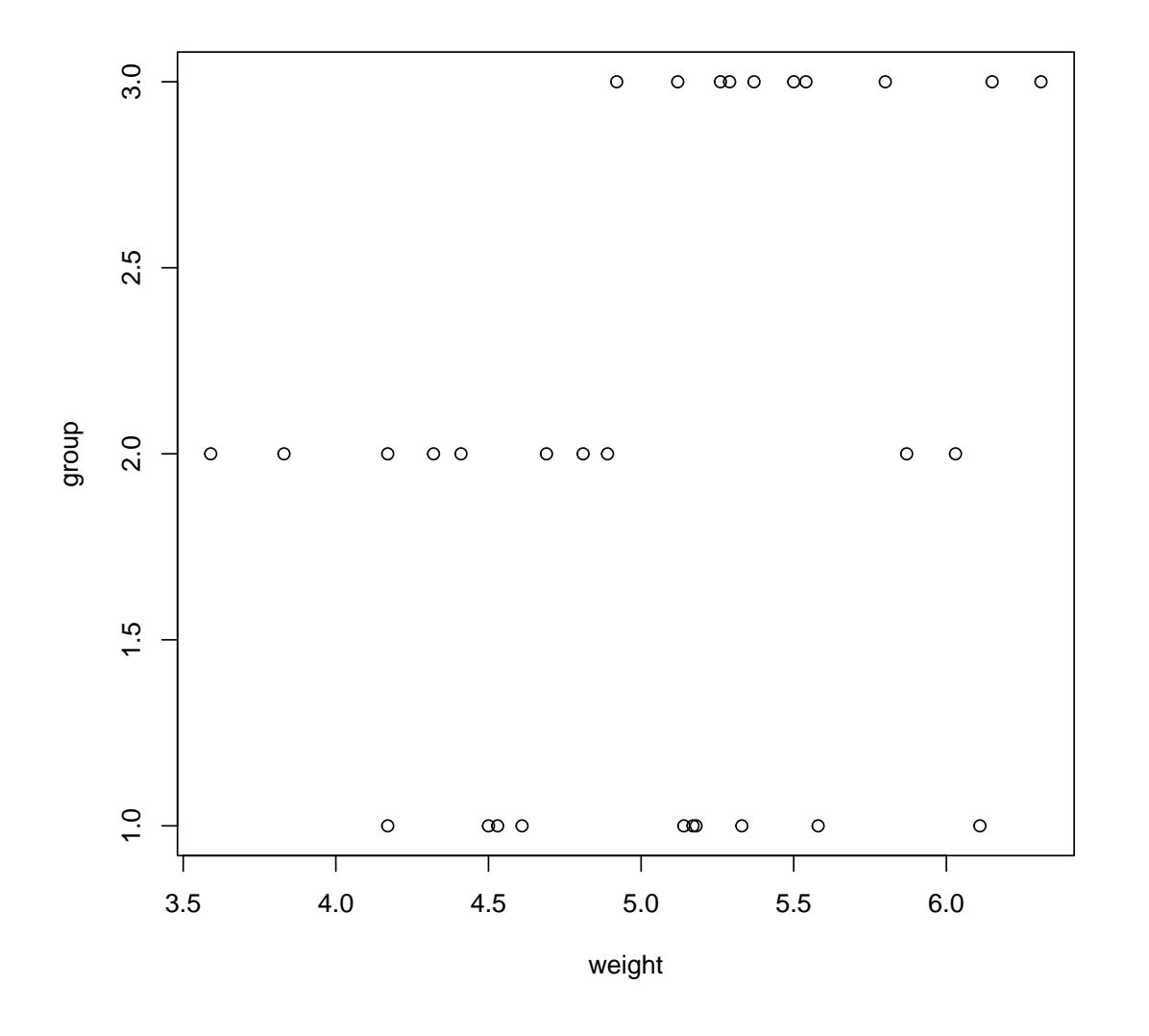

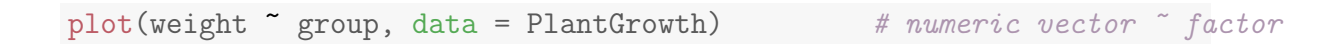

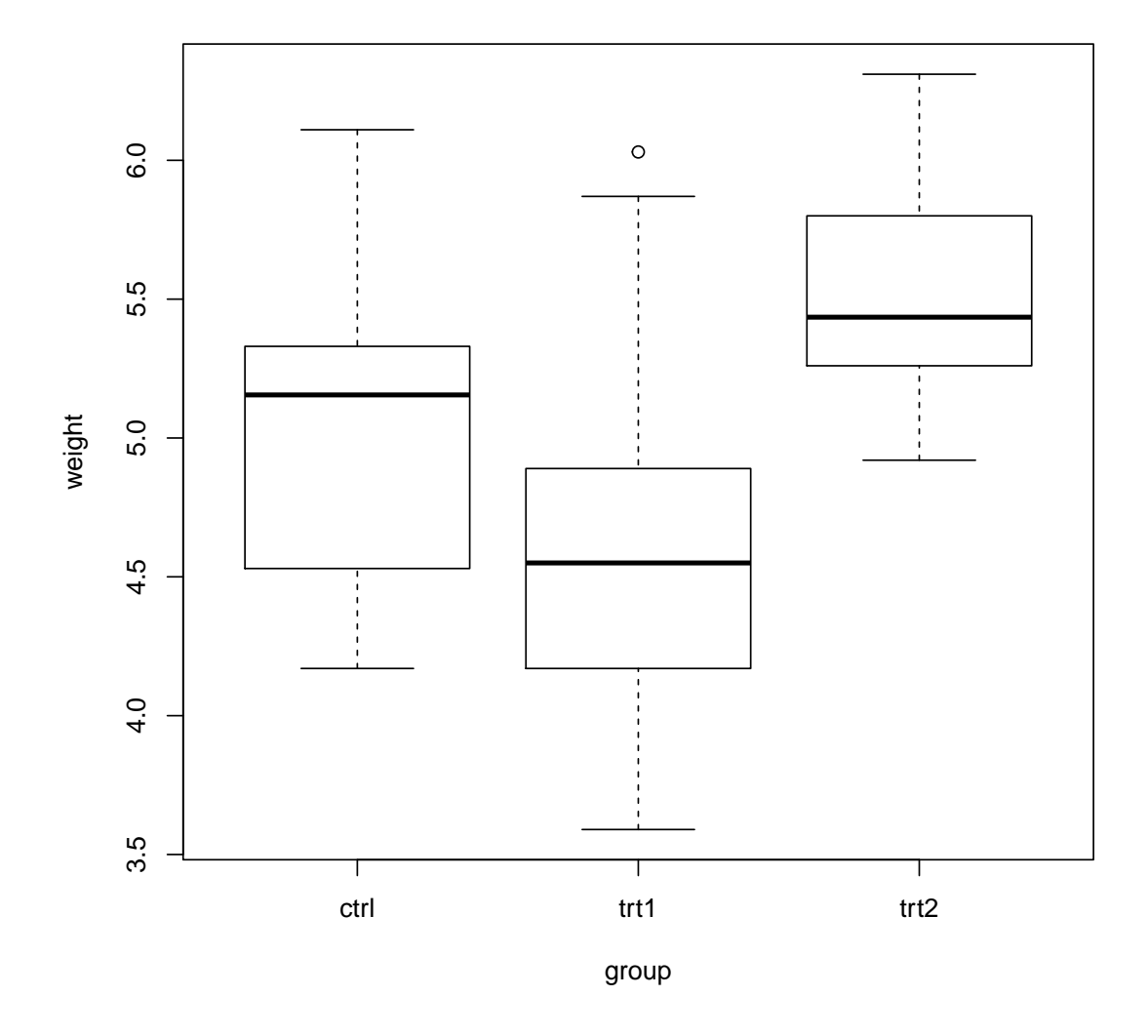

plot(cut(weight, 2)  $\tilde{ }$  group, data = PlantGrowth) # factor  $\tilde{ }$  factor

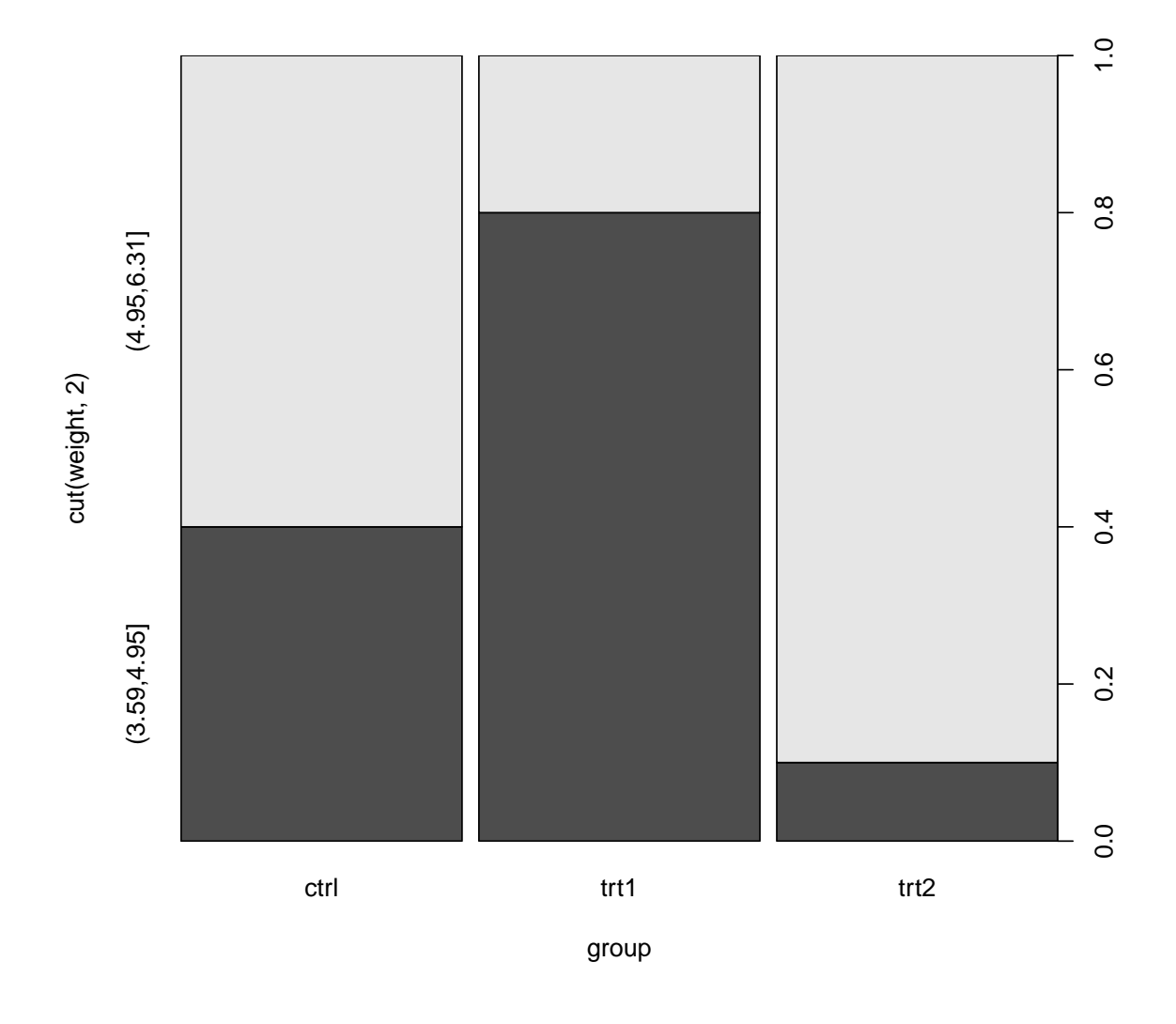

passing "..." to spineplot() eventually :

```
plot(cut(weight, 3) ~ group, data = PlantGrowth,
col = \text{hcl}(c(0, 120, 240), 50, 70)
```
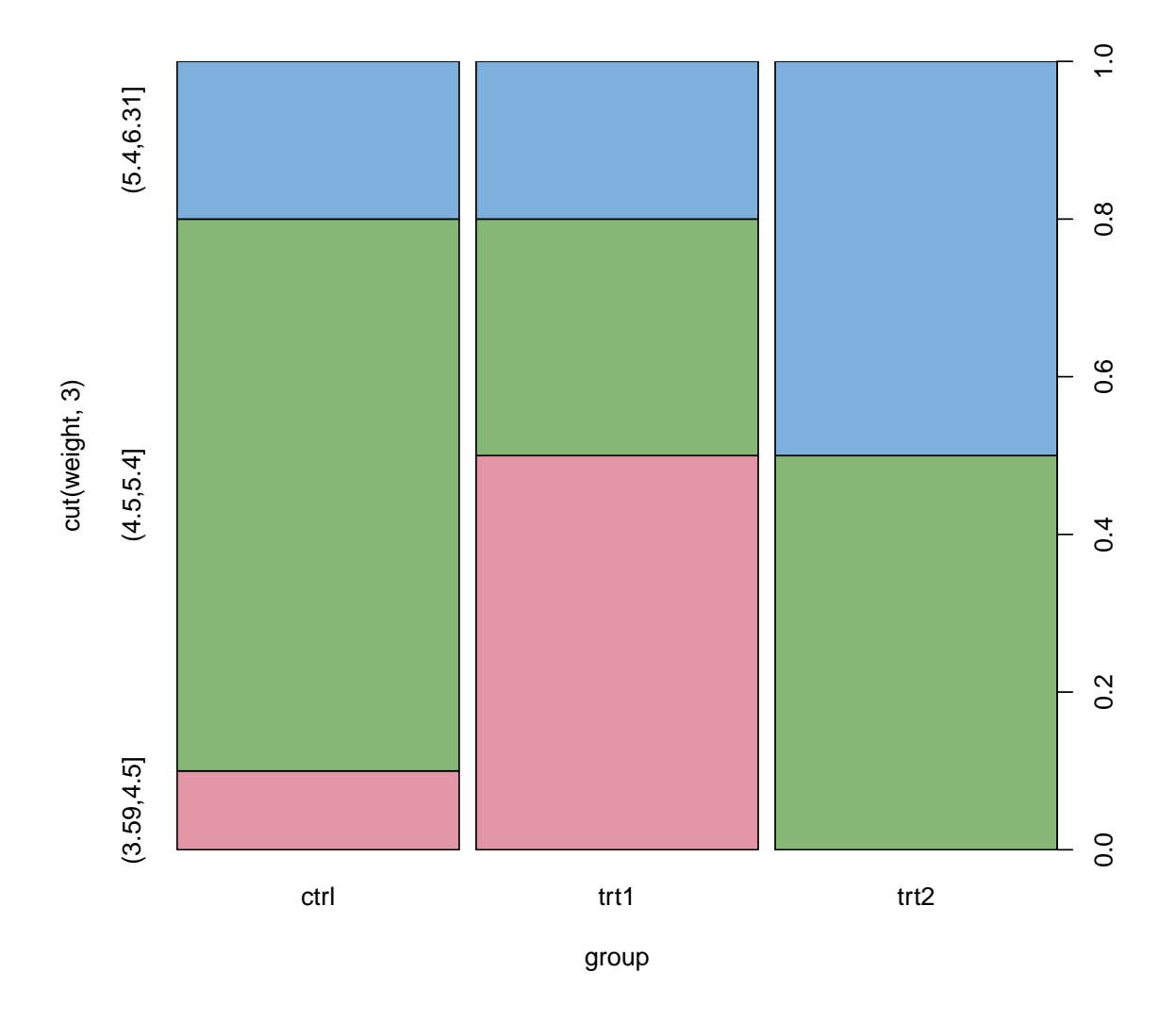

## 9 Matrix plot

pairs(iris[1:4], main = "Anderson's Iris Data -- 3 species", pch =  $21$ , bg =  $c("red", "green3", "blue")$ [unclass(iris\$Species)])

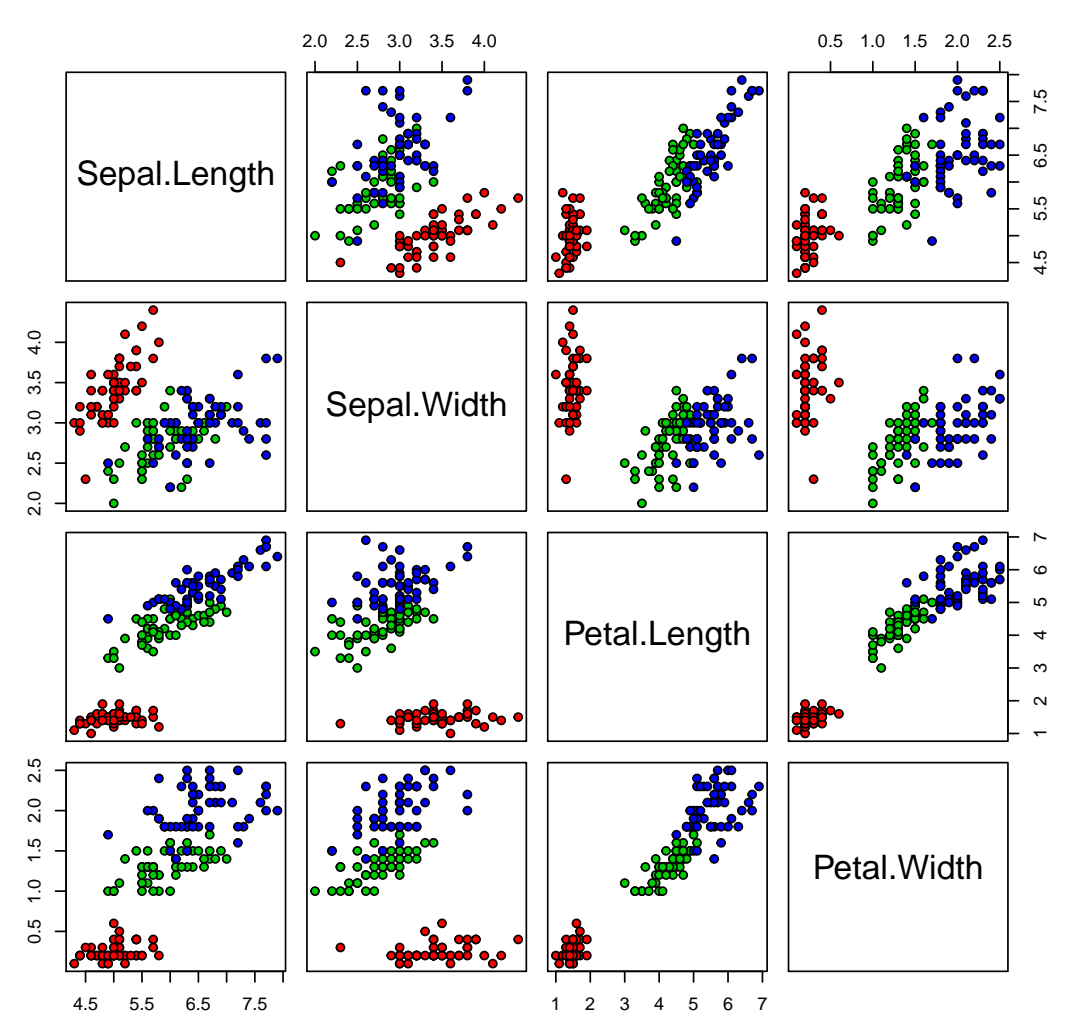

**Anderson's Iris Data −− 3 species**

formula method

```
pairs(~ Fertility + Education + Catholic, data = swiss,
      subset = Education < 20, main = "Swiss data, Education < 20")
```
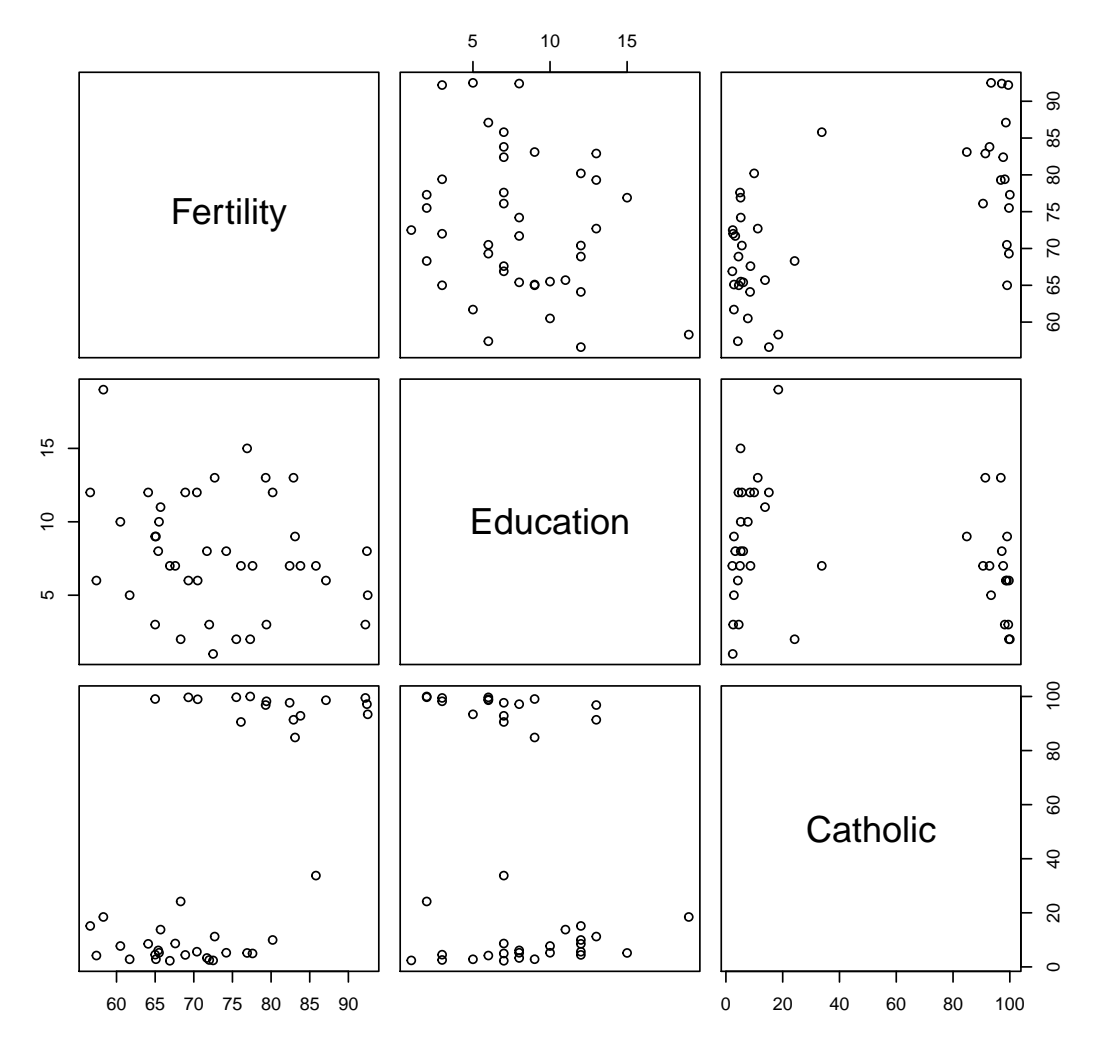

**Swiss data, Education < 20**

pairs(USJudgeRatings)

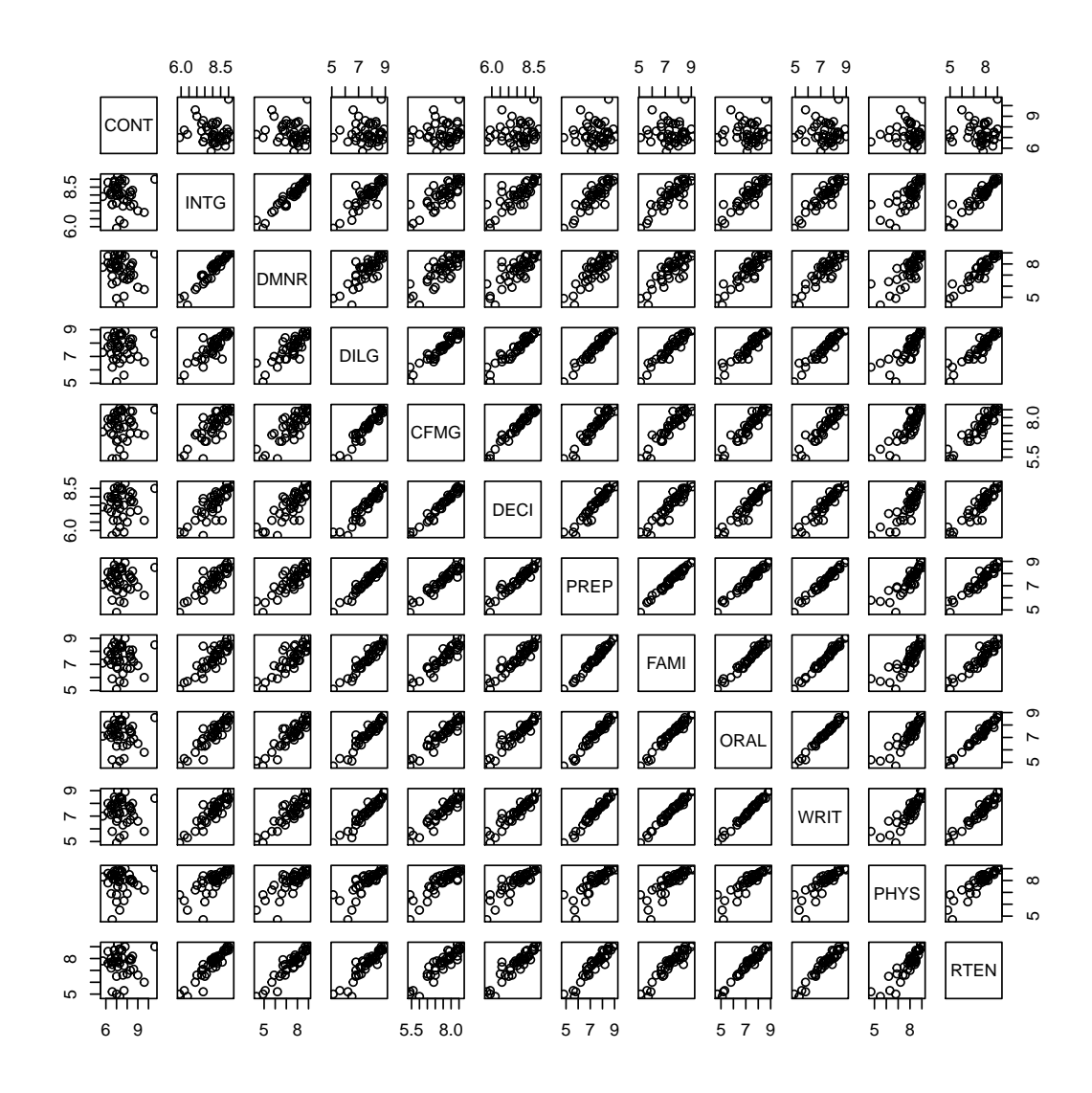

put histograms on the diagonal

```
panel.hist \leq function(x, \ldots){
    usr <- par("usr"); on.exit(par(usr))
    par(usr = c(usr[1:2], 0, 1.5) )h \leq -hist(x, plot = FALSE)breaks <- h$breaks; nB <- length(breaks)
    y \le -h$counts; y \le -y / max(y)rect(breaks[-nB], 0, breaks[-1], y, col="cyan", ...)}
```

```
pairs(USJudgeRatings[1:5], panel=panel.smooth,
      cex = 1.5, pch = 24, bg="light blue",diag.panel=panel.hist, cex.labels = 2, font.labels=2)
```
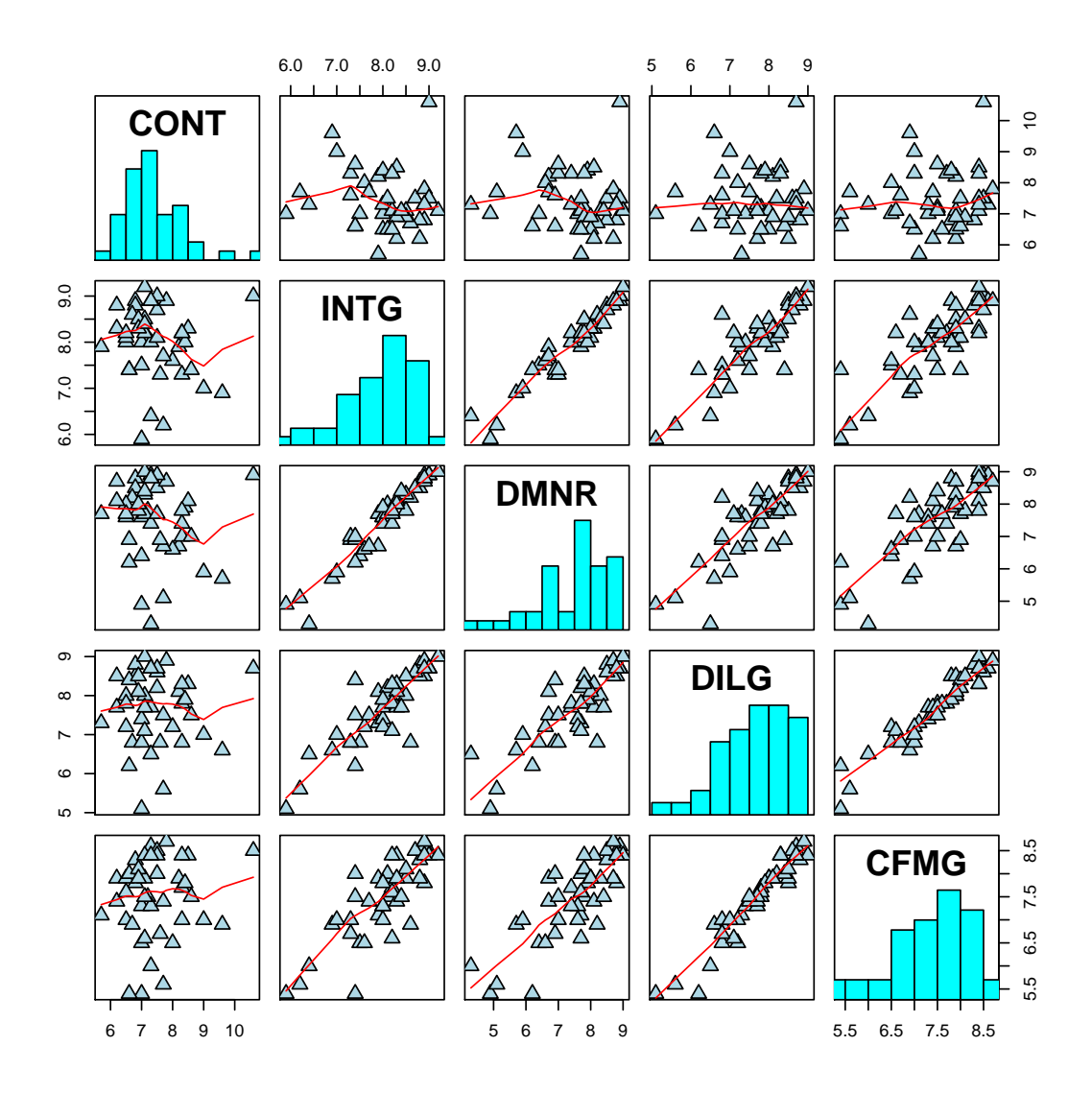

put (absolute) correlations on the upper panels, with size proportional to the correlations.

```
panel.cor <- function(x, y, digits=2, prefix="", cex.cor)
{
    usr <- par("usr"); on.exit(par(usr))
    par(usr = c(0, 1, 0, 1))r \leftarrow abs(cor(x, y))txt <- format(c(r, 0.123456789), digits=digits)[1]
    txt <- paste(prefix, txt, sep="")
```

```
if(missing(cex.cor)) cex.cor <- 0.8/strwidth(txt)
    text(0.5, 0.5, txt, cex = cex.cor * r)
}
```

```
6.0 8.5
                                    5 7 9
                                                         6.0 8.5
                                                                               5 7 9
                                                                                                     5 7 9
                                                                                                                          5 8
                 111111111111\circCONT
                             ^{\circ}\rm ^{c}6.0 8.5 INTG
                                      0.87
                                                 0.81
                                                                      0.88
                                                                                 0.87
                           0.96
                                                           0.80
                                                                                           0.91
                                                                                                      0.91
                                                                                                                 0.74
                                                                                                                           0.94
       æ
                                                                                                                           0.94 -6<br>5<br>م
                           DMNR
                                      0.84
                                                 0.81
                                                           0.80
                                                                      0.86
                                                                                 0.84
                                                                                           0.91
                                                                                                      0.89
                                                                                                                 0.79
                                      DILG
                                                0.96
                                                           0.96
                                                                      0.98
                                                                                0.96
                                                                                           0.95
                                                                                                      0.96
                                                                                                                 0.81
                                                                                                                           0.93
\overline{r}ω
                                                                                                                           0.93 \begin{bmatrix} 5 & 0 \\ 0 & 0 \\ 0 & 0 \end{bmatrix}0.98
                                                                      0.96
                                                                                0.94
                                                                                           0.95
                                                                                                      0.94
                                                CFMG
                                                                                                                 0.88
6.0 8.5 0.96
                                                                                           0.95
                                                                                                      0.95
                                                                                                                           0.92
                                                            DECI
                                                                                0.94
                                                                                                                 0.87
                                                                                                                           \overline{0.95}PREP
                                                                                0.990.98
                                                                                                     0.99
                                                                                                                 0.85
                                                                                                                                    \overline{2}56FAMI
\overline{r}0.98
                                                                                                     0.99
                                                                                                                 0.84
                                                                                                                           0.94
 ω
                                                                                                                                     7 9
                                                                                                                           0.98 \frac{1}{5}ORAL
                                                                                                     0.99
                                                                                                                 0.89
                                                                                                                                     55\overline{r}WRIT
                                                                                                                 0.86
                                                                                                                           0.97
 ω
                                                                                                                                 \frac{1}{2}PHYS
                                                                                                                           0.91
                   ₩
                                                                                                     PS
                                                                                                                                     \overline{5}6<br>م
                                                                                                                           RTEN
     6 9
                           5 8
                                              5.5 8.0
                                                                     5 7 9
                                                                                          5 7 9
                                                                                                               5 8
```
pairs(USJudgeRatings, lower.panel=panel.smooth, upper.panel=panel.cor)

## 10 Simplepanel plots

pairs(swiss, panel = panel.smooth, pch =  $\cdot$ ".")# emphasize the smooths

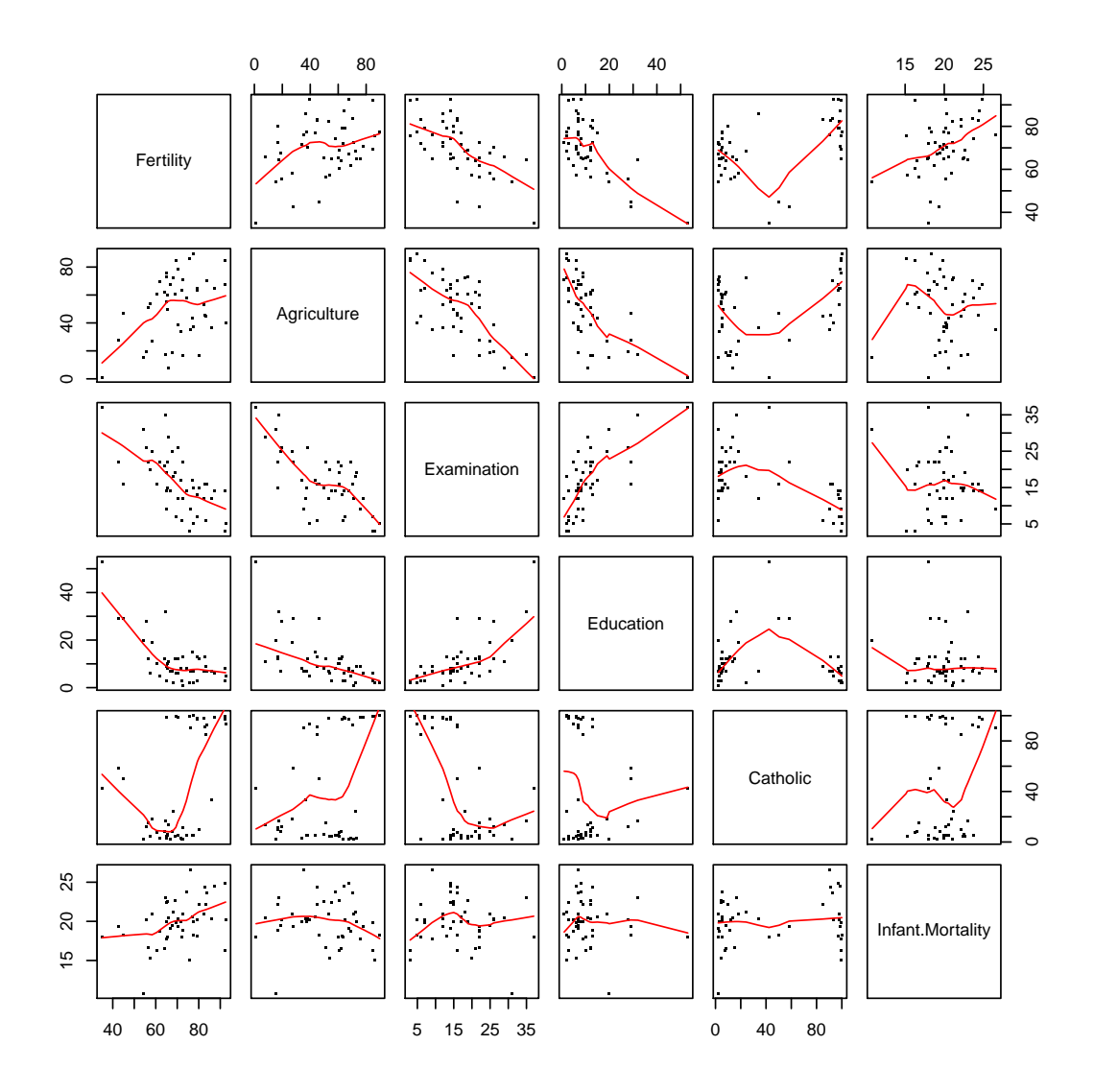

pairs(swiss, panel = panel.smooth,  $1wd = 2$ , cex= 1.5, col="blue")#  $hmm...$ 

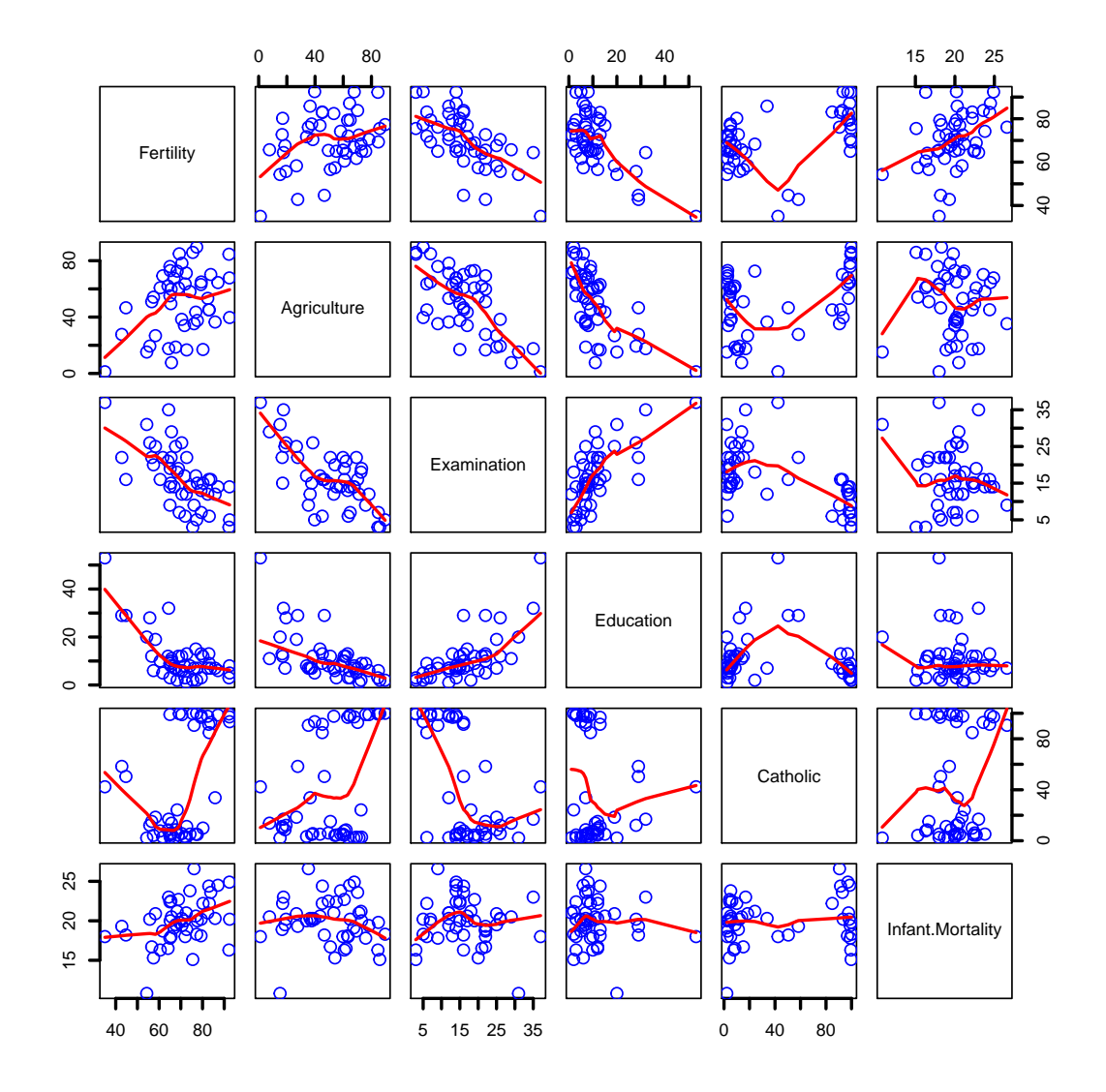

## 11 jitter

```
require(stats)# both 'density' and its default method
with(faithful, {
    plot(density(eruptions, bw = 0.15))
    rug(eruptions)
   rug(jitter(eruptions, amount = 0.01), side = 3, col = "light blue")
})
```
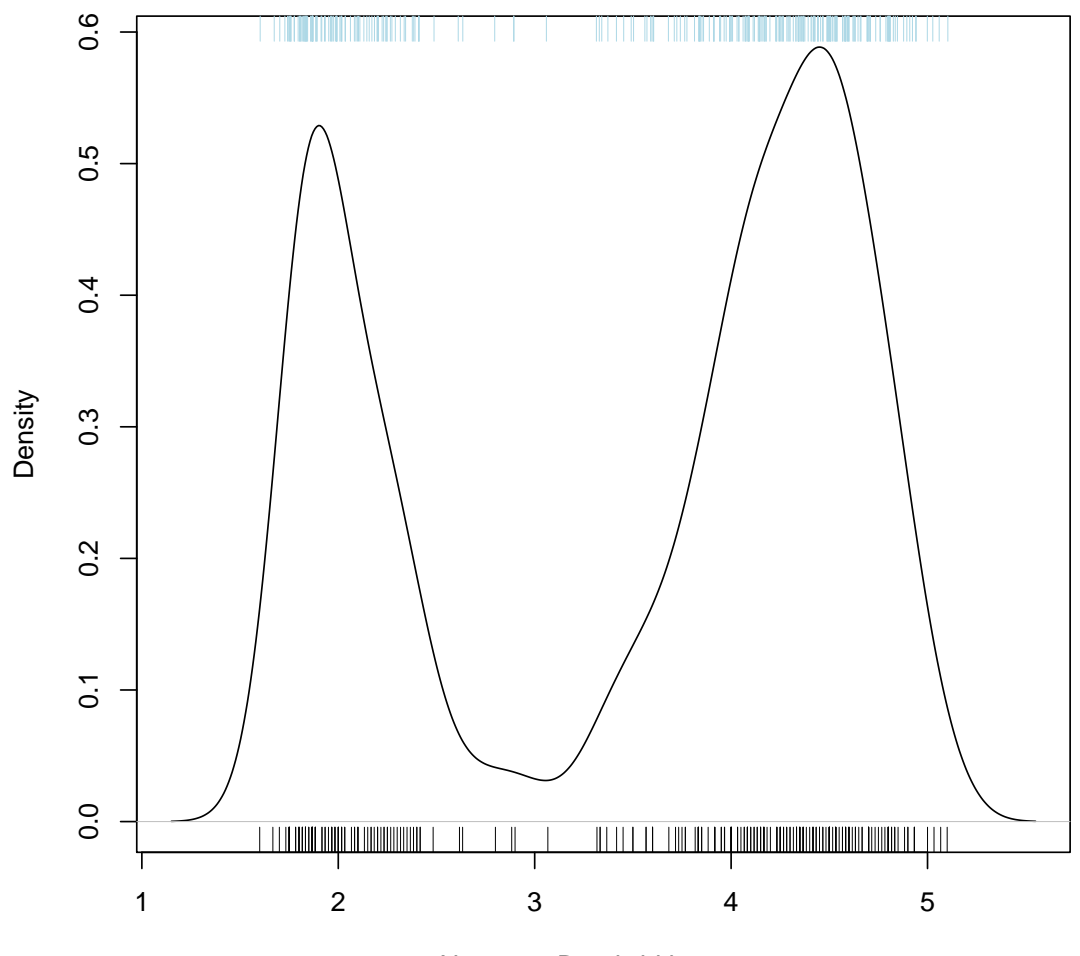

**density.default(x = eruptions, bw = 0.15)**

 $N = 272$  Bandwidth = 0.15

### 12 curves

plot(qnorm)

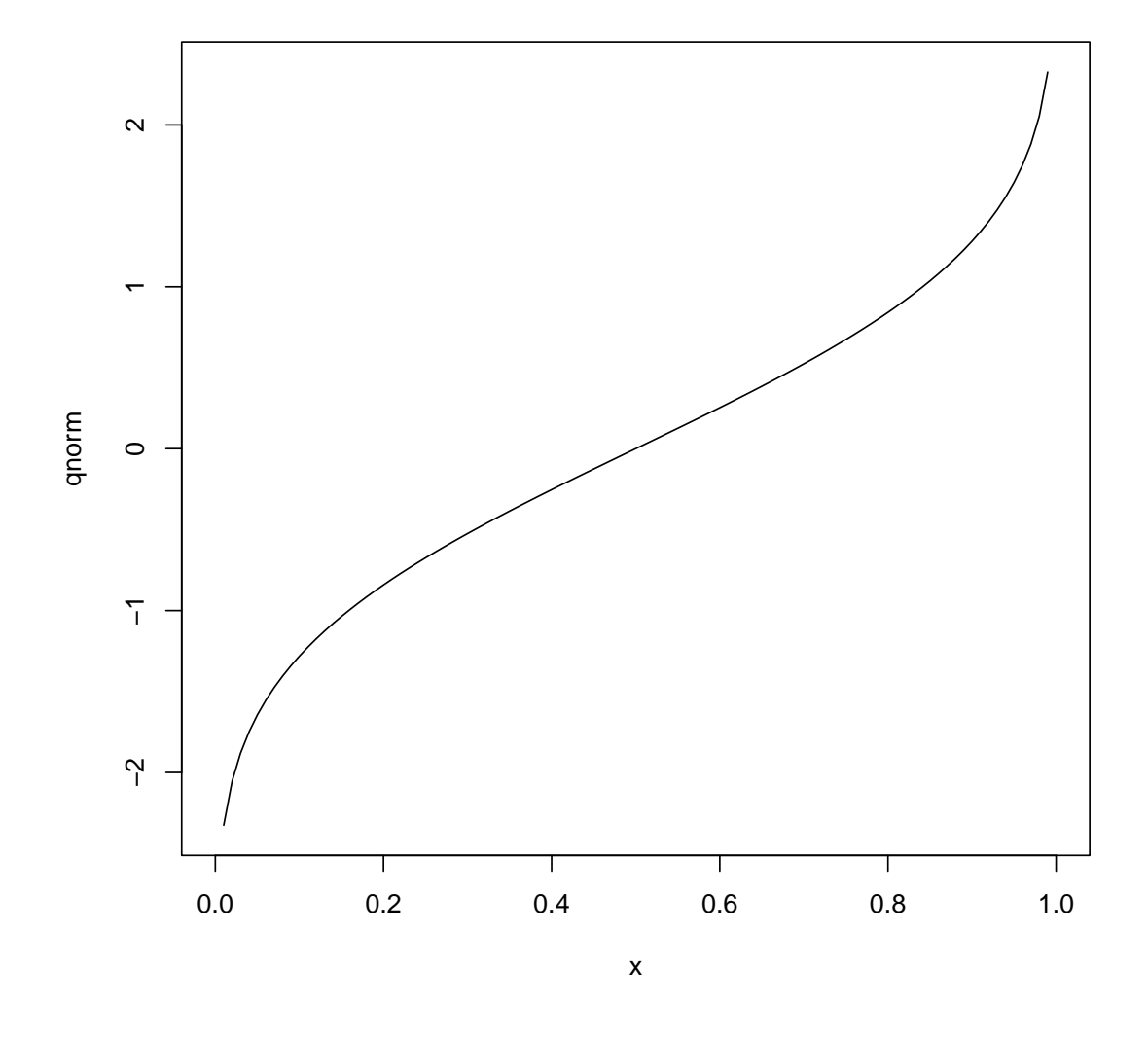

plot(qlogis, main = "The Inverse Logit : qlogis()") abline(h=0,  $v=0:2/2$ , lty=3, col="gray")

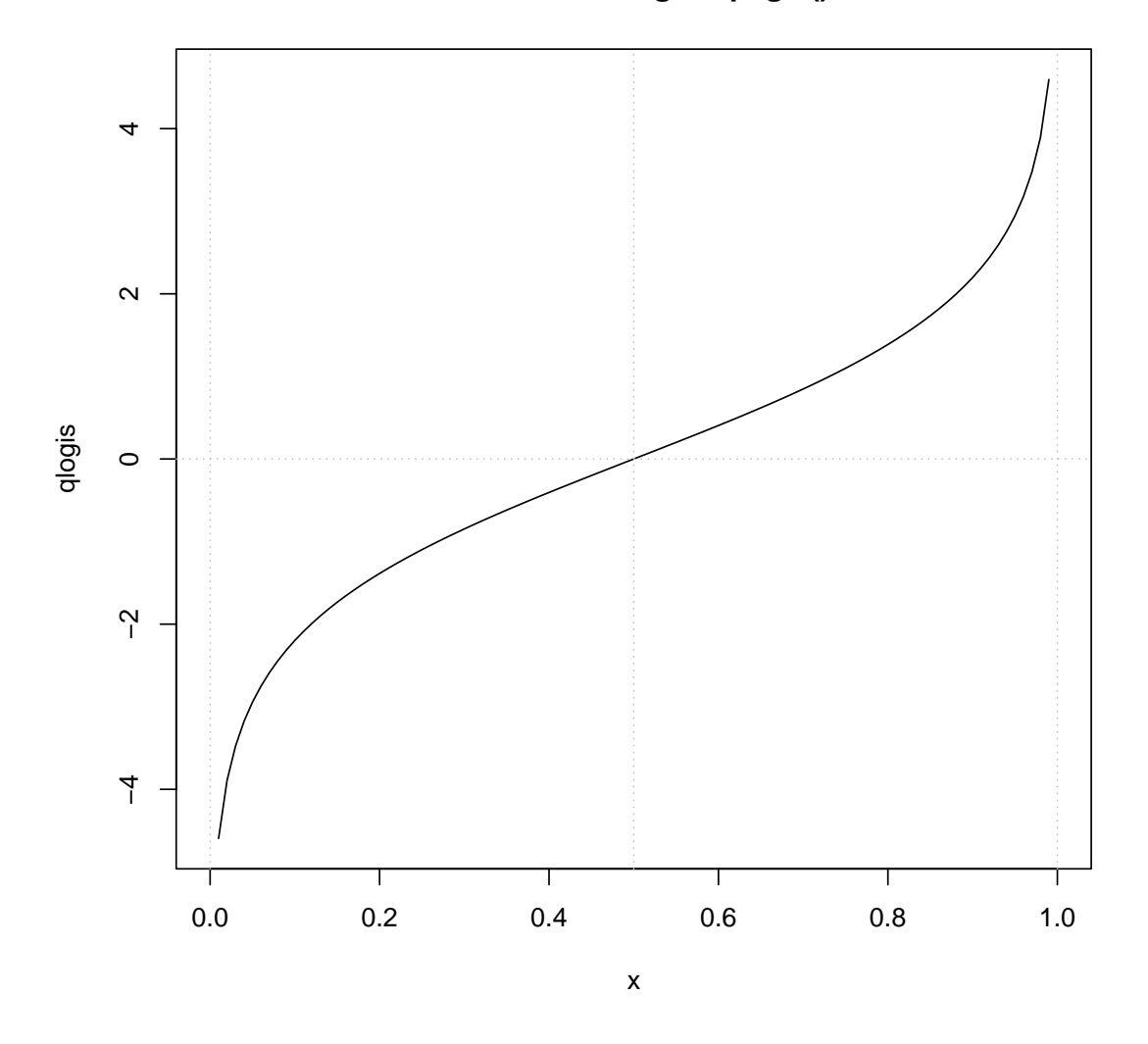

**The Inverse Logit : qlogis()**

curve(sin, -2\*pi, 2\*pi)

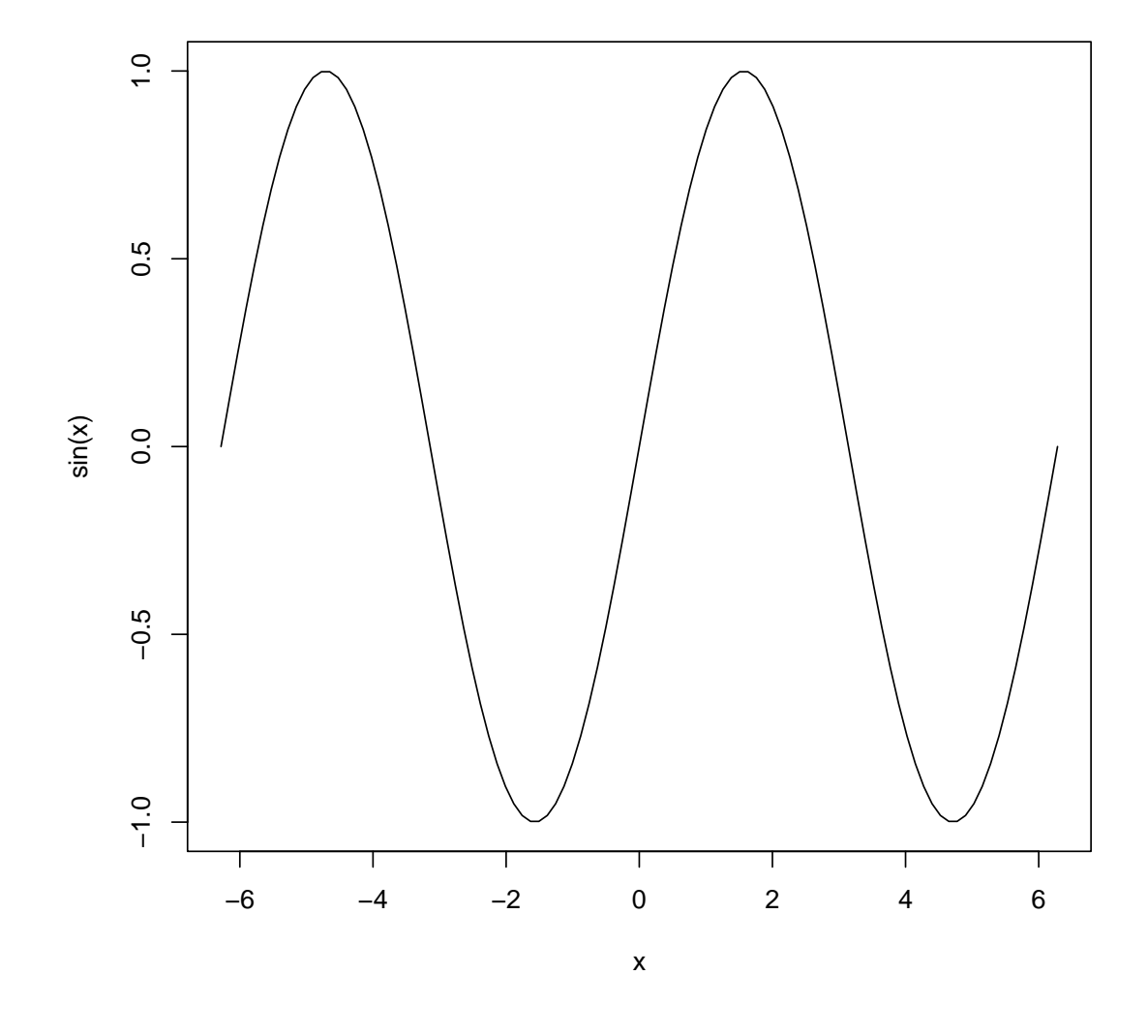

curve(tan, main = "curve(tan) --> same x-scale as previous plot")

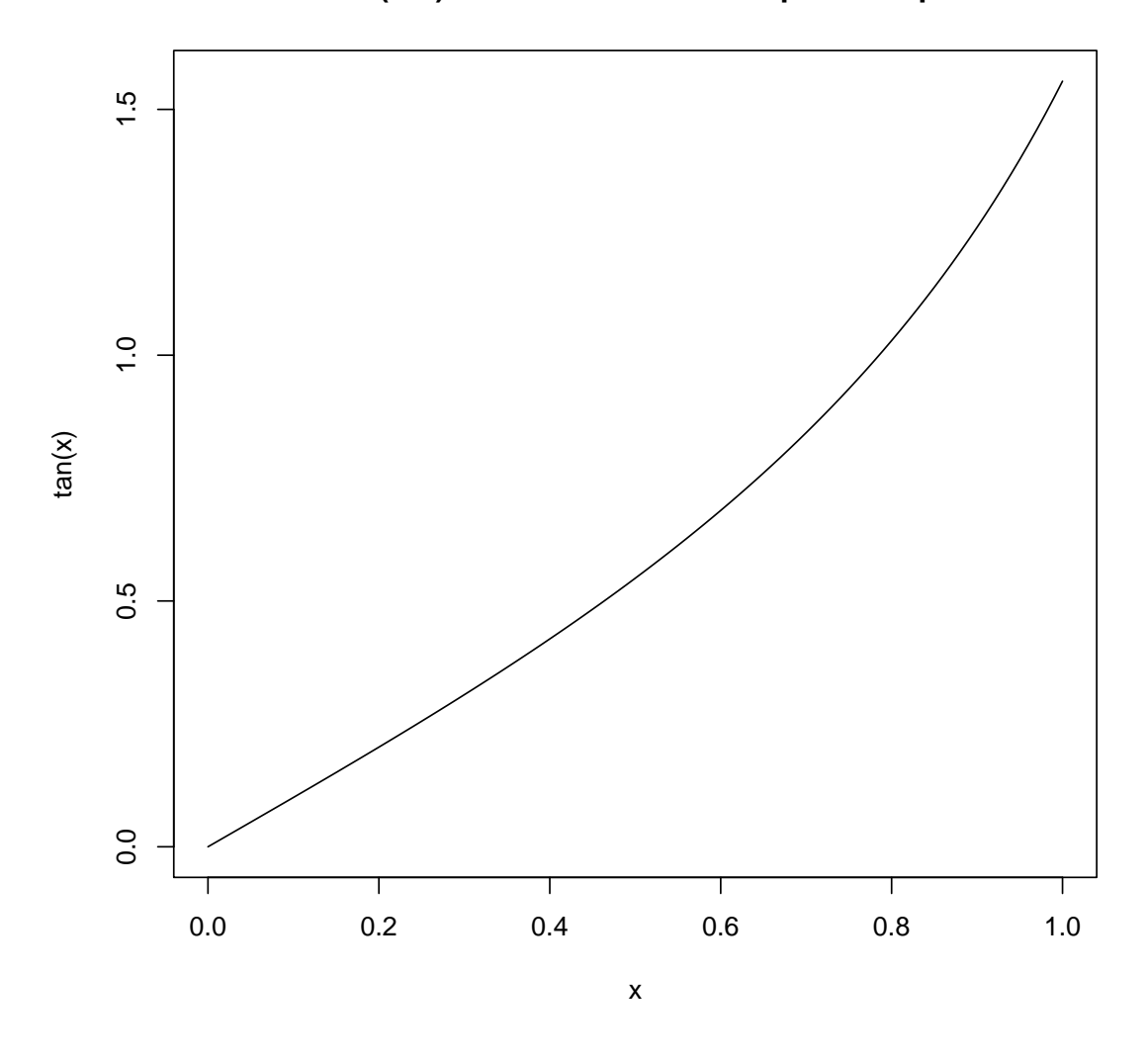

**curve(tan) −−> same x−scale as previous plot**

```
op \leq par(mfrow=c(2,2))
curve(x^3-3*x, -2, 2)curve(x^2-2, add = TRUE, col = "violet")plot(cos, -pi, 3*pi)
plot(cos, xlim = c(-pi, 3*pi), n = 1001, col = "blue", add=TRUE)
chippy \leq function(x) sin(cos(x)*exp(-x/2))curve(chippy, -8, 7, n=2001)
plot (chippy, -8, -5)
```
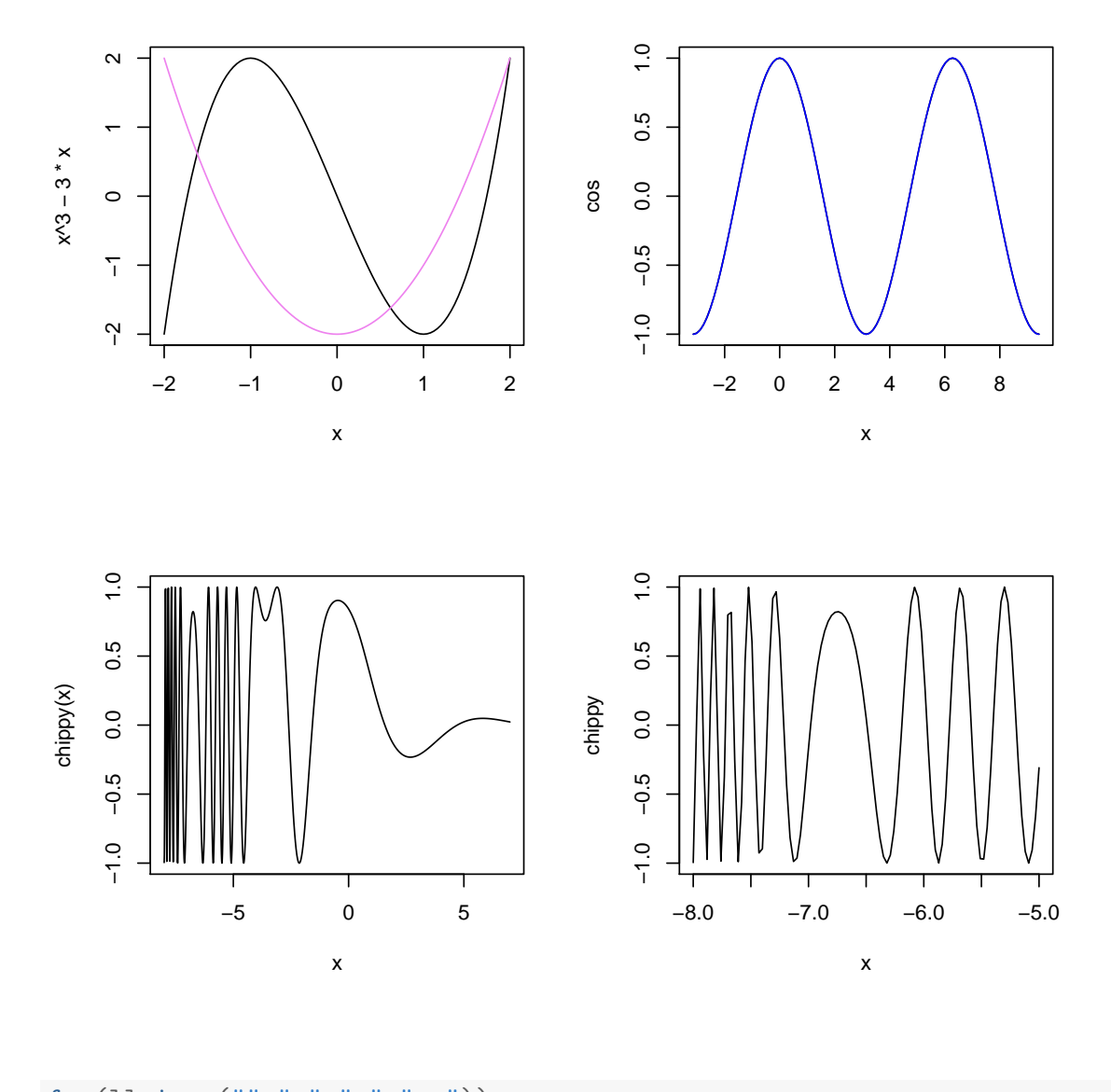

for(ll in c("","x","y","xy")) curve(log(1+x), 1,100, log=ll, sub=paste("log= '",ll,"'",sep=""))

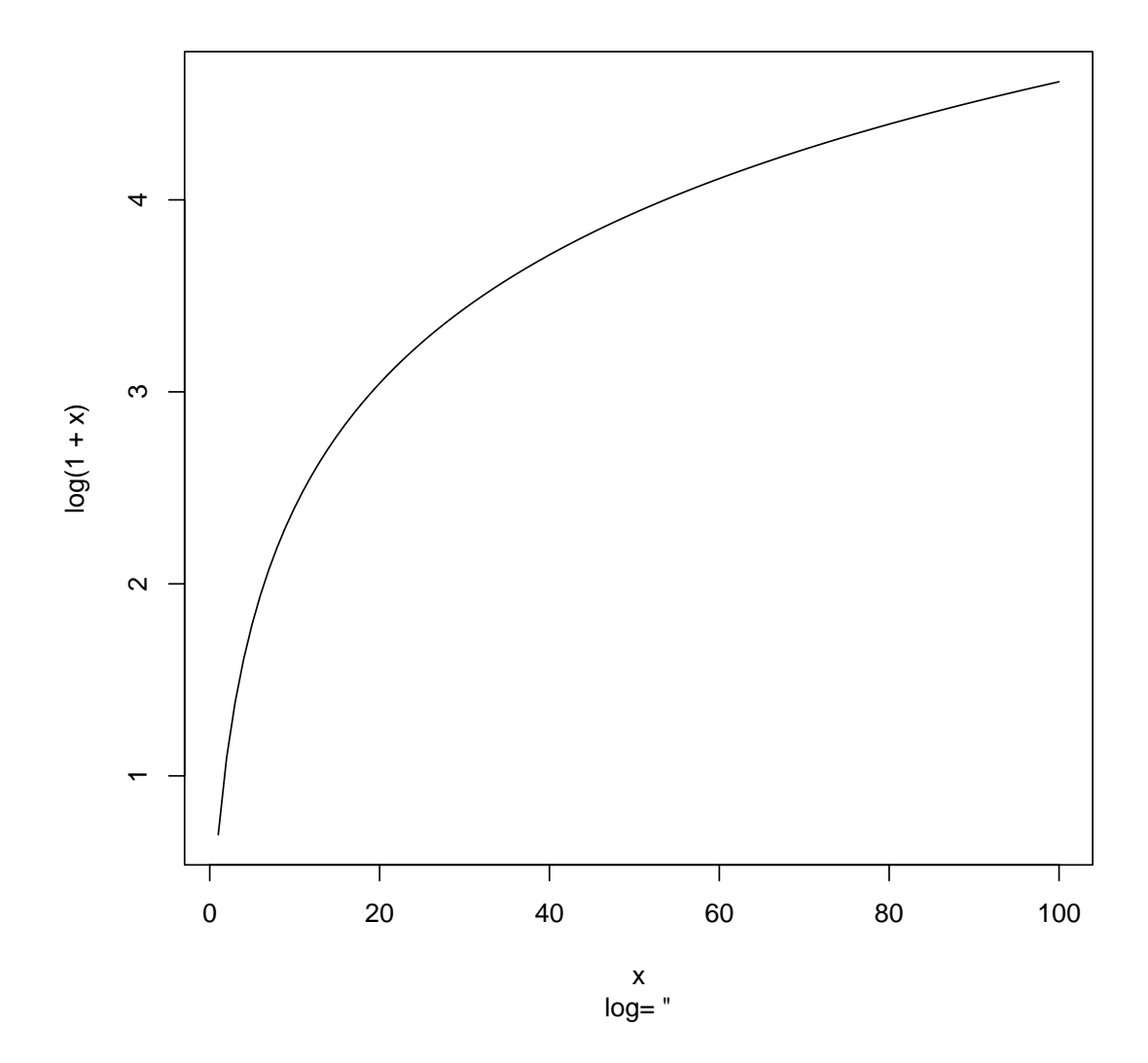
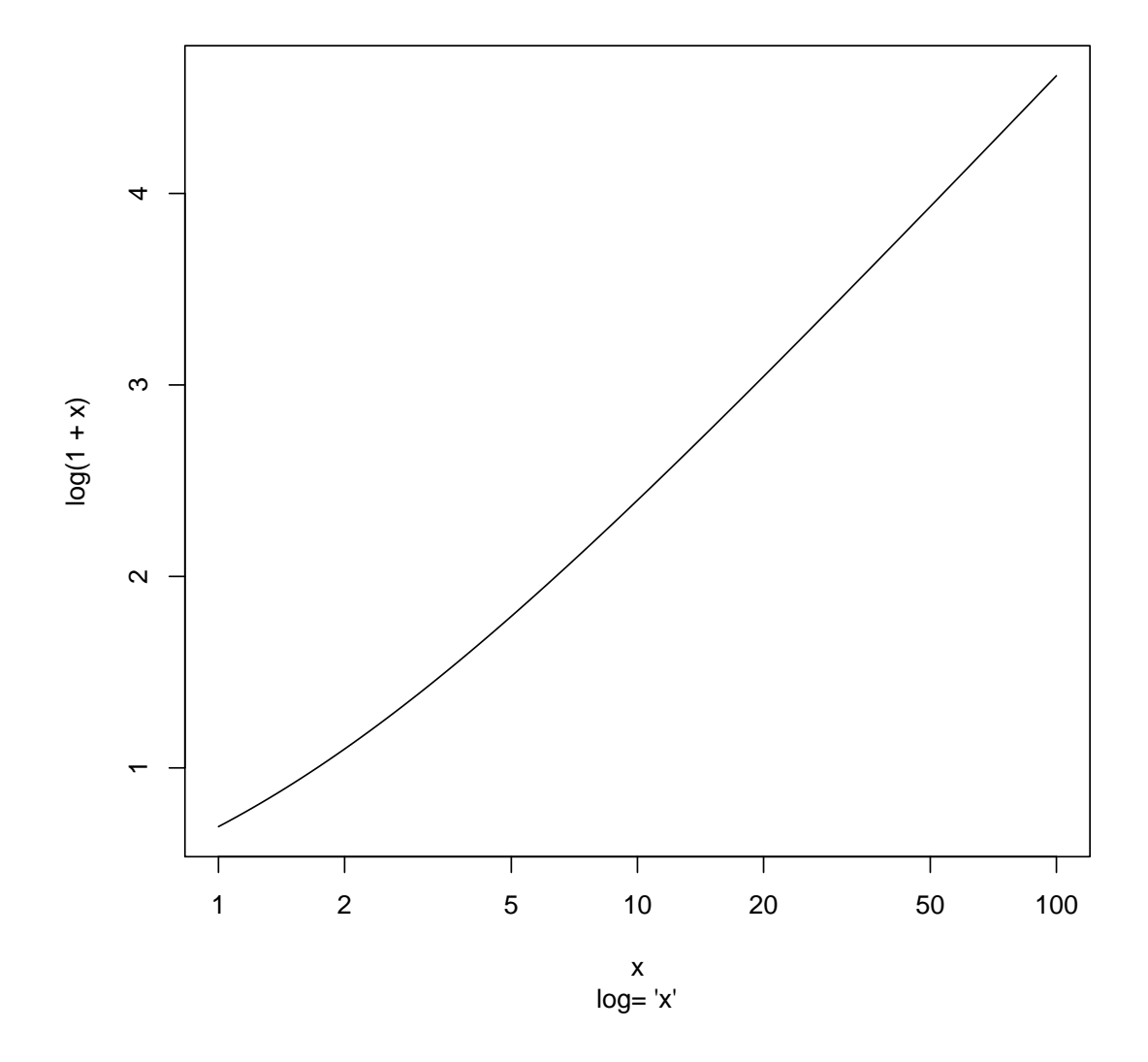

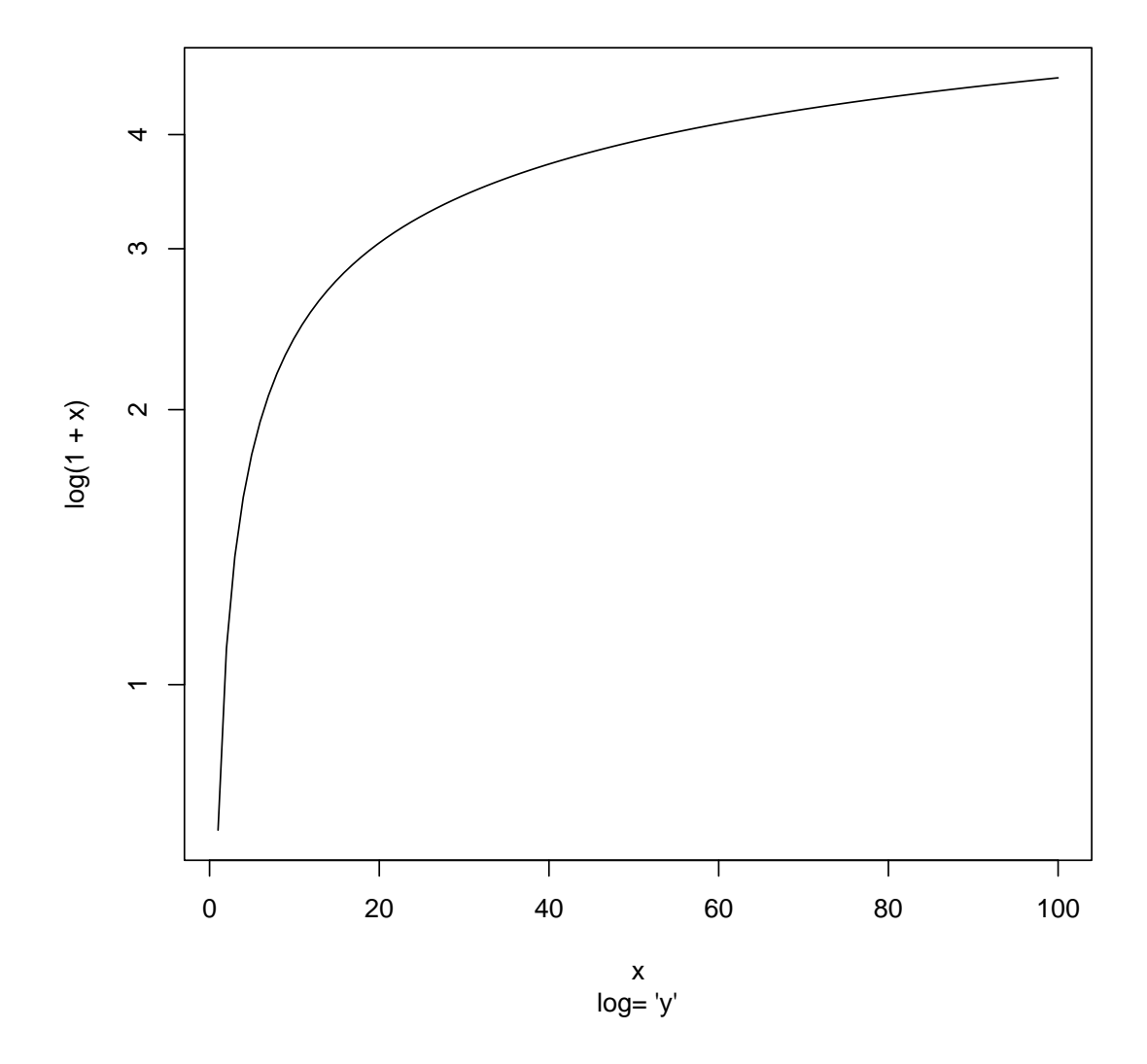

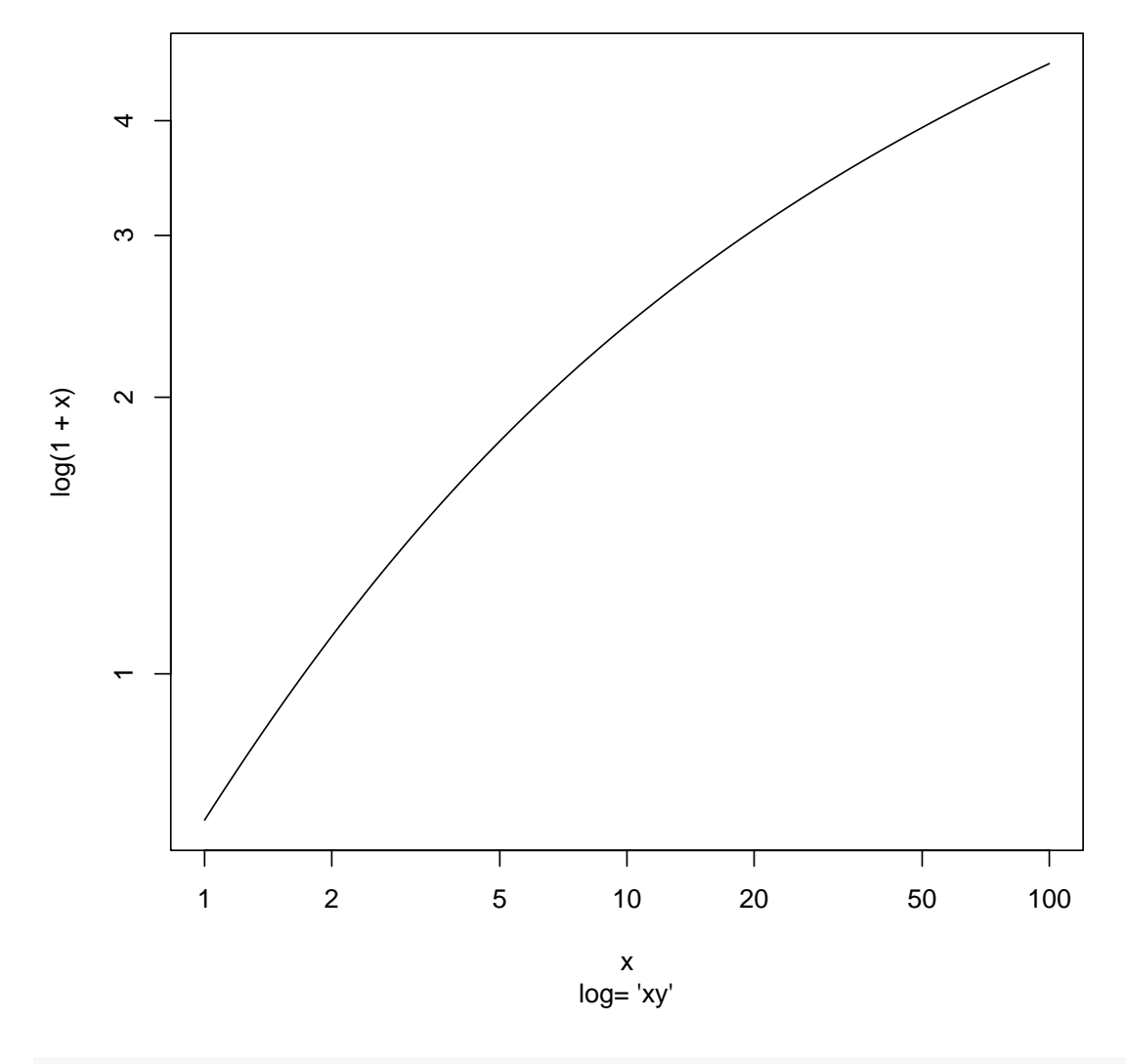

par(op)

# 13 loess (regression non-paramétrique)

cars.lo <- loess(dist ~ speed, cars) predict(cars.lo, data.frame(speed = seq(5, 30, 1)), se = TRUE) ## \$fit ## 1 2 3 4 5 6 7 ## 7.797353 10.002308 12.499786 15.281082 18.446568 21.865315 25.517015 ## 8 9 10 11 12 13 14 ## 29.350386 33.230660 37.167935 41.205226 45.055736 48.355889 49.824812 ## 15 16 17 18 19 20 21 ## 51.986702 56.461318 61.959729 68.569313 76.316068 85.212121 95.324047 ## 22 23 24 25 26 ## NA NA NA NA NA ## ## \$se.fit ## 1 2 3 4 5 6 7 8 ## 7.568120 5.945831 4.990827 4.545284 4.308639 4.115049 3.789542 3.716231 ## 9 10 11 12 13 14 15 16 ## 3.776947 4.091747 4.709568 4.245427 4.035929 3.753410 4.004705 4.043190 ## 17 18 19 20 21 22 23 24 ## 4.026105 4.074664 4.570818 5.954217 8.302014 NA NA NA ## 25 26 ## NA NA ## ## \$residual.scale ## [1] 15.29496 ## ## \$df ## [1] 44.6179

to allow extrapolation

```
cars.lo2 <- loess(dist " speed, cars,
control = loess.control(surface = "direct"))
predict(cars.lo2, data.frame(speed = seq(5, 30, 1)), se = TRUE)
## $fit
## 1 2 3 4 5 6
## 7.741006 9.926596 12.442424 15.281082 18.425712 21.865315
## 7 8 9 10 11 12
## 25.713413 29.350386 33.230660 37.167935 41.205226 45.781544
## 13 14 15 16 17 18
## 48.355889 50.067148 51.986702 56.445263 62.025404 68.569313
## 19 20 21 22 23 24
## 76.193111 85.053364 95.300523 106.974661 120.092581 134.665851
## 25 26
## 150.698545 168.190283
##
## $se.fit
## 1 2 3 4 5 6 7
## 7.565991 5.959097 5.012013 4.550013 4.321596 4.119331 3.939804
## 8 9 10 11 12 13 14
## 3.720098 3.780877 4.096004 4.714469 4.398936 4.040129 4.184257
## 15 16 17 18 19 20 21
```
## 4.008873 4.061865 4.033998 4.078904 4.584606 5.952480 8.306901 ## 22 23 24 25 26 ## 11.601911 15.792480 20.864660 26.823827 33.683999 ## ## \$residual.scale ## [1] 15.31087 ## ## \$df ## [1] 44.55085

```
plot(cars.lo, xlab="Speed", ylab="Dist", pch="+")
lines(seq(min(cars$speed), max(cars$speed), 0.1), predict(cars.lo, data.frame(speed
```
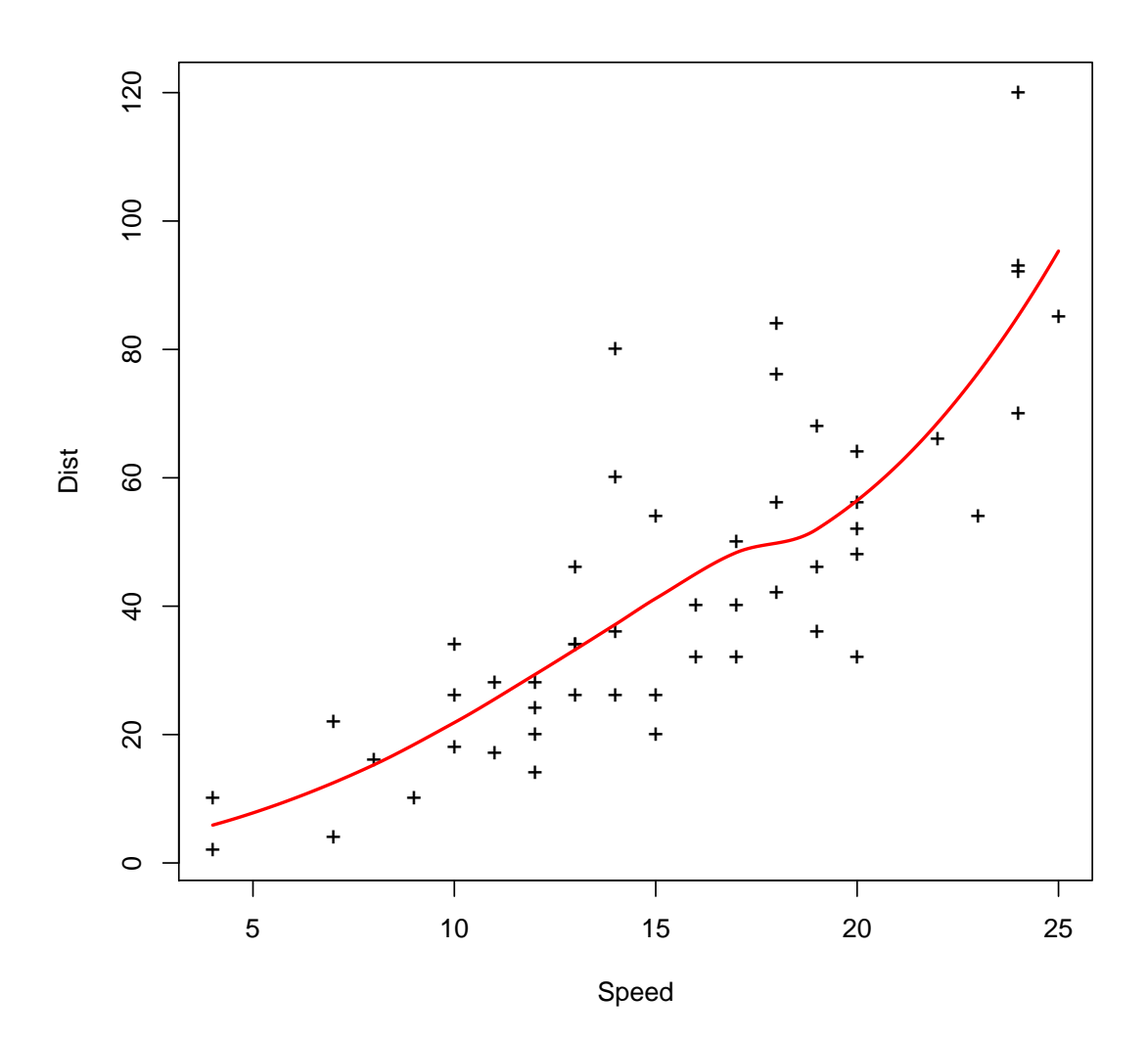

77

```
plot(cars.lo2, xlab="Speed", ylab="Dist", pch="+", xlim=c(min(cars$speed)-5,max(car
lines(seq(min(cars$speed)-5, max(cars$speed)+5, 0.1), predict(cars.lo2, data.frame(s
lines(seq(min(cars$speed)-5, max(cars$speed)+5, 0.1), predict(cars.lo, data.frame(sp
```
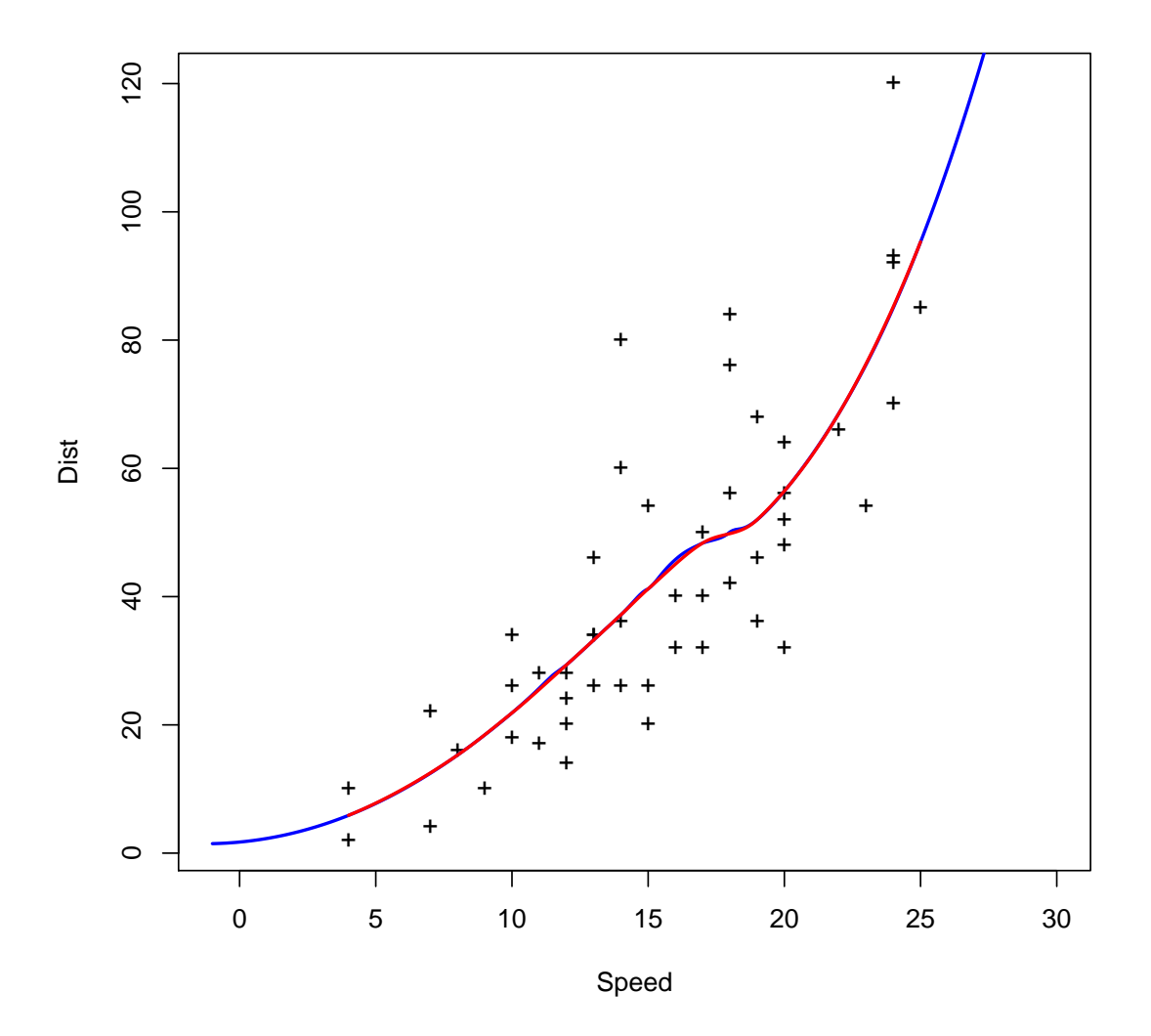

## 14 density estimation

require(graphics) plot(density(c(-20,rep(0,98),20)), xlim =  $c(-4,4)$ )#  $IQR = 0$ 

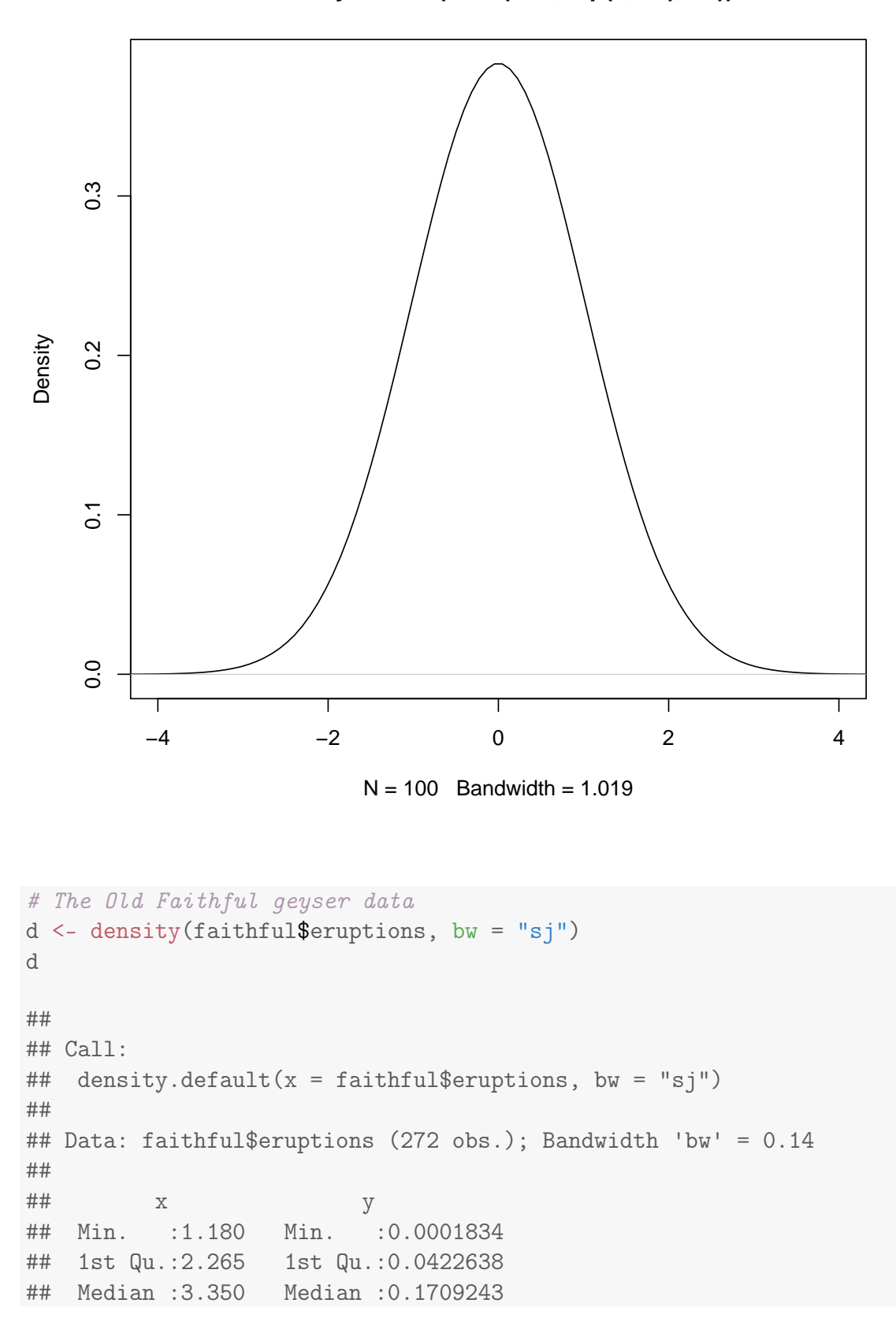

**density.default(x = c(−20, rep(0, 98), 20))**

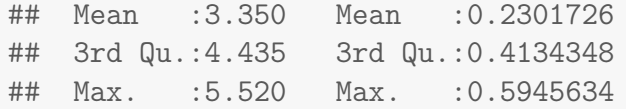

plot(d)

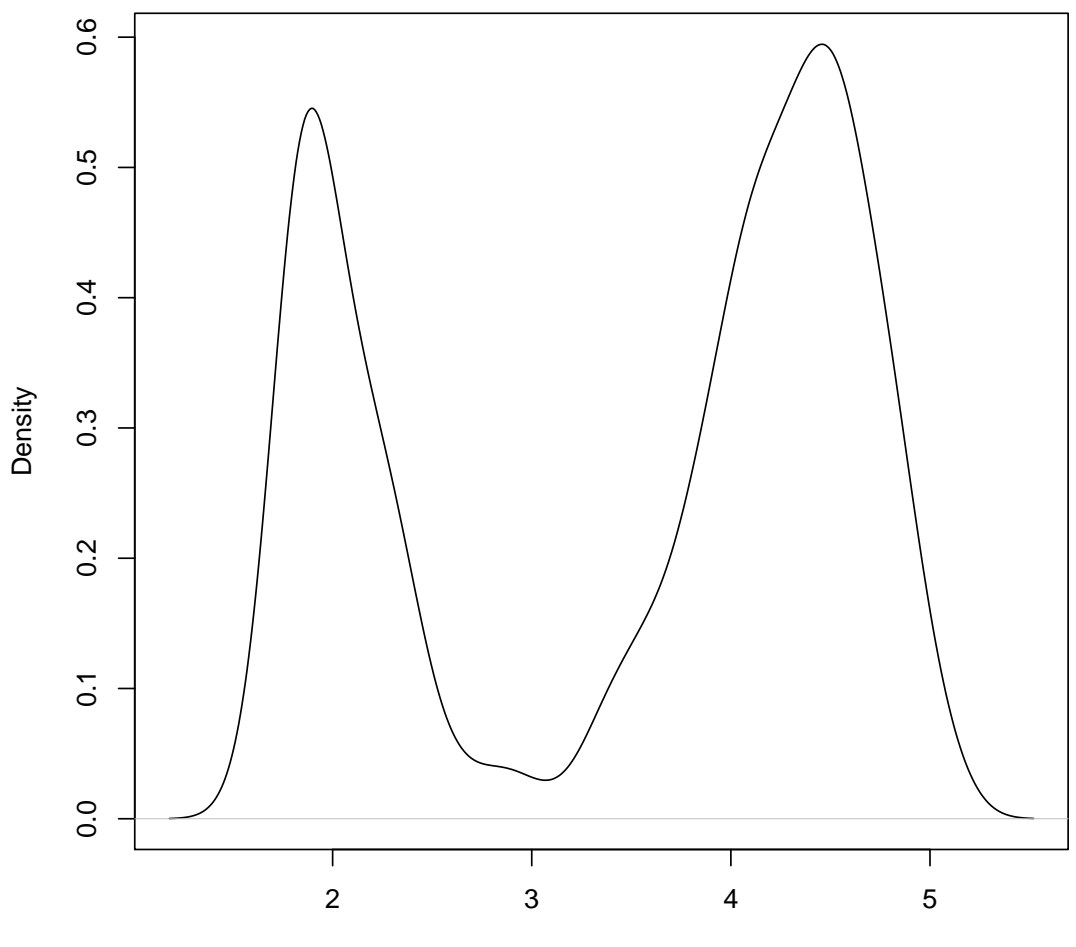

#### **density.default(x = faithful\$eruptions, bw = "sj")**

 $N = 272$  Bandwidth = 0.14

 $plot(d, type = "n")$ polygon(d, col = "wheat") ## Missing values: x <- xx <- faithful\$eruptions  $x[i.out < - sample(length(x), 10)] < -MA$  doR  $\leq$  density(x, bw = 0.15, na.rm = TRUE) lines(doR, col = "blue") points(xx[i.out], rep(0.01, 10))

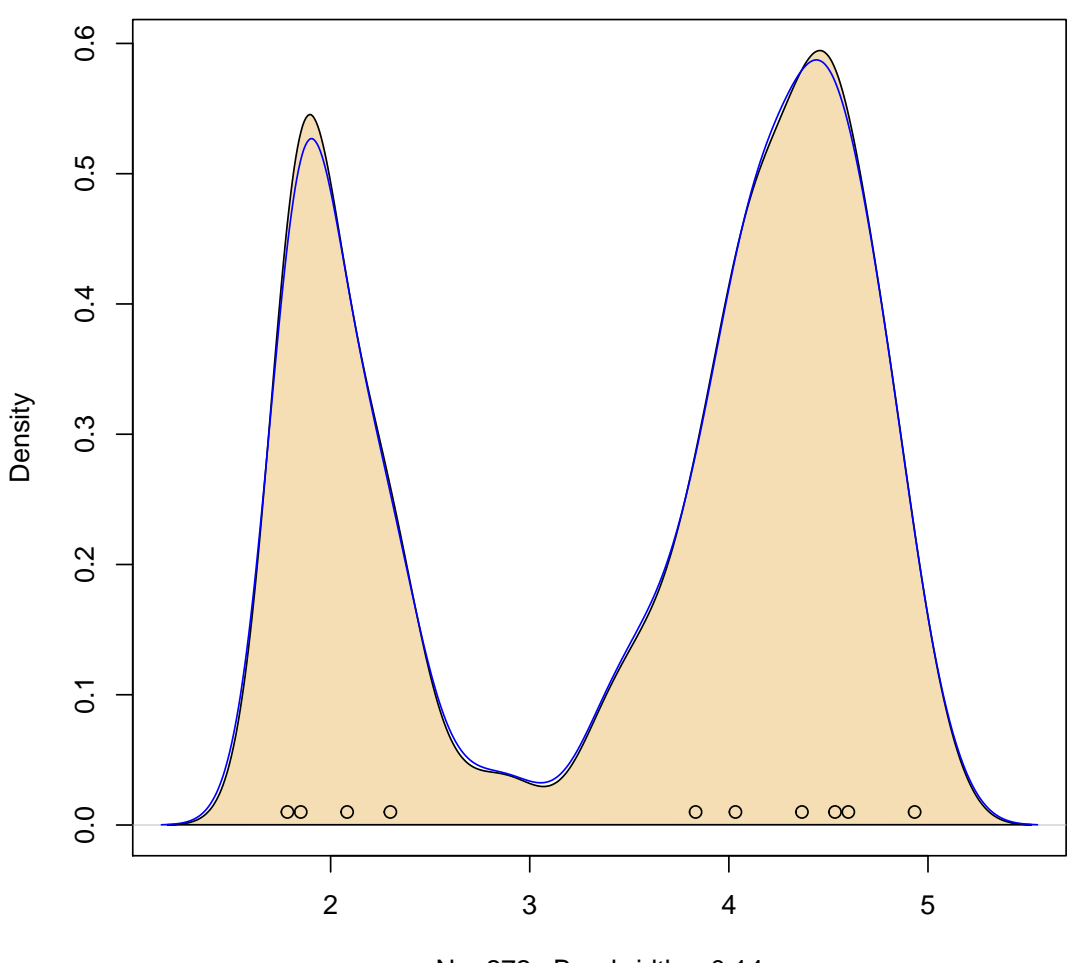

**density.default(x = faithful\$eruptions, bw = "sj")**

```
N = 272 Bandwidth = 0.14
```

```
## Weighted observations:
fe <- sort(faithful$eruptions) # has quite a few non-unique values
## use 'counts / n' as weights:
dw \leq - density(unique(fe), weights = table(fe)/length(fe), bw = d$bw)
utils::str(dw) ## smaller n: only 126, but identical estimate:
## List of 7
## $ x : num [1:512] 1.18 1.19 1.2 1.21 1.21 ...
## $ y : num [1:512] 0.000183 0.000223 0.00027 0.000328 0.000397 ...
```

```
## $ bw : num 0.14
## $ n : int 126
## $ call : language density.default(x = unique(fe), bw = d$bw, weights = tabl
## $ data.name: chr "unique(fe)"
## $ has.na : logi FALSE
## - attr(*, "class")= chr "density"
stopifnot(all.equal(d[1:3], dw[1:3]))
## simulation from a density() fit:
```

```
# a kernel density fit is an equally-weighted mixture.
fit \leftarrow density(xx)N <- 1e6
x.new < -rnorm(N, sample(xx, size = N, replace = TRUE), fit$b$b$plot(fit)
lines(density(x.new), col="blue")
```
**density.default(x = xx)**

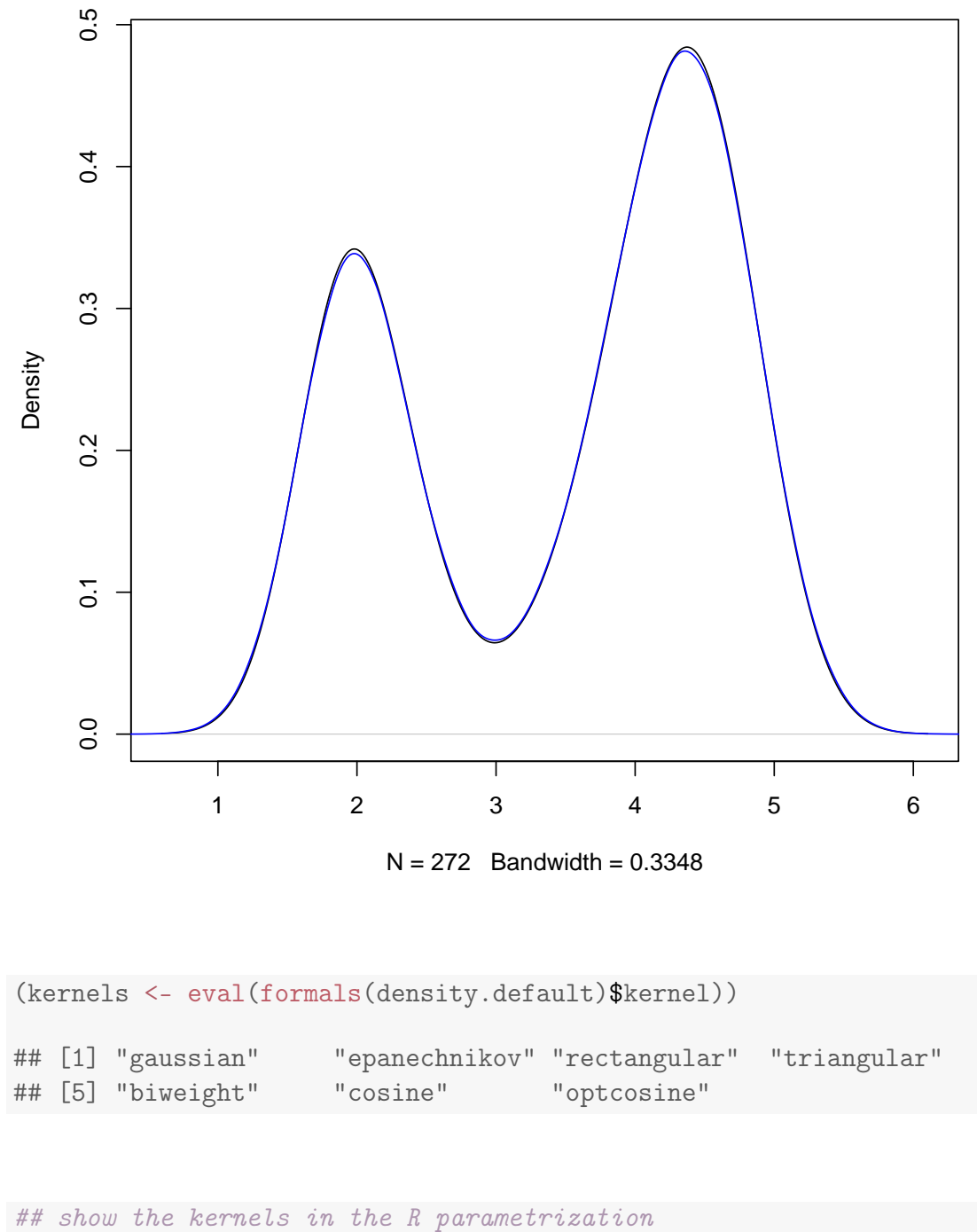

```
plot (density(0, bw = 1), xlab = ",
      main="R's density() kernels with bw = 1")
for(i in 2:length(kernels))
   lines(density(0, bw = 1, kernel = kernels[i]), col = i)
legend(1.5,.4, legend = kernels, col = seq(kernels),
       lty = 1, cex = .8, y.intersp = 1)
```
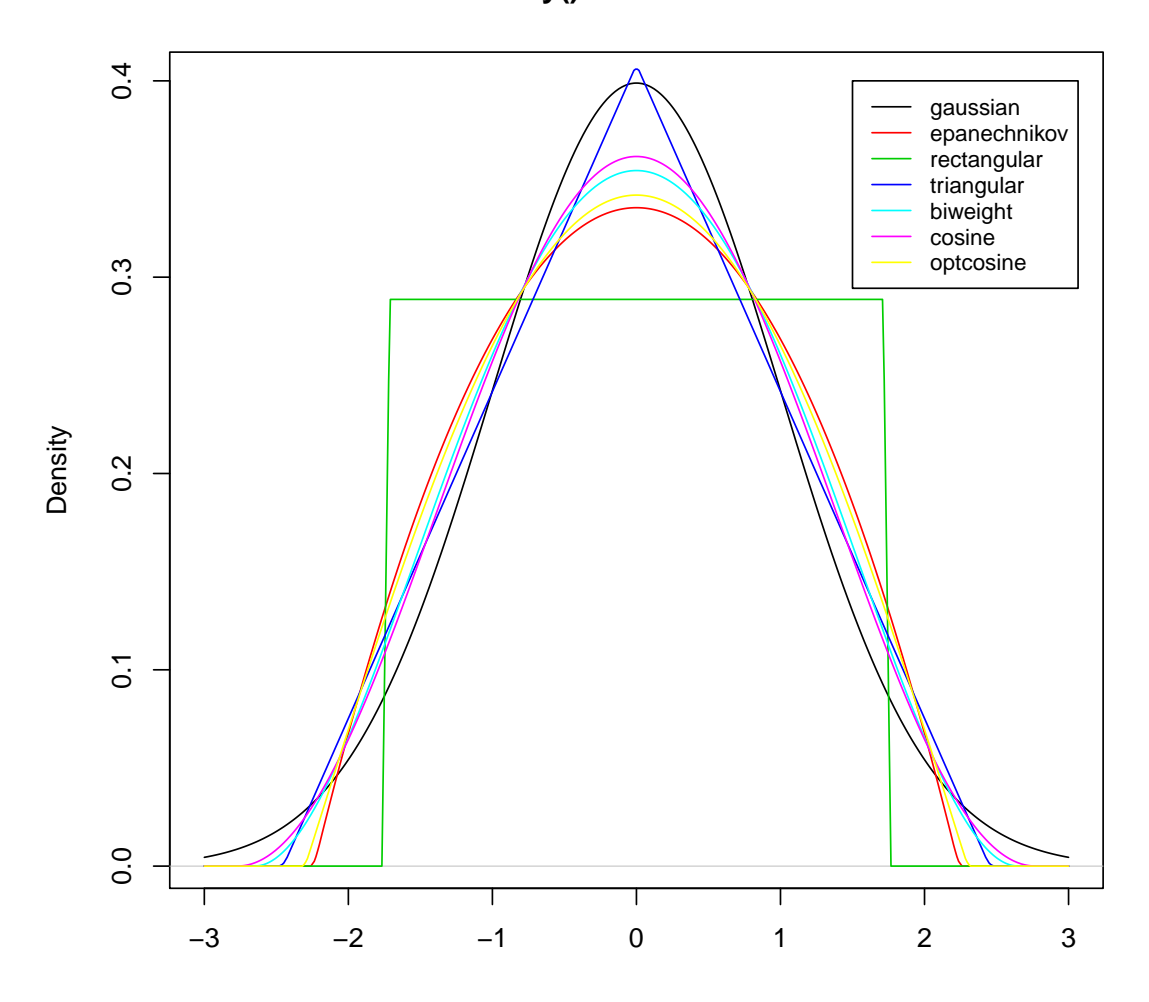

**R's density() kernels with bw = 1**

```
## show the kernels in the S parametrization
plot(density(0, from=-1.2, to=1.2, width=2, kernel="gaussian"), type="l",
     ylim = c(0, 1), xlab="", main="R's density() kernels with width = 1")
for(i in 2:length(kernels))
   lines(density(0, width = 2, kernel = kernels[i]), col = i)
legend(0.6, 1.0, legend = kernels, col = seq(kernels), lty = 1)
```
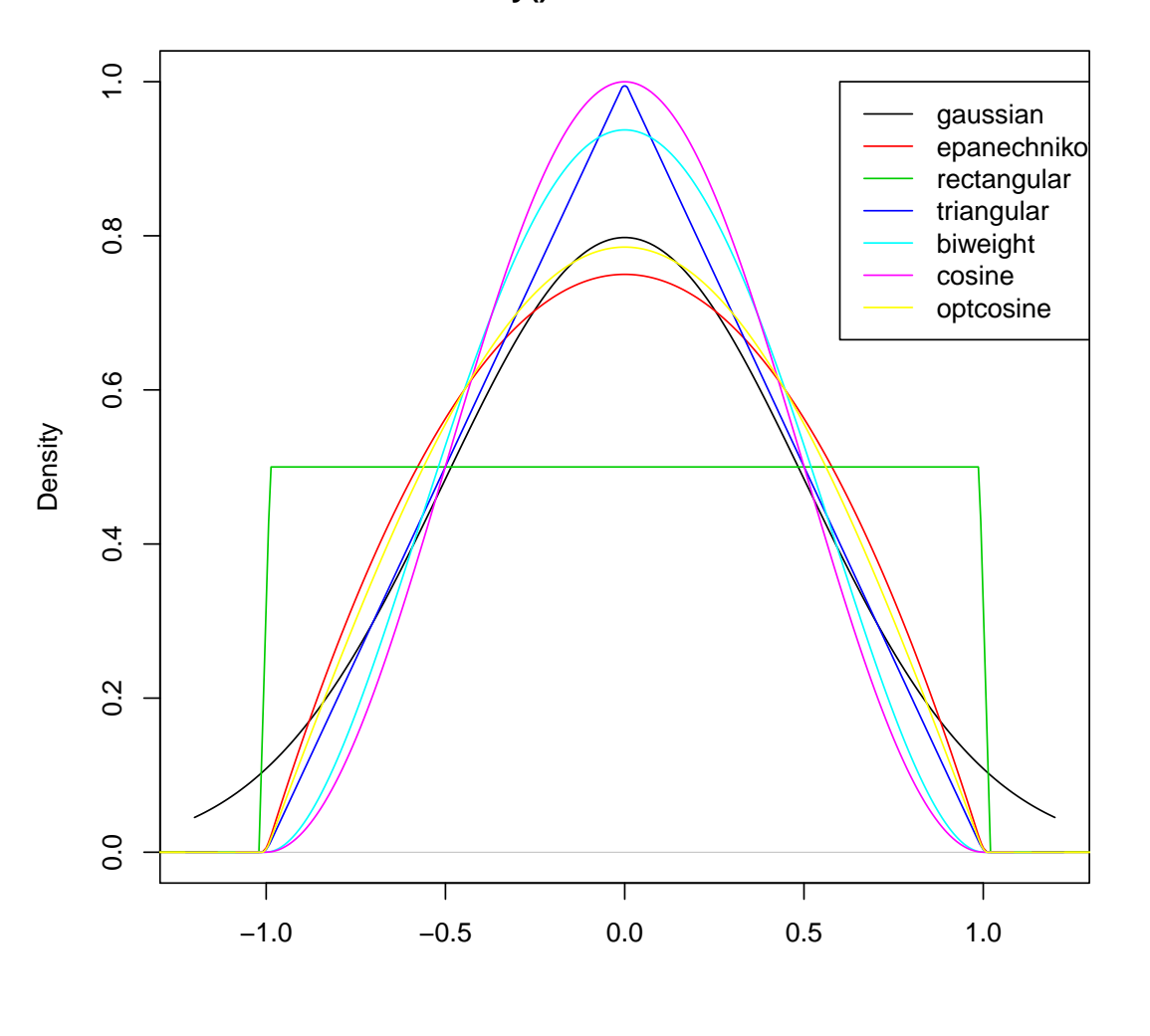

#### **R's density() kernels with width = 1**

##-------- Semi-advanced theoretic from here on ------------- (RKs <- cbind(sapply(kernels,  $function(k)$  density(kernel = k, give.Rkern = TRUE))))  $\#$  #  $\qquad \qquad \qquad \qquad \qquad \boxed{,1}$ ## gaussian 0.2820948 ## epanechnikov 0.2683282 ## rectangular 0.2886751 ## triangular 0.2721655 ## biweight 0.2699746 ## cosine 0.2711340 ## optcosine 0.2684756

100\*round(RKs["epanechnikov",]/RKs, 4) ## Efficiencies

 $\#$   $\qquad$   $\qquad$  ## gaussian 95.12 ## epanechnikov 100.00 ## rectangular 92.95 ## triangular 98.59 ## biweight 99.39 ## cosine 98.97 ## optcosine 99.95

```
bw <- bw.SJ(precip) ## sensible automatic choice
plot(density(precip, bw = bw),
     main = "same sd bandwidths, 7 different kernels")
for(i in 2:length(kernels))
   lines(density(precip, bw = bw, kernel = kernels[i]), col = i)
```
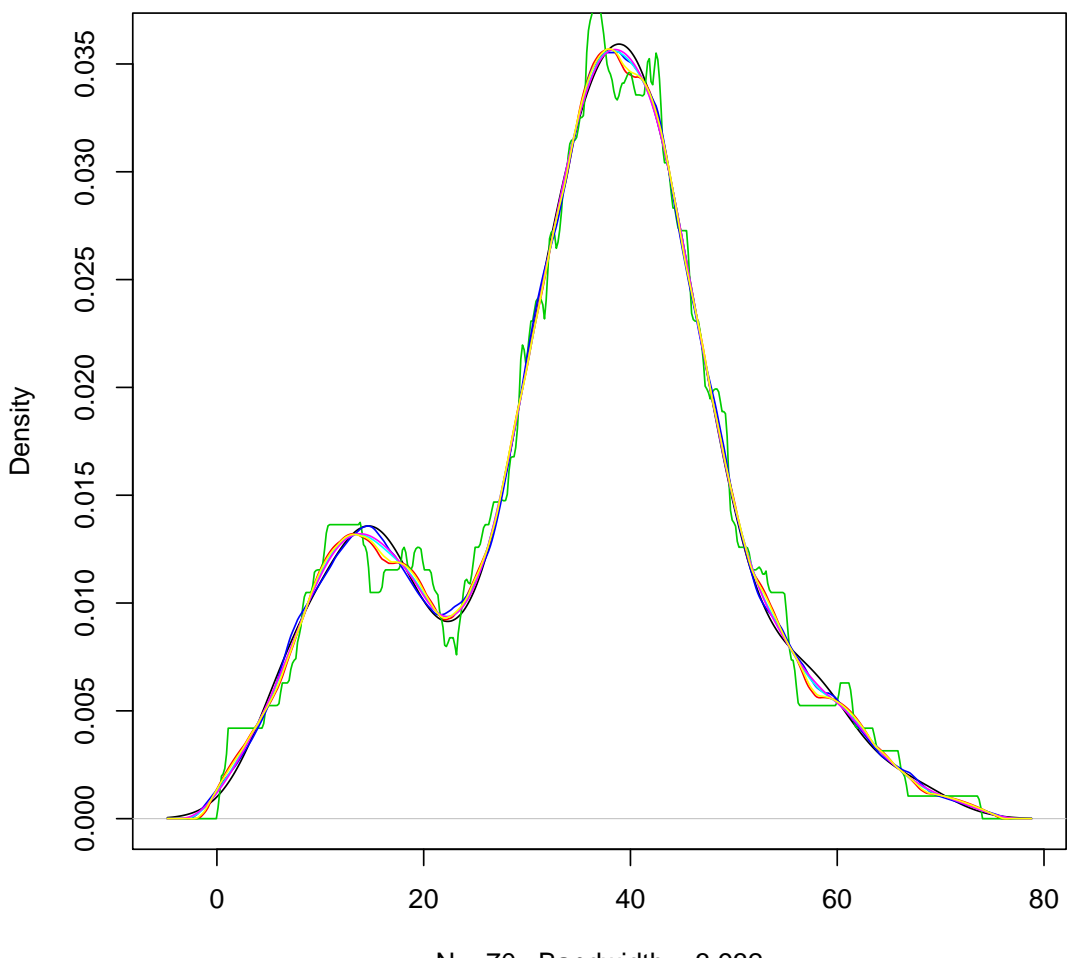

**same sd bandwidths, 7 different kernels**

 $N = 70$  Bandwidth = 3.932

86

```
## Bandwidth Adjustment for "Exactly Equivalent Kernels"
h.f <- sapply(kernels, function(k)density(kernel = k, give.Rkern = TRUE))
(h.f \leftarrow (h.f["gaussian"] / h.f)^{2}.2)## gaussian epanechnikov rectangular triangular biweight
## 1.0000000 1.0100567 0.9953989 1.0071923 1.0088217
## cosine optcosine
## 1.0079575 1.0099458
## - > 1, 1.01, .995, 1.007,... close to 1 = > adjustment barely visible..
```

```
plot(density(precip, bw = bw),
    main = "equivalent bandwidths, 7 different kernels")
for(i in 2:length(kernels))
   lines(density(precip, bw = bw, adjust = h.f[i], kernel = kernels[i]),
         col = i)legend(55, 0.035, legend = kernels, col = seq(kernels), lty = 1)
```
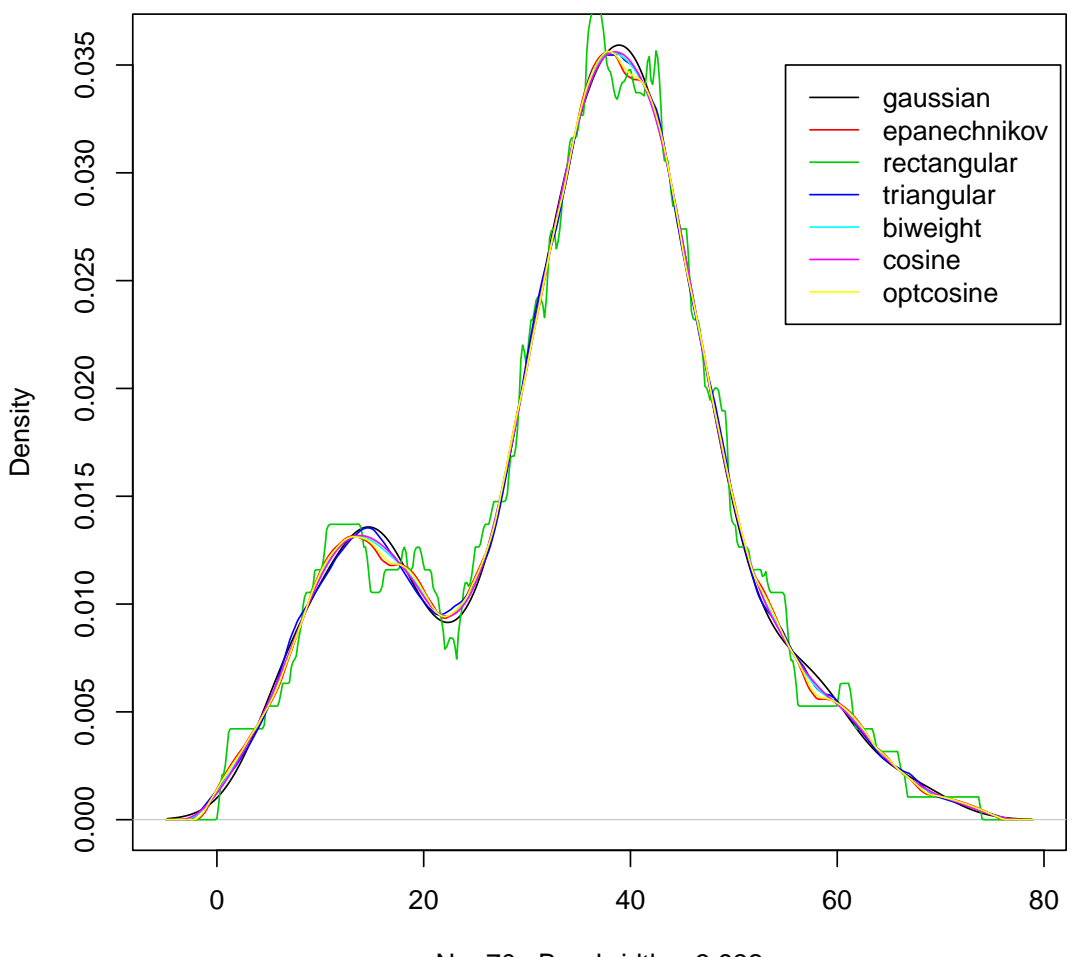

**equivalent bandwidths, 7 different kernels**

```
N = 70 Bandwidth = 3.932
```
### 15 Radar plots

```
library(ggplot2)
if(!require("ggradar")){
install.packages("extrafont")
download.file("https://dl.dropboxusercontent.com/u/2364714/airbnb_ttf_fonts/
Circular Air-Light 3.46.45 PM.ttf",
"/Library/Fonts/Circular Air-Light 3.46.45 PM.ttf", method="curl")
extrafont::font_import(pattern = 'Circular', prompt=FALSE)
devtools::install_github("ricardo-bion/ggradar", dependencies=TRUE)
library(ggradar)
}
library(ggradar)
```

```
suppressPackageStartupMessages(library(dplyr))
library(scales)
mtcars %>%
     add_rownames(var = "group" ) %>%
     mutate_each(funs(rescale), -group) %>%
     tail(4) \frac{1}{2} select(1:10) -> mtcars_radar
```

```
print(ggradar(mtcars_radar))
```

```
require(grDevices)
stars(mtcars[, 1:7], key.loc = c(14, 2),
      main = "Motor Trend Cars : stars(*, full = F)", full = FALSE)
```
**Motor Trend Cars : stars(\*, full = F)**

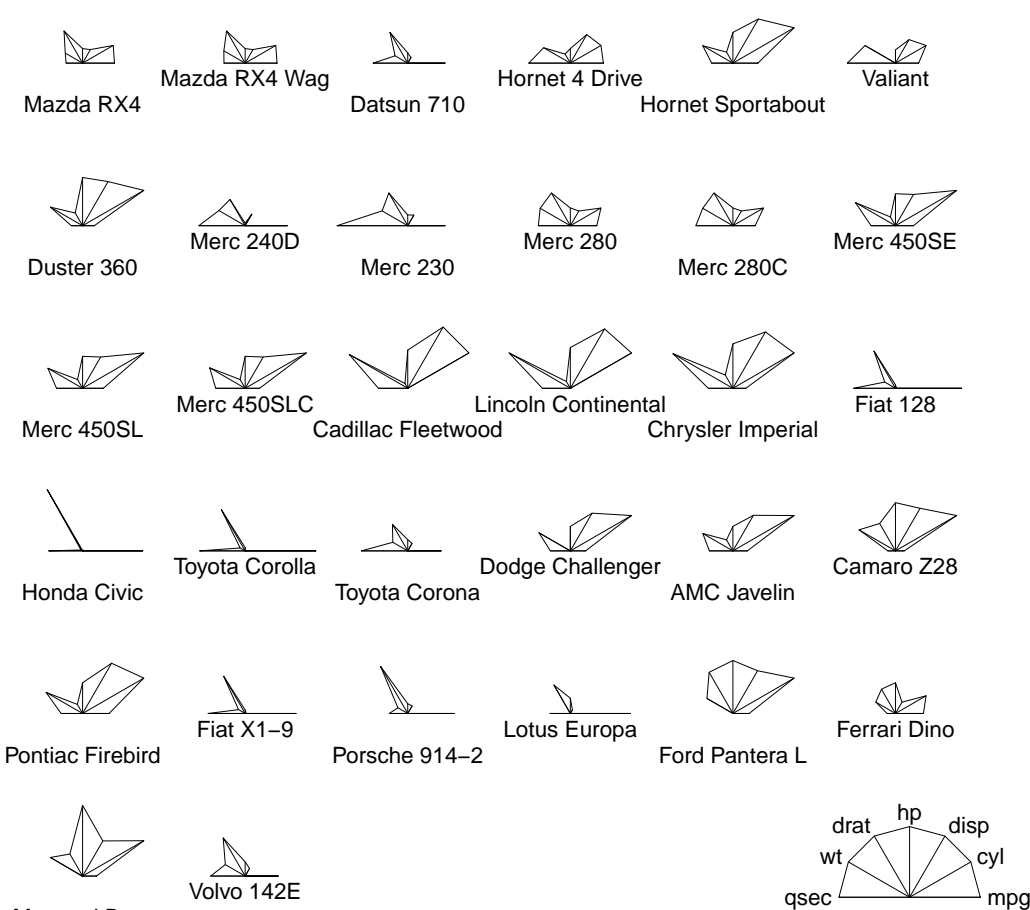

Maserati Bora

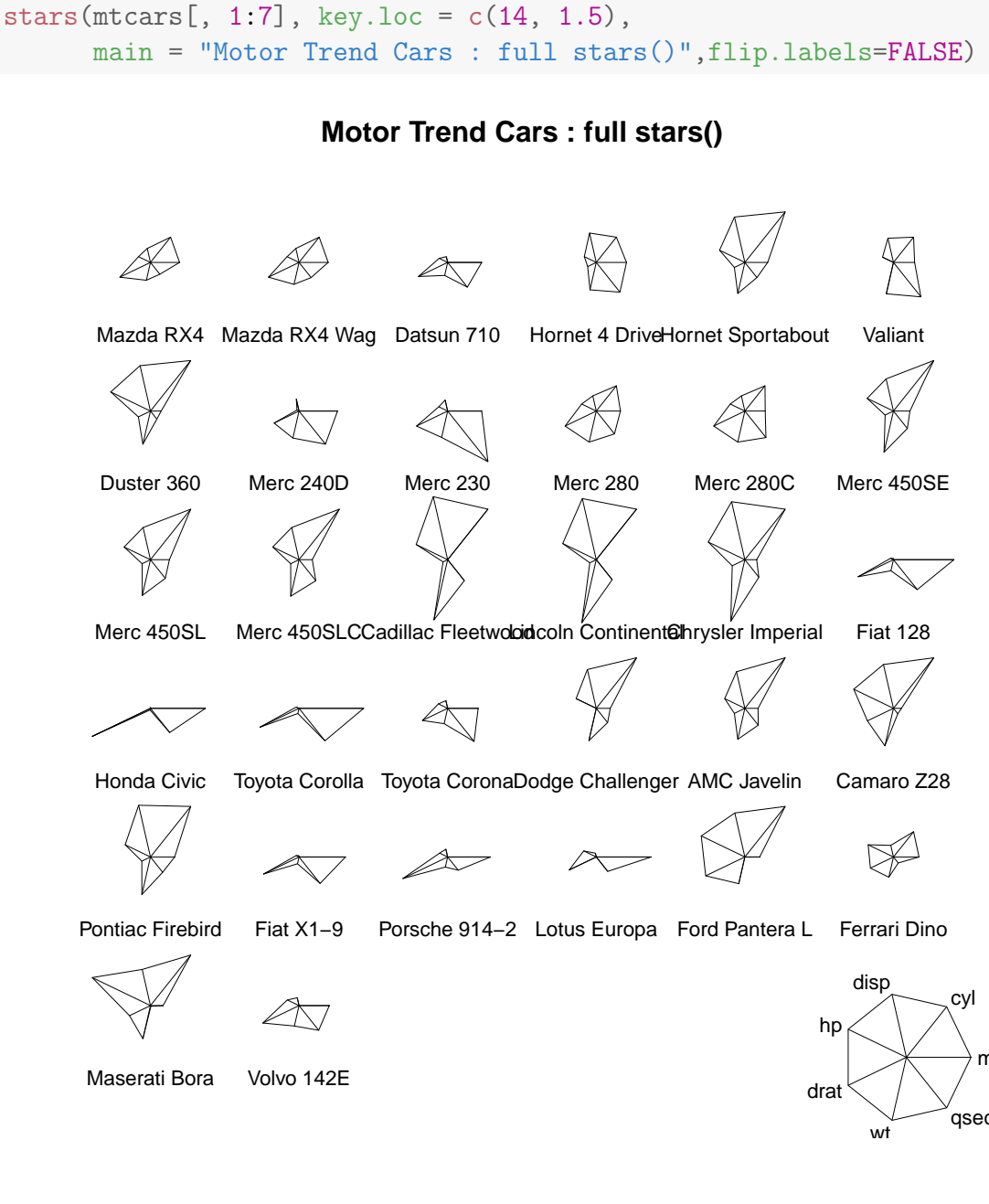

## 'Spider' or 'Radar' plot: stars( $mtcars$ [, 1:7], locations =  $c(0,0)$ , radius = FALSE, key.loc=c $(0,0)$ , main="Motor Trend Cars", lty = 2)

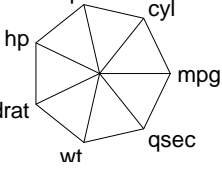

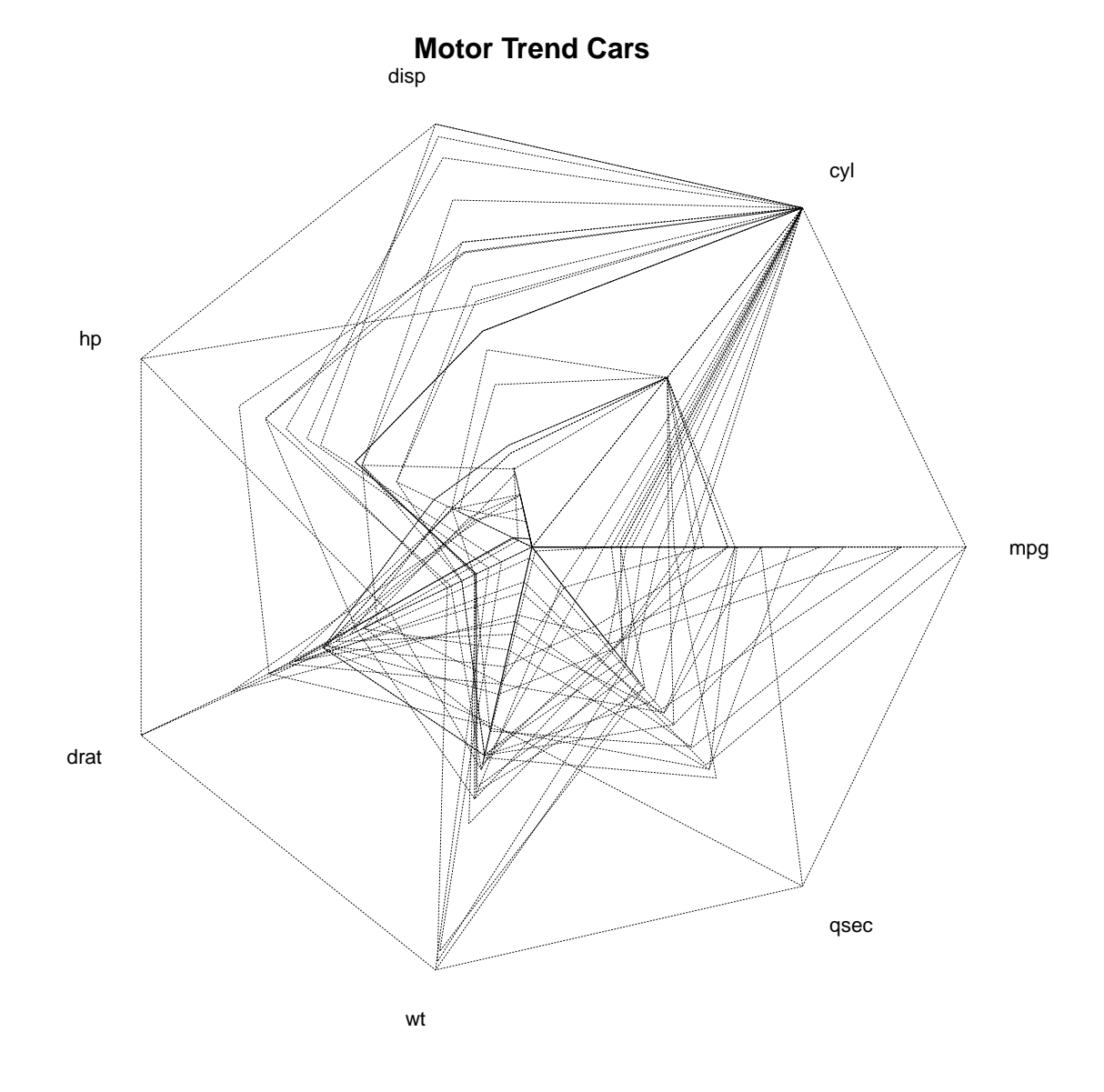

```
## Segment Diagrams:
palette(rainbow(12, s = 0.6, v = 0.75))stars(mtcars[, 1:7], len = 0.8, key.loc = c(12, 1.5),
     main = "Motor Trend Cars", draw.segments = TRUE)
```
![](_page_91_Figure_2.jpeg)

**Motor Trend Cars**

```
stars(mtcars[, 1:7], len = 0.6, key.loc = c(1.5, 0),
     main = "Motor Trend Cars", draw.segments = TRUE,
      frame.plot=TRUE, nrow = 4, cex = .7)
```
![](_page_92_Figure_2.jpeg)

```
Motor Trend Cars
```

```
## scale linearly (not affinely) to [0, 1]
USJudge <- apply(USJudgeRatings, 2, function(x) x/max(x))Jnam <- row.names(USJudgeRatings)
Snam <- abbreviate(substring(Jnam,1,regexpr("[,.]",Jnam) - 1), 7)
stars(USJudge, labels = Jnam, scale = FALSE,
      key.loc = c(13, 1.5), main = "Judge not ...", len = 0.8)
```
![](_page_93_Figure_2.jpeg)

#### **Judge not ...**

stars(USJudge, labels = Snam, scale = FALSE,  $key.loc = c(13, 1.5)$ , radius = FALSE)

![](_page_94_Figure_2.jpeg)

```
loc <- stars(USJudge, labels = NULL, scale = FALSE,
             radius = FALSE, frame.plot = TRUE,
             key.loc = c(13, 1.5), main = "Judge not ...", len = 1.2)
text(loc, Sham, col = "blue", cex = 0.8, xpd = TRUE)
```
![](_page_95_Figure_2.jpeg)

**Judge not ...**

## 'Segments': stars(USJudge, draw.segments = TRUE, scale = FALSE, key.loc =  $c(13,1.5)$ )

![](_page_96_Figure_2.jpeg)

![](_page_96_Picture_203.jpeg)

![](_page_97_Figure_2.jpeg)

#### **US Judges rated**

```
## 'Radar-Segments'
stars(USJudgeRatings[1:10,], locations = 0:1, scale=FALSE,
      draw.segments = TRUE, col.segments=0, col.stars=1:10,key.loc= 0:1,
      main="US Judges 1-10 ")
```
![](_page_98_Figure_2.jpeg)

**US Judges 1−10** 

palette("default") stars(cbind(1:16,10\*(16:1)),draw.segments=TRUE, main = "A Joke -- do \*not\* use symbols on 2D data!")

![](_page_99_Figure_2.jpeg)

#### **A Joke −− do \*not\* use symbols on 2D data!**

## 16 Steam and leaf

stem(islands)

```
##
## The decimal point is 3 digit(s) to the right of the |
##
## 0 | 00000000000000000000000000000111111222338
## 2 | 07
## 4 | 5
## 6 | 8
## 8 | 4
## 10 | 5
```
## 12 | ## 14 | ## 16 | 0 stem(log10(islands)) ## ## The decimal point is at the | ## ## 1 | 1111112222233444 ## 1 | 5555556666667899999 ## 2 | 3344 ## 2 | 59 ## 3 | ## 3 | 5678 ## 4 | 012

# 17 Conditioning plots

```
## Tonga Trench Earthquakes
coplot(lat ~ long | depth, data = quakes)
```
![](_page_101_Figure_2.jpeg)

![](_page_101_Figure_3.jpeg)

![](_page_102_Figure_2.jpeg)

## Conditioning on 2 variables: ll.dm <- lat ~ long | depth \* mag  $\text{coplot}(11.dm, \text{ data} = \text{quakes})$ 

![](_page_103_Figure_2.jpeg)

 $\text{coplot}(11.dm, data = quakes, number=c(4,7), show.given=c(TRUE,FALSE))$ 

![](_page_104_Figure_2.jpeg)

 $\text{coplot}(11.dm, data = quakes, number=c(3,7),$ overlap=c(-.5,.1)) # negative overlap DROPS values

![](_page_105_Figure_2.jpeg)

## given two factors Index <- seq(length=nrow(warpbreaks)) # to get nicer default labels coplot(breaks ~ Index | wool \* tension, data = warpbreaks, show.given =  $0:1$ )

![](_page_106_Figure_2.jpeg)

})

```
## y \tilde{ } factor -- not really sensical, but 'show off':
with(data.frame(state.x77), {
coplot(Life.Exp ~ state.region | Income * state.division,
       panel = panel.smooth)
})
```
### 18 persp

```
require(grDevices)
# for trans3d
## More examples in demo(persp) !!
## -----------
# (1) The Obligatory Mathematical surface.
# Rotated sinc function.
x \le - seq(-10, 10, length= 30)
y \le -xf <- function(x,y) { r <- sqrt(x^2+y^2); 10 * sin(r)/r }
z \leftarrow outer(x, y, f)z[is.na(z)] <- 1
op <- par(bg = "white")
```
 $persp(x, y, z, theta = 30, phi = 30, expand = 0.5, col = "lightblue")$
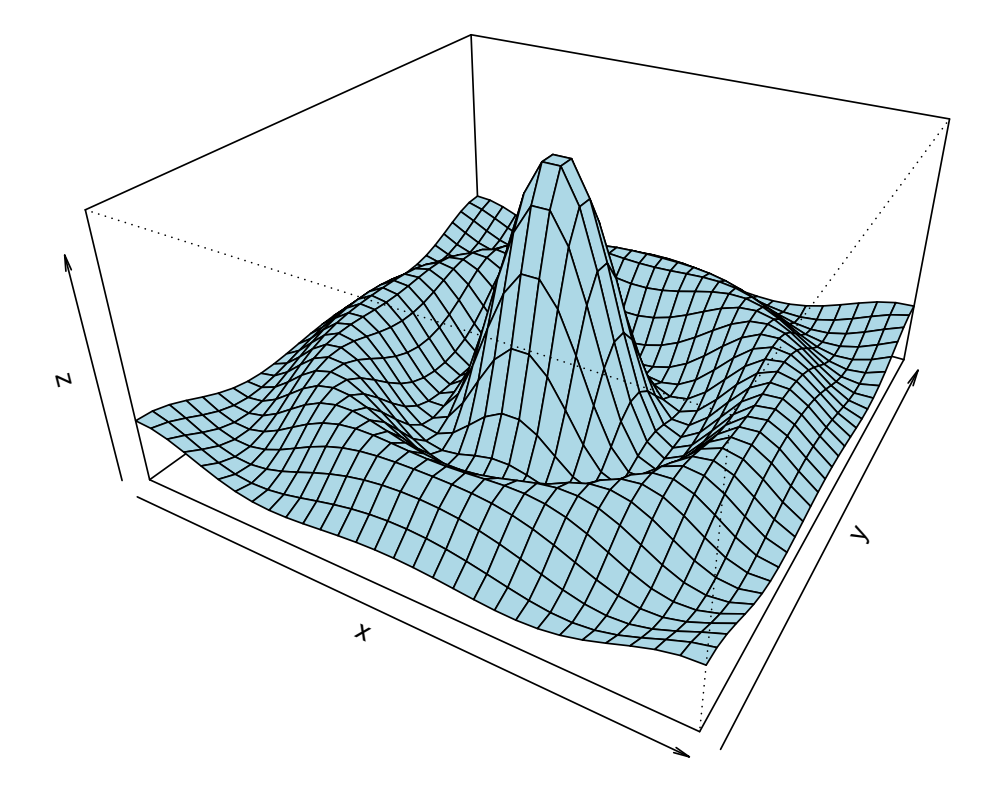

```
persp(x, y, z, theta = 30, phi = 30, expand = 0.5, col = "lightblue",ltheta = 120, shade = 0.75, ticktype = "detailed",
     xlab = "X", ylab = "Y", zlab = "Sinc(r)"
) -> res
round(res, 3)
## [,1] [,2] [,3] [,4]
## [1,] 0.087 -0.025 0.043 -0.043
## [2,] 0.050 0.043 -0.075 0.075
## [3,] 0.000 0.074 0.042 -0.042
## [4,] 0.000 -0.273 -2.890 3.890
# (2) Add to existing persp plot - using trans3d() :
xE \leftarrow c(-10,10); xy \leftarrow expand.grid(xE, xE)
```

```
points(trans3d(xy[,1], xy[,2], 6, pmat = res), col = 2, pch =16)lines trans3d(x, y=10, z= 6 + sin(x), pmat = res), col = 3)
phi <- seq(0, 2*pi, len = 201)
r1 <- 7.725 # radius of 2nd maximum
xr \leftarrow r1 * cos(phi)yr \leftarrow r1 * sin(\phi)lines(trans3d(xr,yr, f(xr,yr), res), col = "pink", lwd = 2)
```
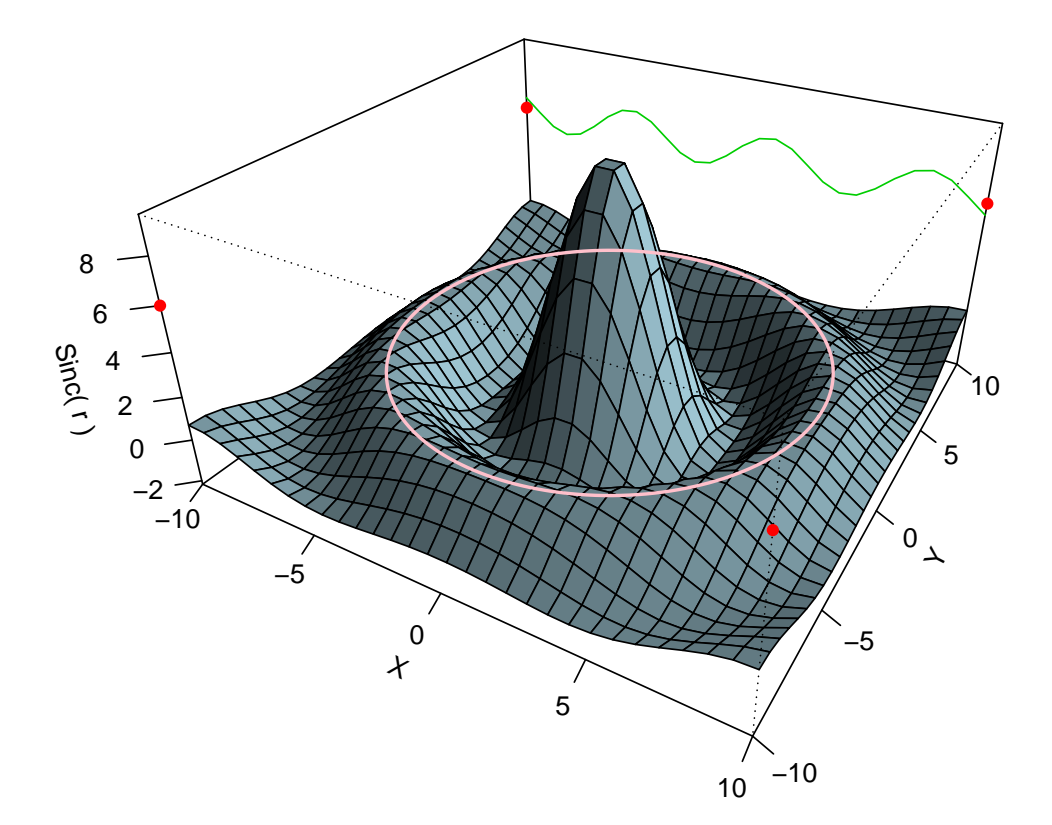

```
## (no hidden lines)
```

```
# (3) Visualizing a simple DEM model
z \leq -2 * volcano # Exaggerate the relief
```
 $x \leftarrow 10 \cdot (1:\text{nrow}(z))$  # 10 meter spacing (S to N)  $y \leftarrow 10 * (1:ncol(z))$  # 10 meter spacing (E to W) ## Don't draw the grid lines : border = NA  $par(bg = "slategy")$  $persp(x, y, z, theta = 135, phi = 30, col = "green3", scale = FALSE,$ ltheta =  $-120$ , shade =  $0.75$ , border = NA, box = FALSE)

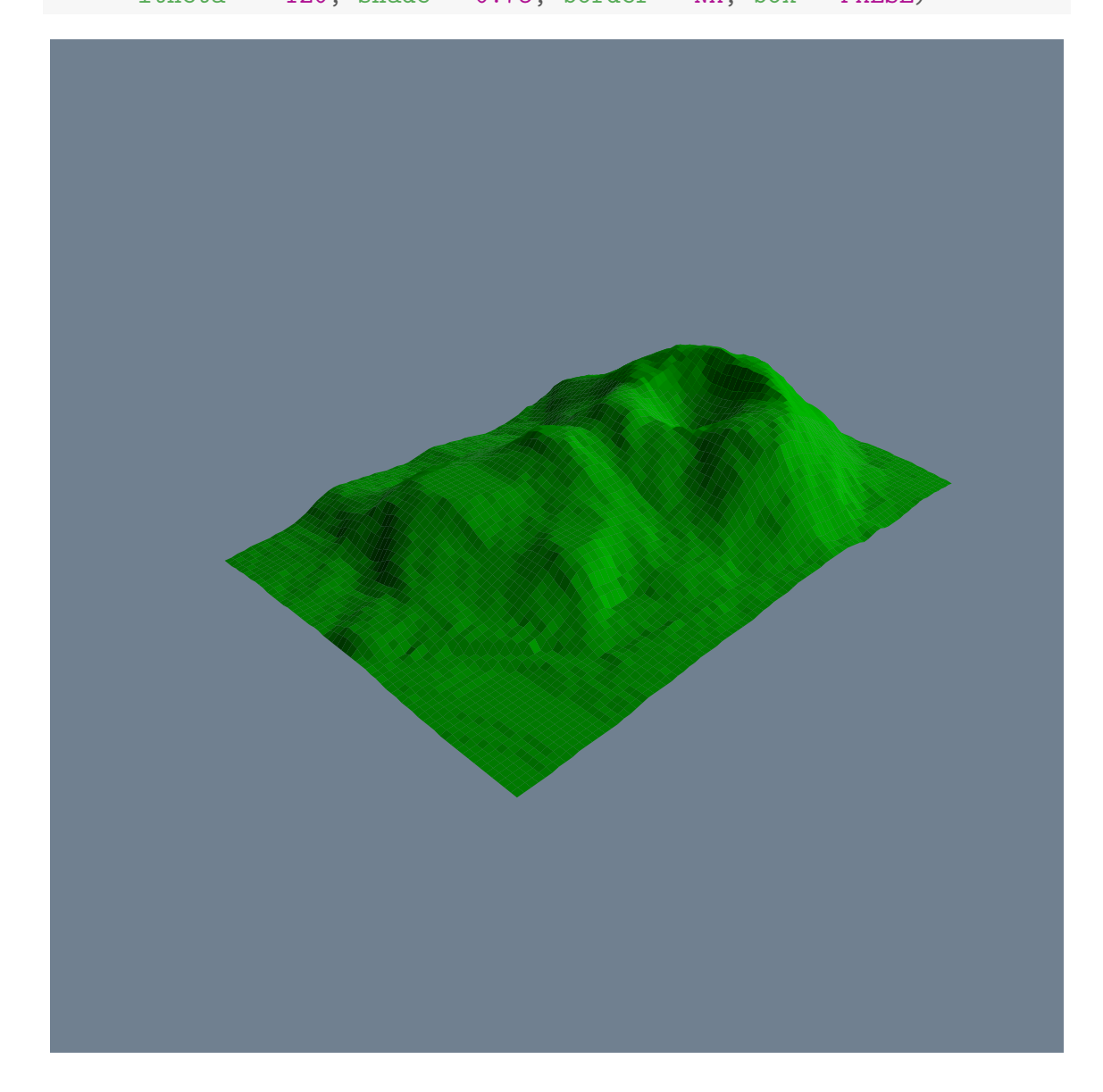

par(op)

## 19 Chernof's faces

```
library(aplpack)
data(longley)
faces(longley[1:16,],face.type=0)
```
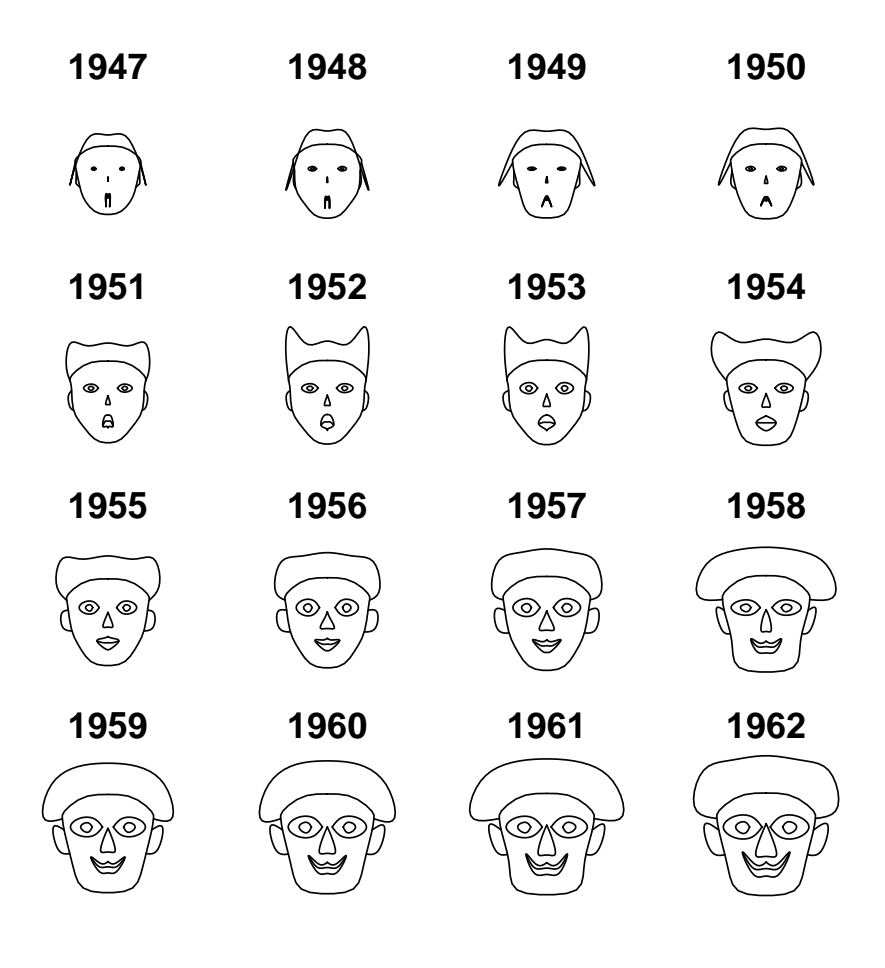

faces(longley[1:16,],face.type=1)

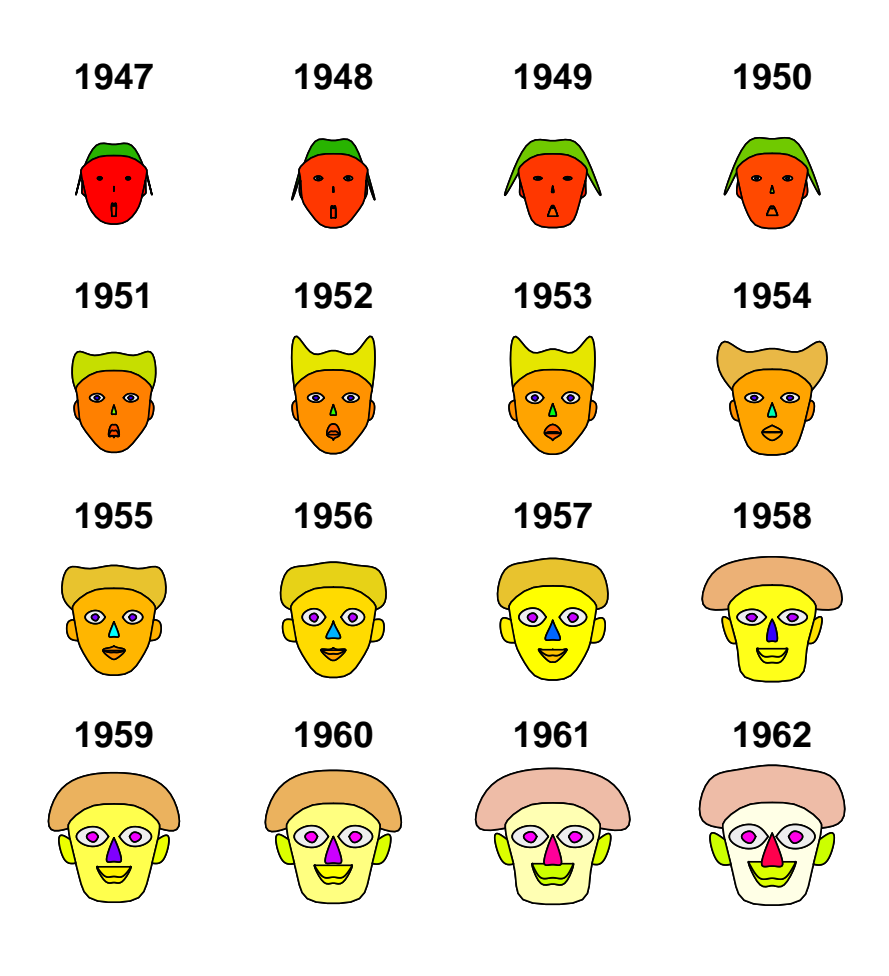

```
plot(longley[1:16,2:3],bty="n")
a<-faces(longley[1:16,],plot=FALSE)
plot.faces(a,longley[1:16,2],longley[1:16,3],width=35,height=30)
```
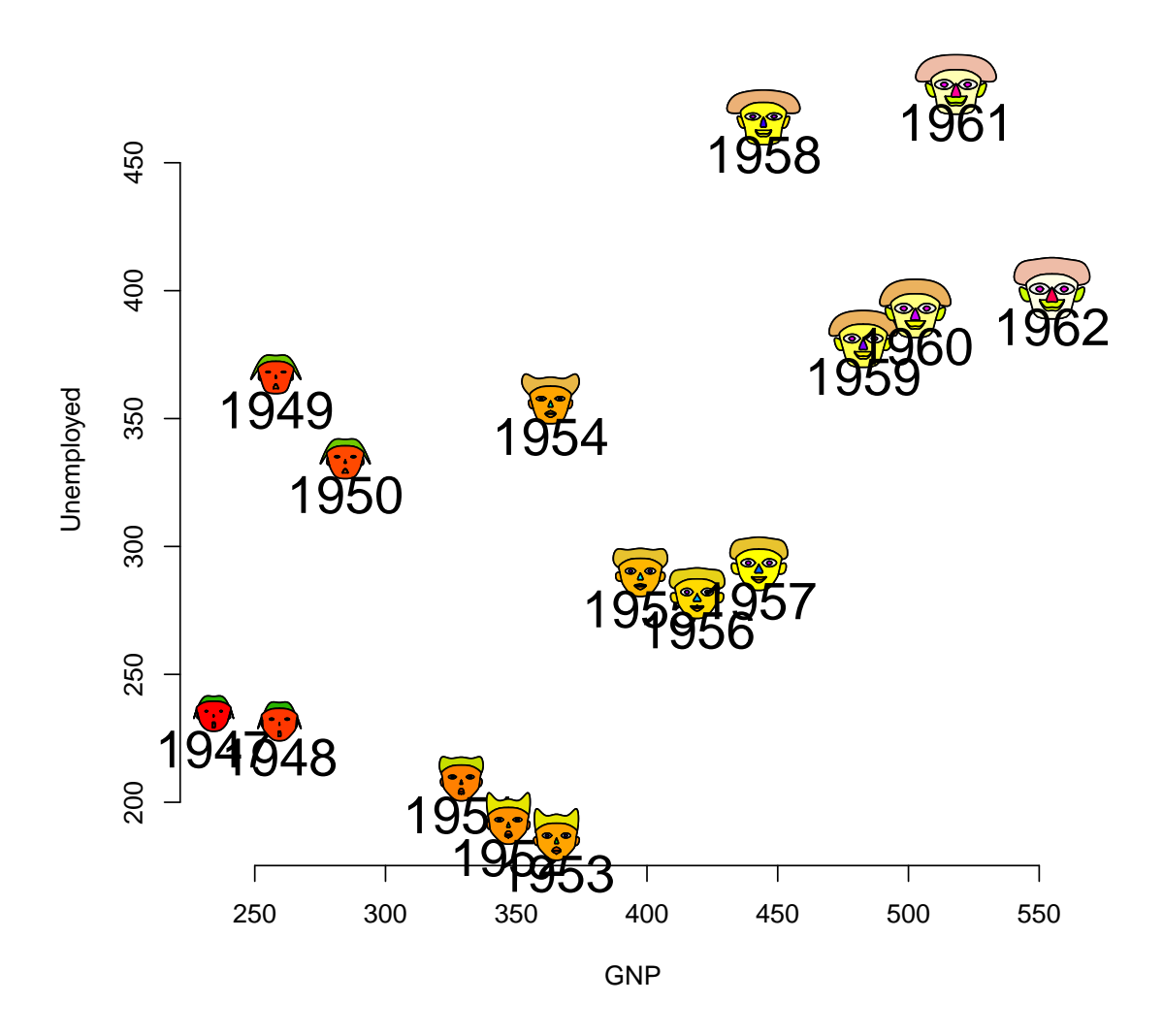

## 20 Bagplot

## 20.1 Individual bagplots

```
# example: 100 random points and one outlier
 dat<-cbind(rnorm(100)+100,rnorm(100)+300)
 dat<-rbind(dat,c(105,295))
 bagplot(dat,factor=2.5,create.plot=TRUE,approx.limit=300,
     show.outlier=TRUE,show.looppoints=TRUE,
     show.bagpoints=TRUE,dkmethod=2,
     show.whiskers=TRUE, show.loophull=TRUE,
     show.baghull=TRUE,verbose=FALSE)
```
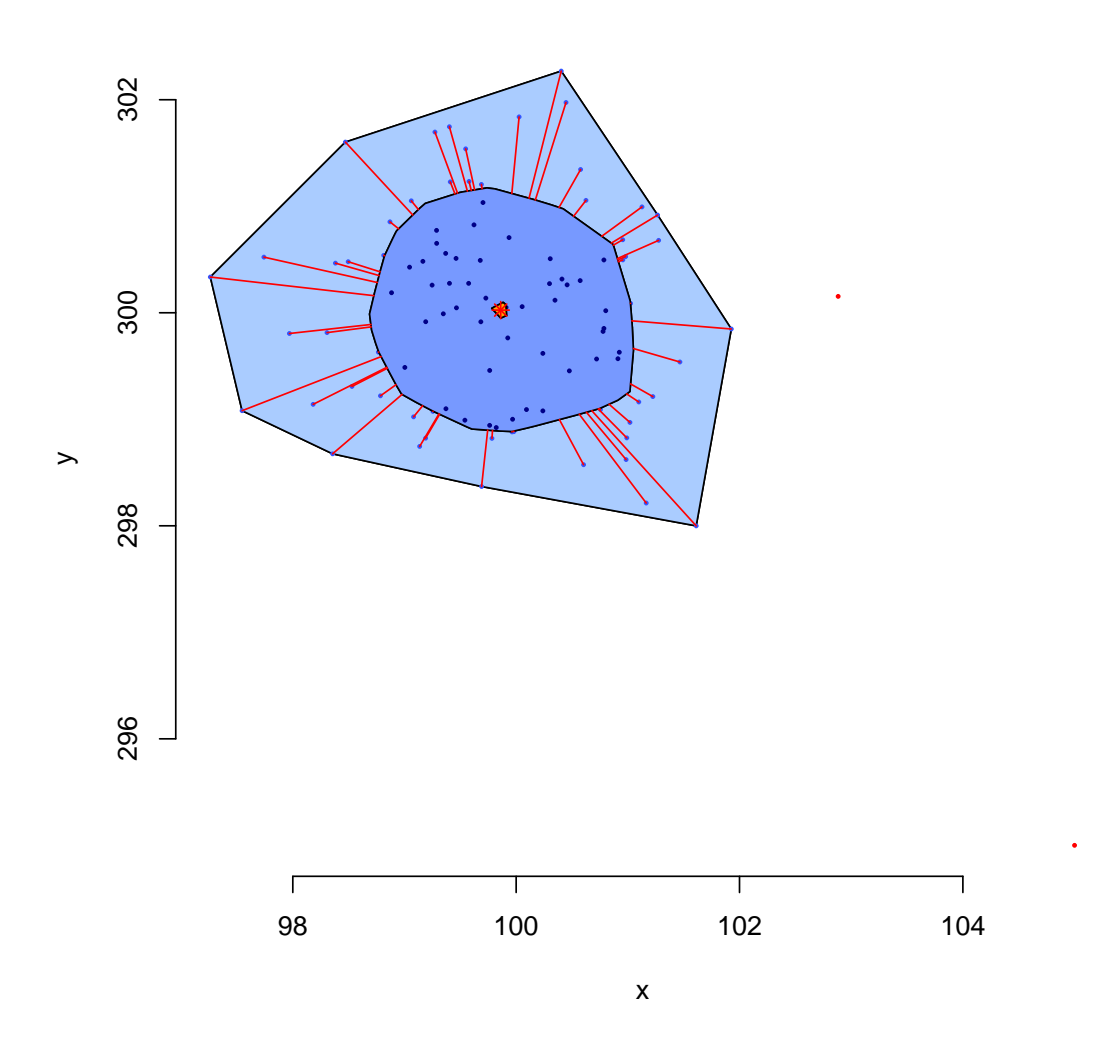

# example of Rousseeuw et al., see R-package rpart cardata <- structure(as.integer( c(2560,2345,1845,2260,2440, 2285, 2275, 2350, 2295, 1900, 2390, 2075, 2330, 3320, 2885, 3310, 2695, 2170, 2710, 2775, 2840, 2485, 2670, 2640, 2655, 3065, 2750, 2920, 2780, 2745, 3110, 2920, 2645, 2575, 2935, 2920, 2985, 3265, 2880, 2975, 3450, 3145, 3190, 3610, 2885, 3480, 3200, 2765, 3220, 3480, 3325, 3855, 3850, 3195, 3735, 3665, 3735, 3415, 3185, 3690, 97, 114, 81, 91, 113, 97, 97, 98, 109, 73, 97, 89, 109, 305, 153, 302, 133, 97, 125, 146, 107, 109, 121, 151, 133, 181, 141, 132, 133, 122, 181, 146, 151, 116, 135, 122, 141, 163, 151, 153, 202, 180, 182, 232, 143, 180, 180, 151, 189, 180, 231, 305, 302, 151, 202, 182, 181, 143, 146, 146)), .Dim = as.integer(c(60, 2)), .Dimnames = list(NULL, c("Weight", "Disp.")))

```
bagplot(cardata,factor=3,show.baghull=TRUE,
  show.loophull=TRUE, precision=1,dkmethod=2)
title("car data Chambers/Hastie 1992")
```
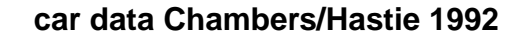

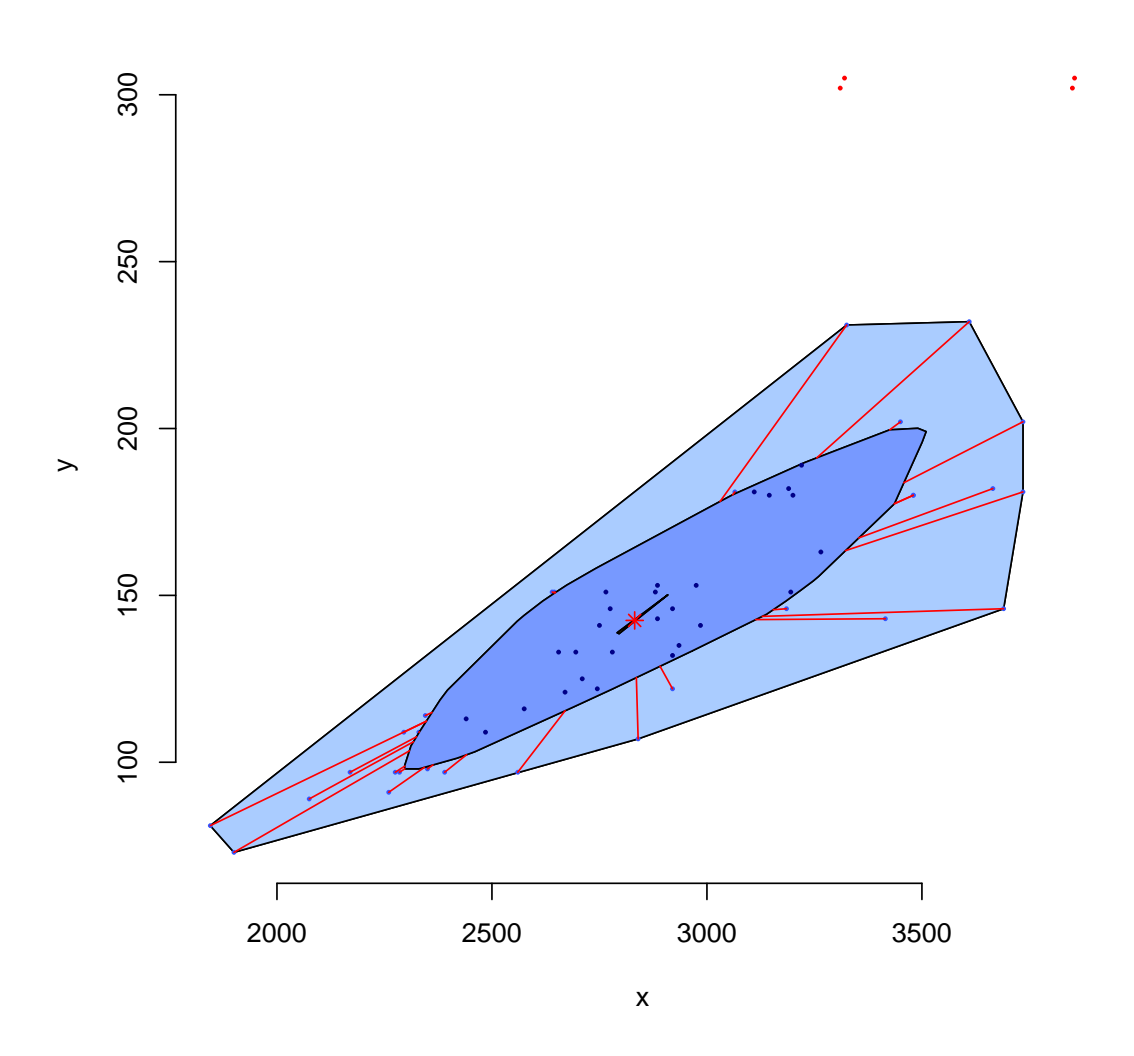

# points of y=x\*x bagplot(x=1:30,y=(1:30)^2,verbose=FALSE,dkmethod=2)

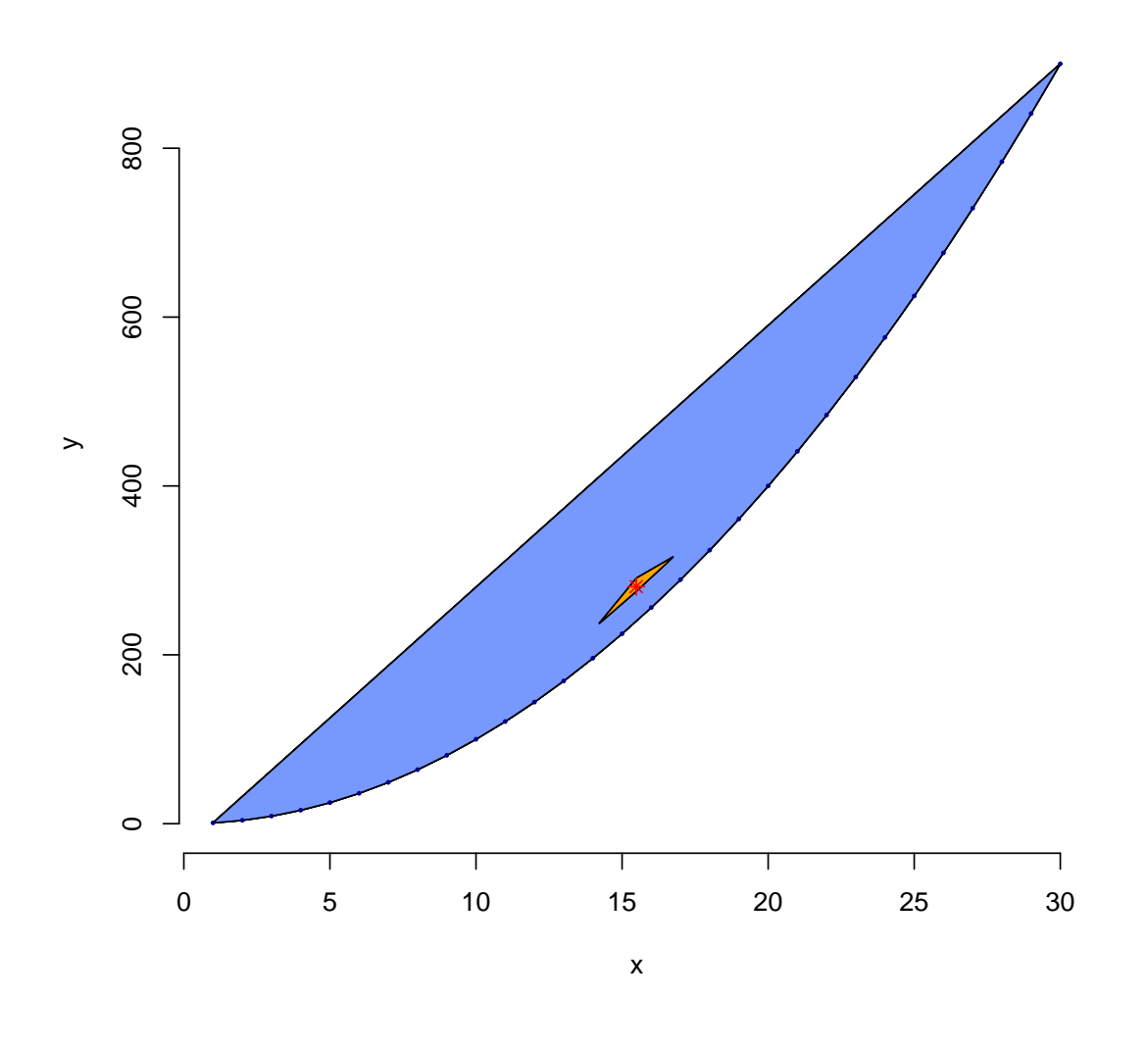

# one dimensional subspace  $bagger(x=1:100, y=1:100)$ 

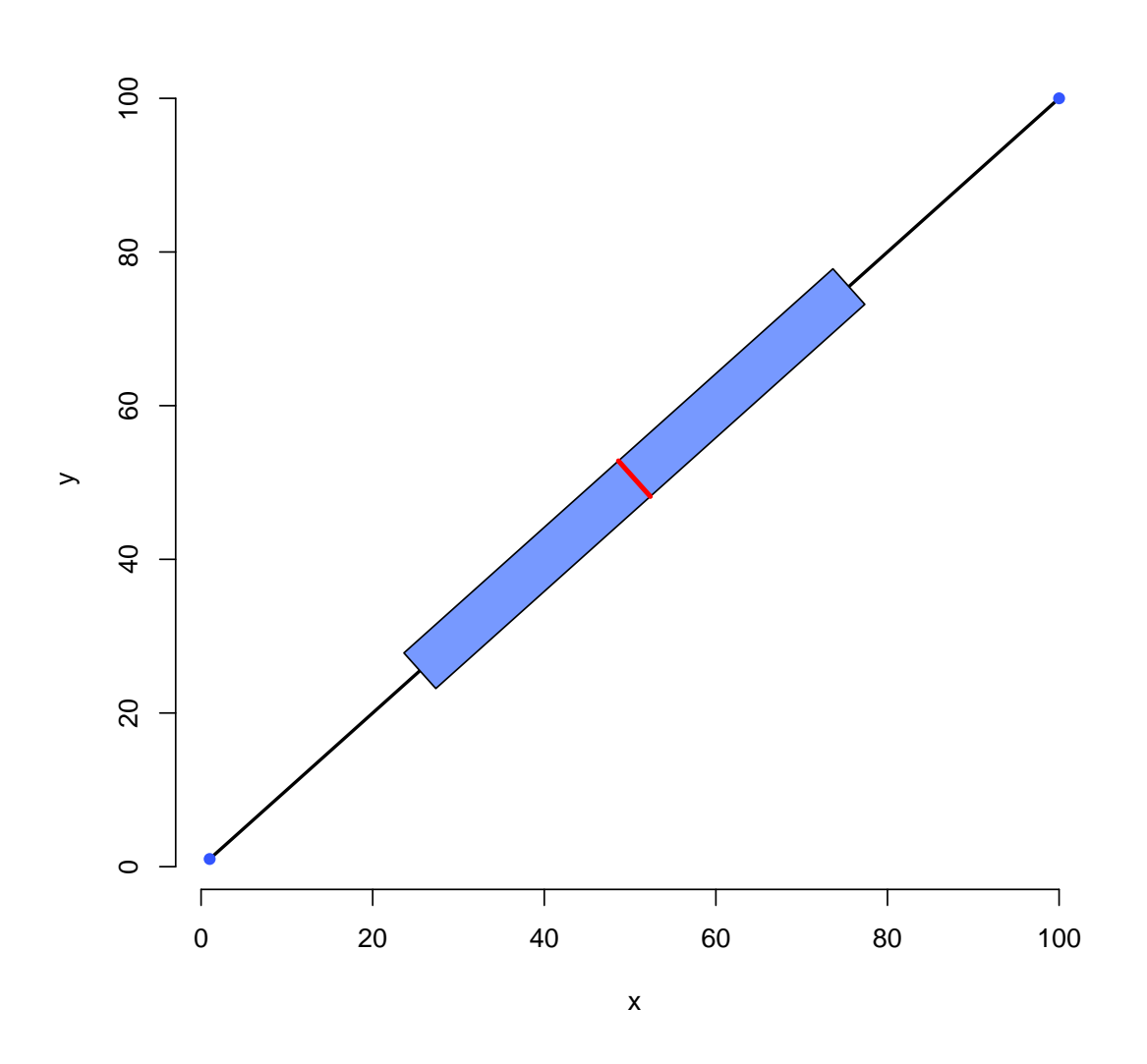

20.2 Pairs of bagplots

bagplot.pairs(freeny)

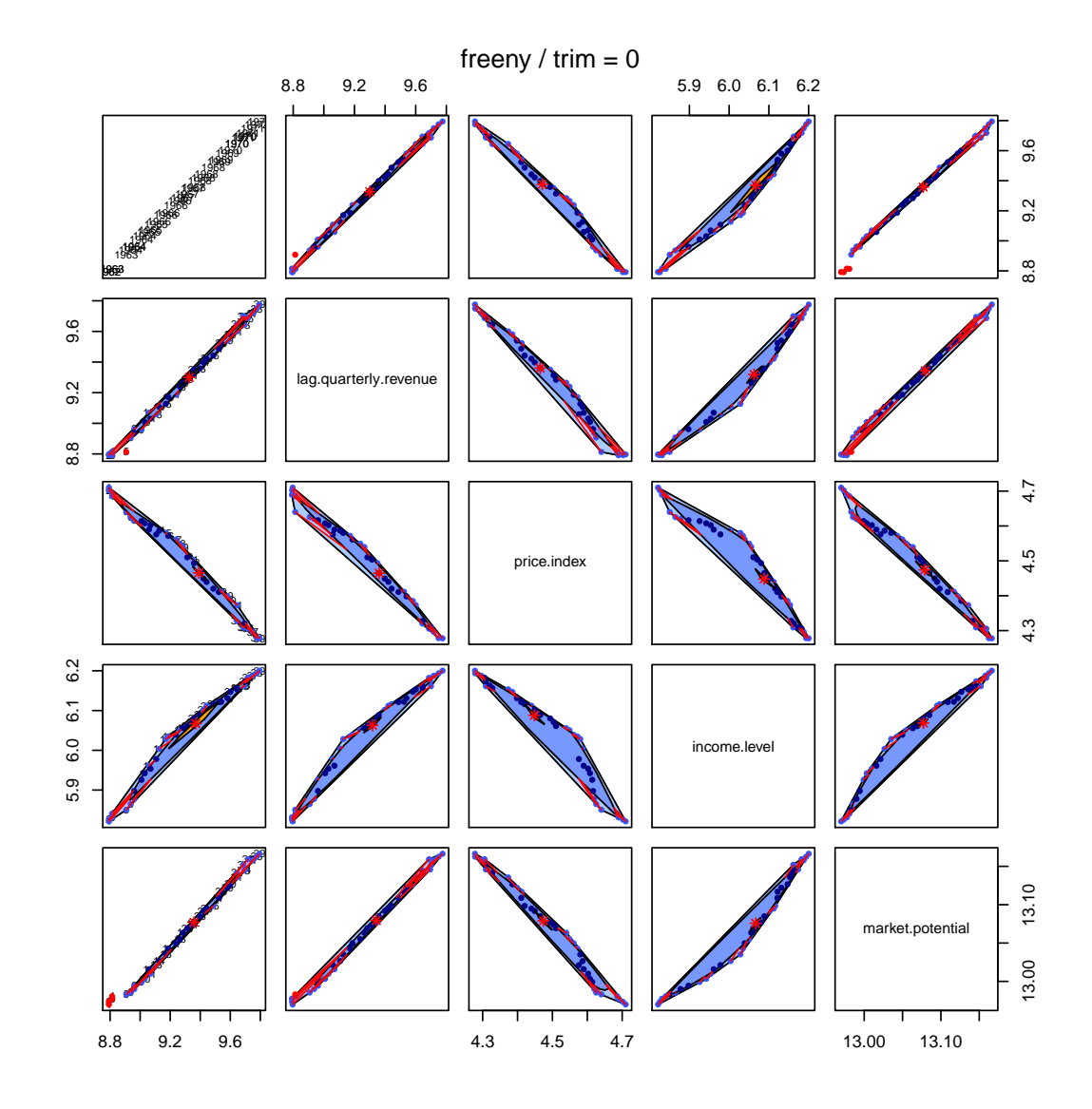

bagplot.pairs(trees,col.baghull="green", col.loophull="lightgreen")

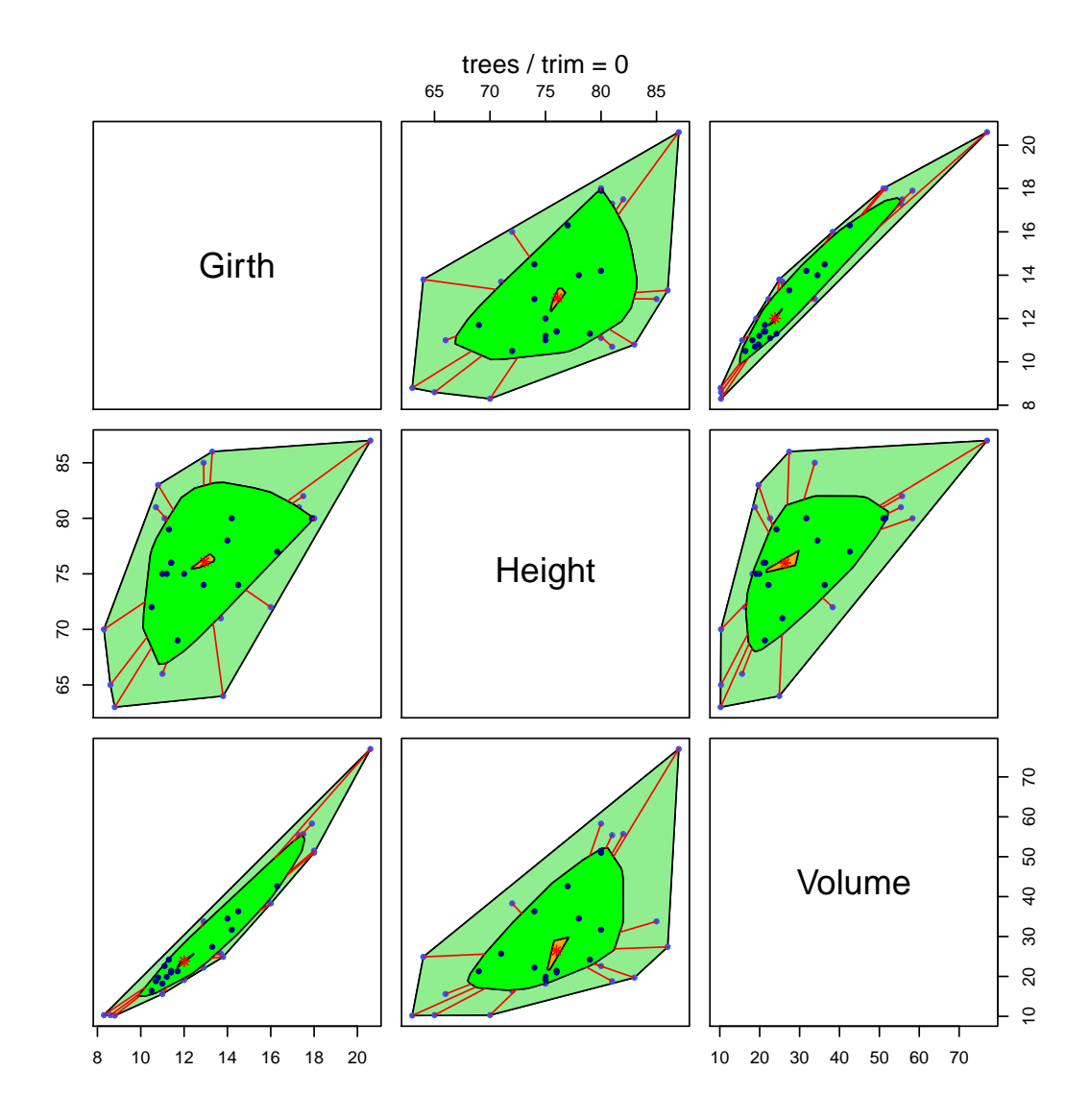

## 21 Skyline plots

```
par(mfrow=c(3,3))
 for(n.c in c(2,4,8)){ # some values for n.class
   for(n.h in c(2,4,3)){ # some values for number of n.hist
      n.s <- 9 # value for number of vertical lines
       skyline.hist(co2, n.shading=n.s, n.hist=n.h ,n.class=n.c,
                   night=n.h==3, col.border=n.h!=4)
   }
 }
```
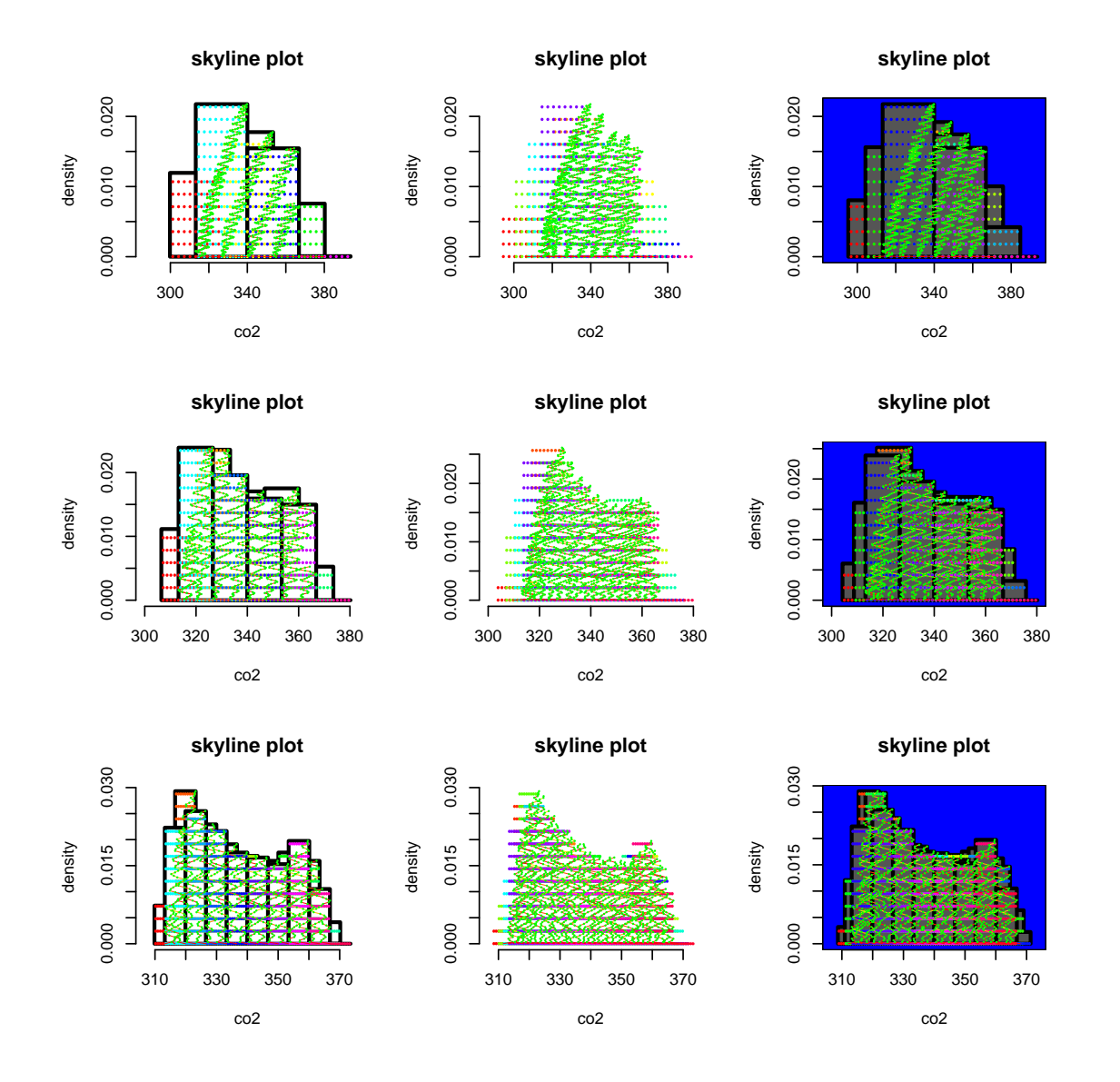

skyline.hist(x=rivers, n.class=4, n.hist=2, n.shading=0, main="rivers", cex.data=.5, lwd.data = .2, col.data = "green", pcol.data = "red", col.border=NA, night=FALSE, ylab="density") skyline.hist(x=rivers, n.class=4, n.hist=5, n.shading=0, main="rivers",  $cex.data = .5$ , lwd.data = 1,  $col.data = "green", pool.data = "red",$ col.border=NA, night="blue" , ylab="density", col.bars =NA) skyline.hist(x=rivers, n.class=10, n.hist=2, n.shading=0, main="rivers", cex.data= $.5$ , lwd.data = 1, col.data = "green", pcol.data = "red", col.border=NA, night=FALSE , ylab="density", col.bars = "lightblue") skyline.hist(x=rivers, n.class=10, n.hist=1, n.shading=0, main="rivers", cex.data=1, lwd.data = 0, col.data = "green", pcol.data = "red", col.border=NA, night=FALSE , ylab="density", col.bars = "lightblue" ) skyline.hist(x=rivers, n.class=6, n.hist=1, n.shading=0, main="rivers",  $cex.data=0.1$ , lwd.data = 2,  $col.data = "red", pool.data = "green",$ 

```
night="orange" , ylab="density", col.bars = "white", col.border=1 )
skyline.hist(x=rivers, n.class=6, n.hist=1, n.shading=0, main="rivers",
           cex.data=0.1, lwd.data = 2, col.data = "red", pool.data = "green",col.border=NA, night=FALSE , ylab="density", col.bars = "lightblue")
skyline.hist(x=rivers, n.class=6, n.hist=1, n.shading=5, col.shading = "blue",
          main="rivers",
           cex.data=0.1, lwd.data = 1, col.data = "black", pool.data = "green",col.border=NA, night=FALSE , ylab="density", col.bars = "green")
skyline.hist(x=rivers, n.class=6, n.hist=3, n.shading=5, col.shading = "blue",main="rivers", col.bars = "green",
           cex.data=0.1, lwd.data = 1, col.data = "black", pool.data = "green",col.border="white", night="magenta" , ylab="density")
skyline.hist(x=rivers, n.class=6, n.hist=4, n.shading=5, col.shading = "blue",
          main="rivers",
           cex.data=0.8, lwd.data = 1, col.data = "blue", pool.data = "red",col.border=NA, night=FALSE , ylab="density", col.bars = "green")
```
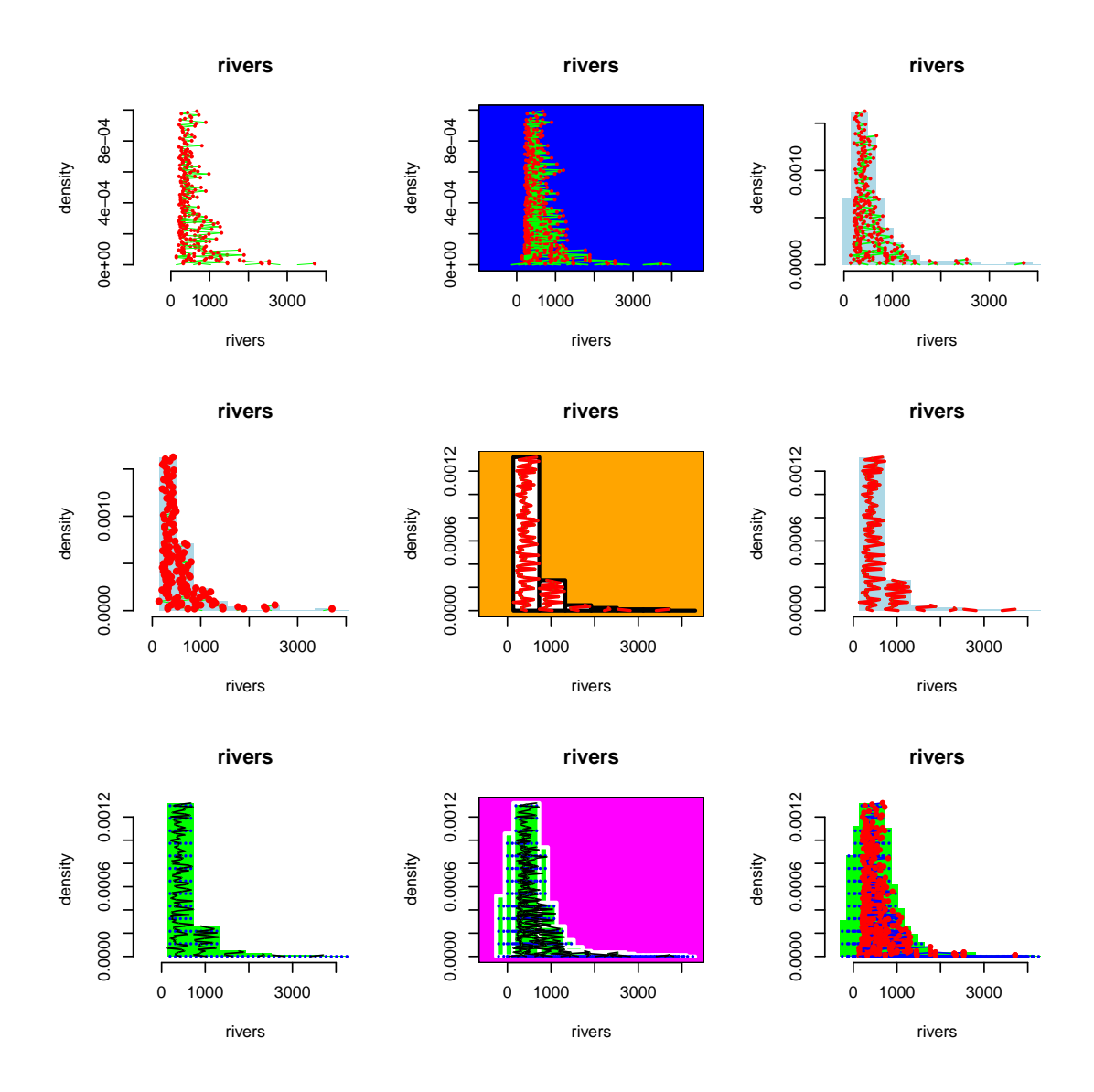

123